**INSTRUMENTOS DE CONTROL DE GAMA ALTA**

# **INSTRUCCIONES GENERALES**

**SERIE MS-5000**

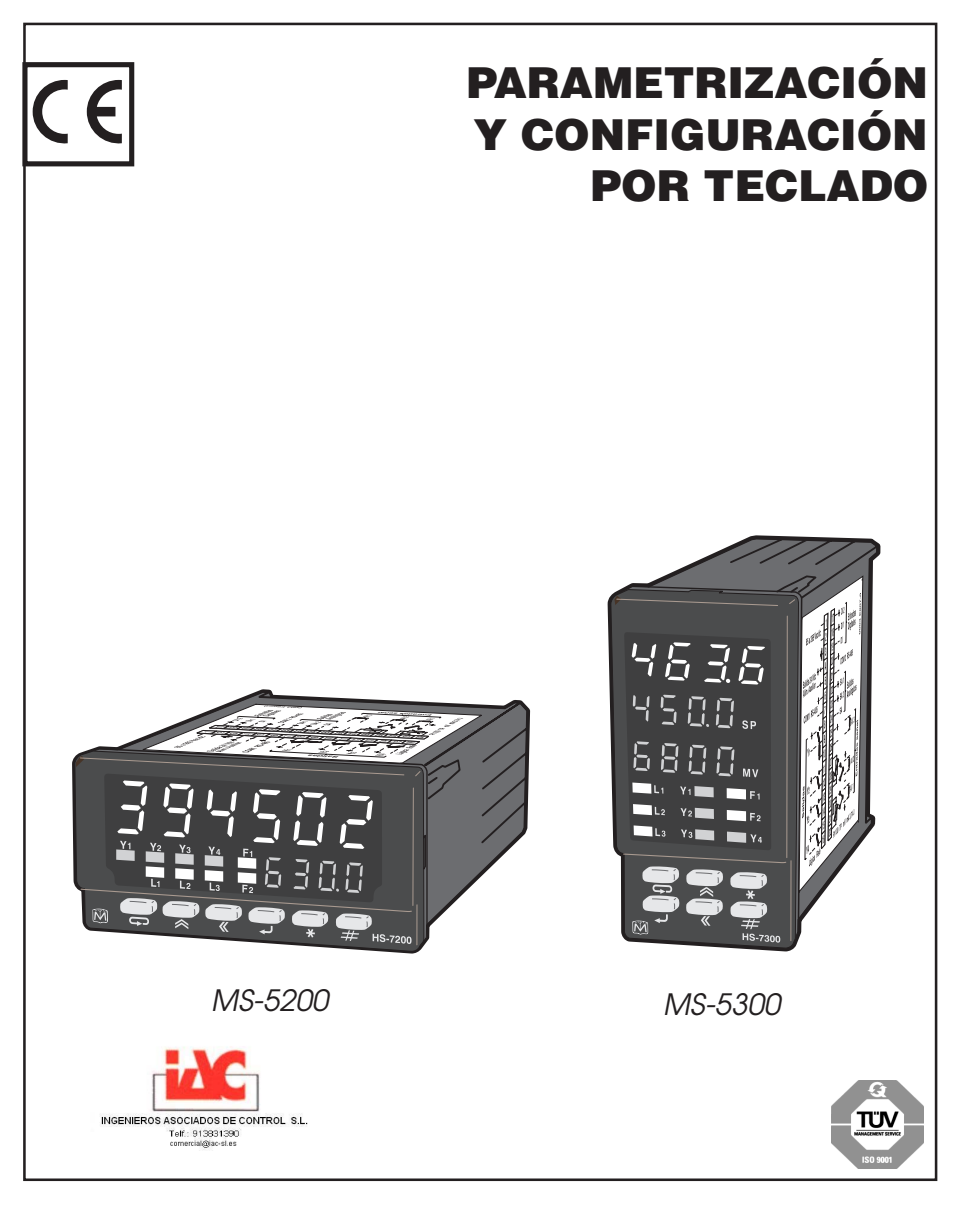

# **INDICE GENERAL**

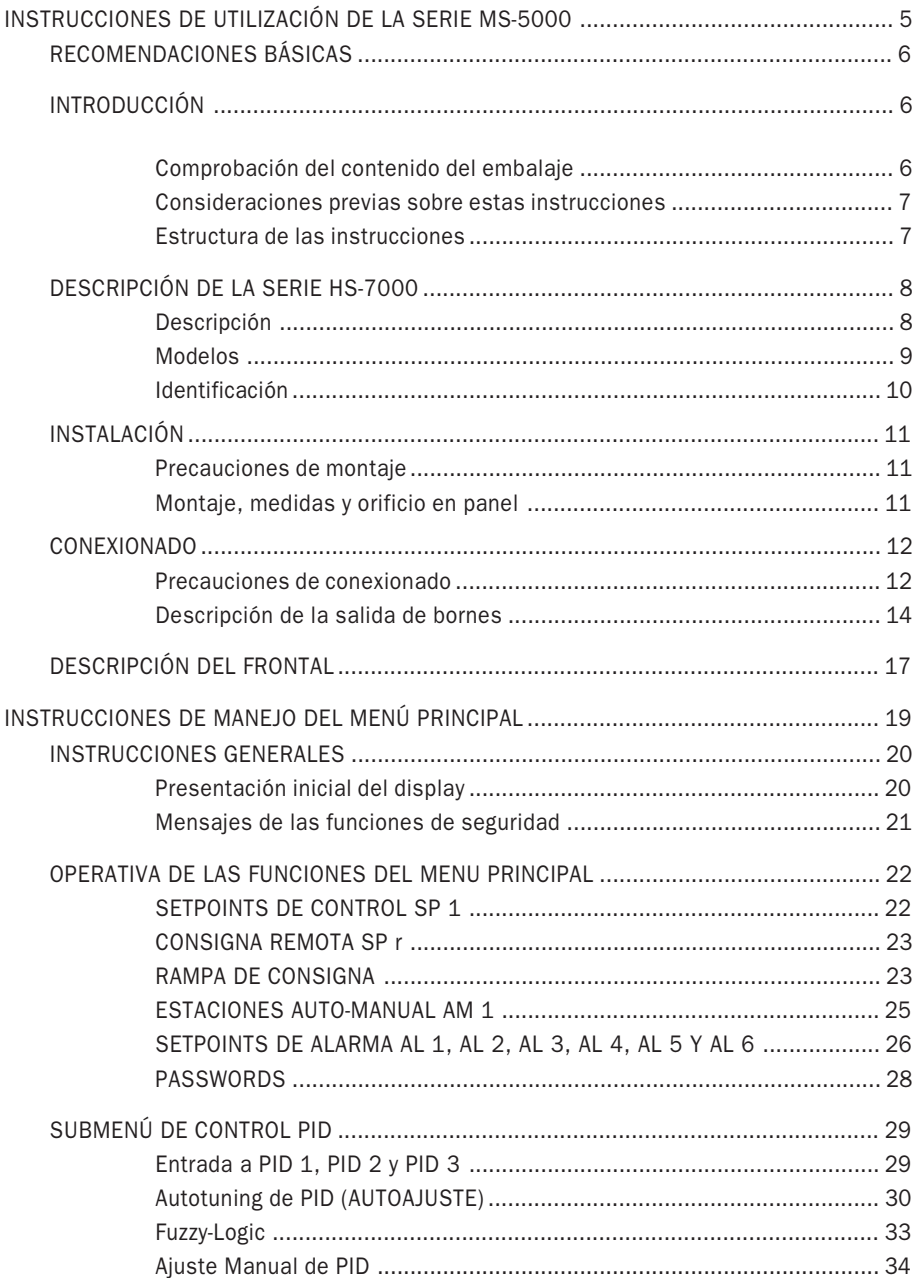

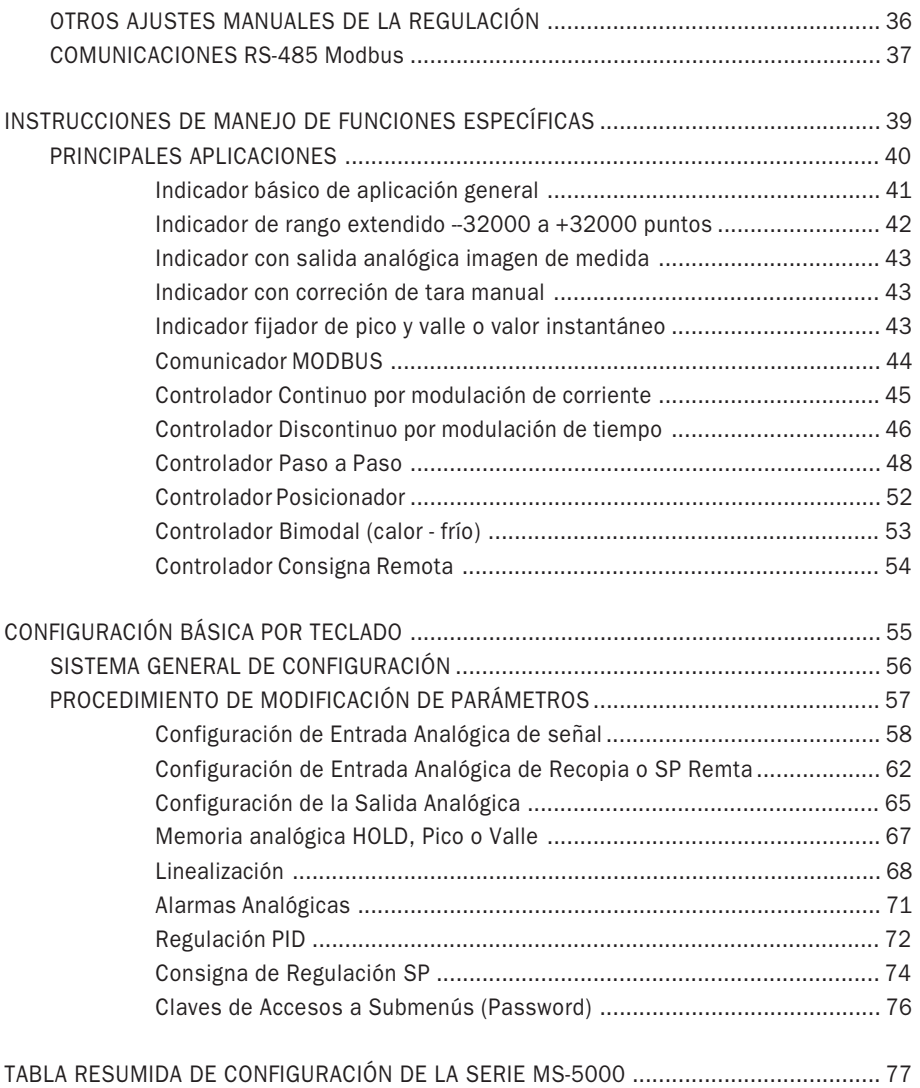

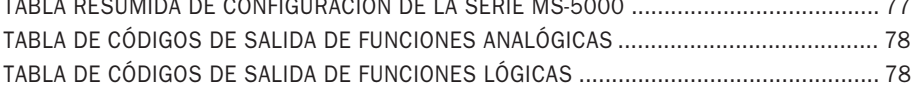

**Esta página se ha dejado en blanco intencionadamente**

# **INSTRUCCIONES DE UTILIZACIÓN DE LA SERIE MS-5000**

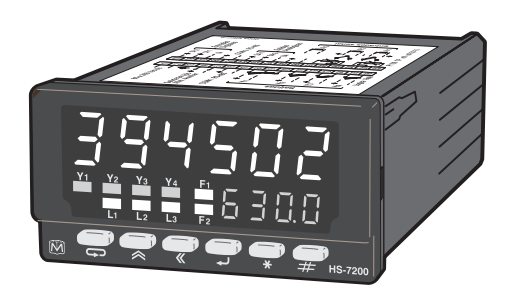

MS-5200 MS-5300

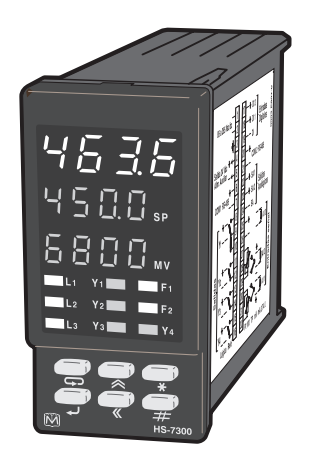

# **RECOMENDACIONES BÁSICAS**

EstE Manual está dirigido expresamente al responsable de instrumentación que tenga a su cargo la configuración y puesta a punto de estos aparatos para su óptima aplicación.

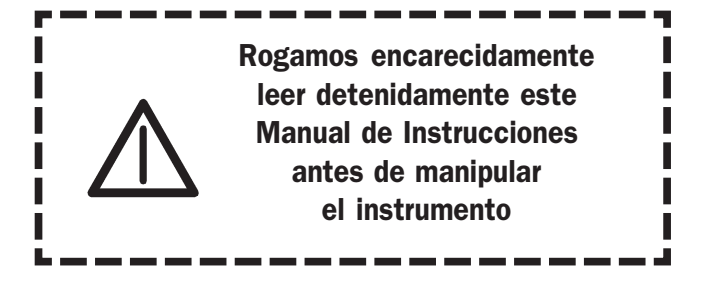

NOTA: Estos instrumentos son expedidos de fábrica con un nivel de protección que permite el acceso a los parámetros de visualización, protegiendo el resto de submenús con claves de acceso (passwords) con el fin de evitar que por desconocimiento de su utilización puedan alterarse los datos de programación o configuración guardados en su memoria.

Estos MANUALES DE INSTRUCCIONES son ampliados continuamente por nuestro departamento de ediciones, generando nuevas versiones en formato PDF que pueden descargarse libremente de nuestra web:

www.desin.com

# **INTRODUCCIÓN**

# COMPROBACIÓN DEL CONTENIDO DEL EMBALAJE

Comprobar que incluye:

- 1 Instrumento MS-5000.
- 2 Bridas de fijación a panel (salvo en el convertidor HS-7500).
- 1 Hoja de Instrucciones abreviadas.
- 1 Shunt 3,74 Ohm para entradas de mA.
- 1 Sensor CJC para Compensación de la Unión Fría de Termopar.

Opcionalemente, en modelos especiales bajo demanda, puede incluir:

- 1 Divisor de señal de entrada V (para señales mayores de 75 mV).
- 1 Adaptador de señal para potenciómetros de recopia.
- 1 Manual de Instrucciones Generales.
- 1 CD con programas y utilidades Proasis DCS-Win.

# **CONSIDERACIONES PREVIAS SOBRE ESTAS INSTRUCCIONES**

- Los instrumentos MS-5200 v MS-5300 son instrumentos de monitorización y control PID totalmente configurables. Todas las funciones que disponen pueden ser parametrizadas y configuradas por teclado desde el display, en función de la necesidad del proceso.
- Estos instrumentos, por sus prestaciones universales y por su exactitud y rapidez de respuesta estan encuadrados en la parte alta de gama de los instrumentos de su clase.
- Las instrucciones de utilización responden, en consecuencia, a esta clasificación de gama, estando separadas en varios apartados complementarios, de forma a facilitar la tareas de manejo de Parametrización, Configuración y Aplicaciones específicas como se especifica a continuación:

# **ESTRUCTURA DE LAS INSTRUCCIONES**

Las presentes instrucciones se han estructurado en varias secciones:

#### INSTRUCCIONES DE CONEXIONADO, MONTAJE Y MANDOS

● Entradas, Salidas, Displays y Teclado.

#### MANEJO DE LAS FUNCIONES DEL MENÚ PRINCIPAL

● Consigna SP, A/M, Alarmas, Hold, PID, Comunicaciones, etc.

#### APLICACIONES ESPECIFICAS DE ALGUNAS DE LAS PRINCIPALES FUNCIONES

● Tipos de Controlador, tipos de Indicador, modelos especiales, etc.

#### CONFIGURACIÓN BÁSICA POR TECLADO DE LAS PRINCIPALES FUNCIONES

● Permite cambiar parámetros de configuración de la serie MS-5000 como: Entrada, Salida, Hold, Linealizadores, Alarmas, PID, Consigna SP y Password.

# **DESCRIPCIÓN DE LA SERIE MS-5000**

# **DESCRIPCIÓN**

La serie MS-5000 es una nueva familia de Instrumentos de Monitorización y Control configurables.

Cualquier modelo de la serie dispone de:

- 1 entrada analógica para TP, Pt 100 y mV o mA.
- 1 entrada analógica para Pt 100. (CJC compensación de unión fría de Termopar)
- 1 entrada analógica para mV o mA. (entrada de Recopia o de Consigna Remota en MS-5300)
- 1 salida analógica mA para retransmisión de medida o control
- 1 entrada lógica de 24 V para activación de consigna Local o Remota, o Hold y Reset
- 4 Salidas relé o lógicas para accionamientos de elementos externos
- 1 puerto de comunicación RS-485 Modbus
- 1 salida de alimentación auxiliar 24 Vdc 60 mA para alimentación de transmisores remotos

Disponen, además, de muchas funciones preprogramadas para realizar cualquier tarea de medida y control de procesos.

#### MS-5200 Indicador universal

- Indicación con 4 alarmas
- Lectura extendida de --32000 hasta +32000 puntos
- Linealización de usuario
- Fijación de medidas
- Salida analógica (con tarjeta de salida 4-20 mA opcional)
- Modelos especificos para caudal, dosificación, contadores, etc.

#### MS-5300 Controlador universal

- Control Discontinuo
- Control Continuo (con tarjeta de salida 4-20 mA opcional)
- Control Paso a Paso (para válvulas motorizadas con o sin recopia)
- Control Bimodal
- Control Calor-Frío
- De 2 a 4 alarmas configurables

# **MODELOS**

Se presentan en dos formatos:

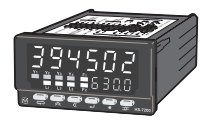

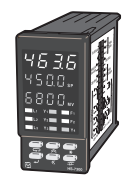

- MS-5200 Indicador 1/8 DIN Horizontal, con display de dos líneas de 6 + 4 dígitos respectivamente. Apropiado para monitorización de variables.
- MS-5300 Controlador PID 1/8 DIN Vertical, con display de tres líneas de  $4 + 4 + 4$  dígitos respectivamente. Apropiado para control de procesos.

#### CONFIGURACIÓN ORIGINAL DE CADA MODELO:

MS-5200 1 entrada configurable como TP, Pt 100, mV o mA 1 entrada CJC de compensación de la unión fría de termopar 6 alarmas y 4 salidas relé, Opcionalmente 1 salida 4-20 mA para retransmisión de la medida.

MS-5300 1 entrada configurable como TP, Pt 100, mV o mA 1 entrada CJC de compensación de la unión fría de termopar 1 entrada de mV o mA para señal de recopia o consigna remota 1 lazo PID, 6 alarmas y 4 salidas relé, Opcionalmente 1 salida 4-20 mA para salida de control.

NOTA: Cuando la entrada AI 1 se configura para Termopar, la entrada AI 2 actúa como CJC (compensación automática de unión fría) con el sensor encapsulado incluido en el embalaje.

# **MENÚ PRINCIPAL DEL INDICADOR MS-5200**

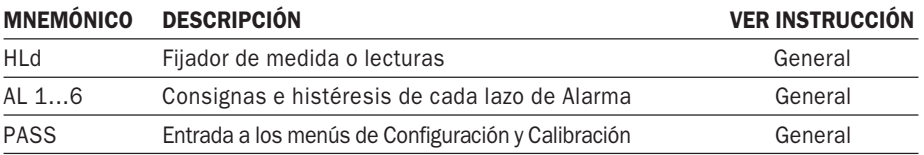

# **MENÚ PRINCIPAL DEL CONTROLADOR MS-5300**

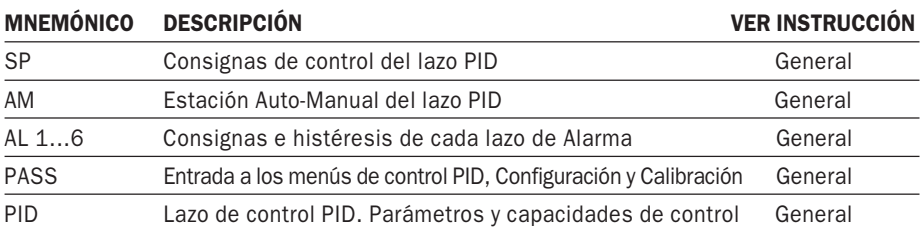

# **IDENTIFICACIÓN Y CONFIGURACION INICIAL**

La identificación del instrumento se encuentra en una etiqueta adherida al lateral del instrumento. Unas casillas con marcas permiten reconocer: MODELO, ENTRADA (tipo de señal) y RANGO informando además de otros datos útiles para el mantenimiento.

Normalmente, estos instrumentos son expedidos de fábrica con una configuración estándar.

#### VALORES EN ORIGEN DE LA CONFIGURACIÓN DEL INDICADOR MS-5200

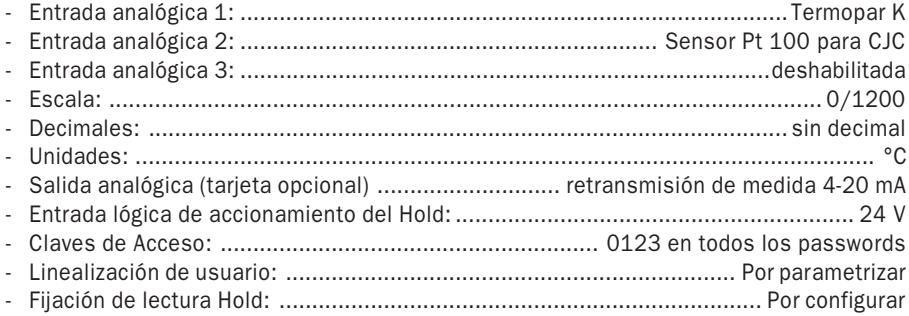

#### VALORES EN ORIGEN DE LA CONFIGURACIÓN DEL CONTROLADOR MS-5300

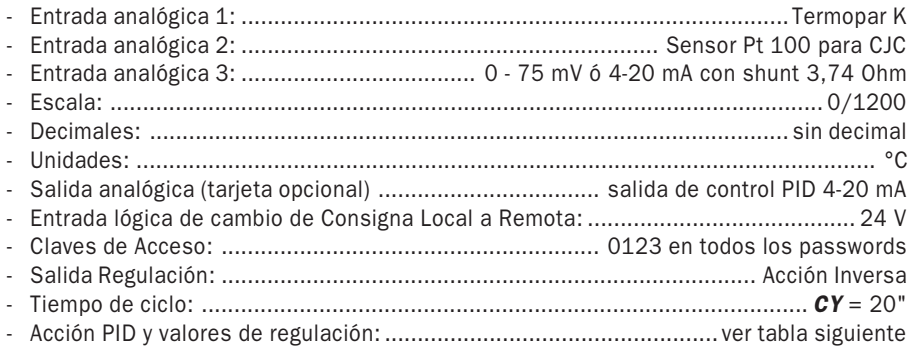

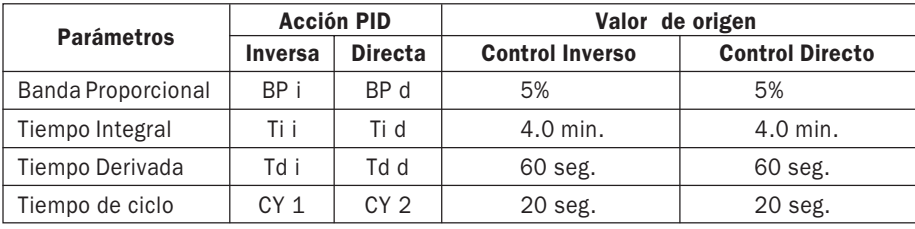

#### VALORES EN ORIGEN DE LOS PARÁMETROS DE REGULACIÓN DEL LAZO PID

### **INSTALACIÓN**

# **PRECAUCIONES DE MONTAJE**

Evitar focos intensos de luz frontalmente. Buscar una situación exenta de vapores corrosivos, goteo, humedad, temperaturas superiores a 50 °C, grandes vibraciones, etc. Alejar, también, de focos de radiación electromagnéticos, radiofrecuencia, microondas, alta tensión, etc.

Recomendamos seguir lo más fielmente posible las directrices del folleto de PRECAUCIONES GENERALES que se acompaña con el aparato.

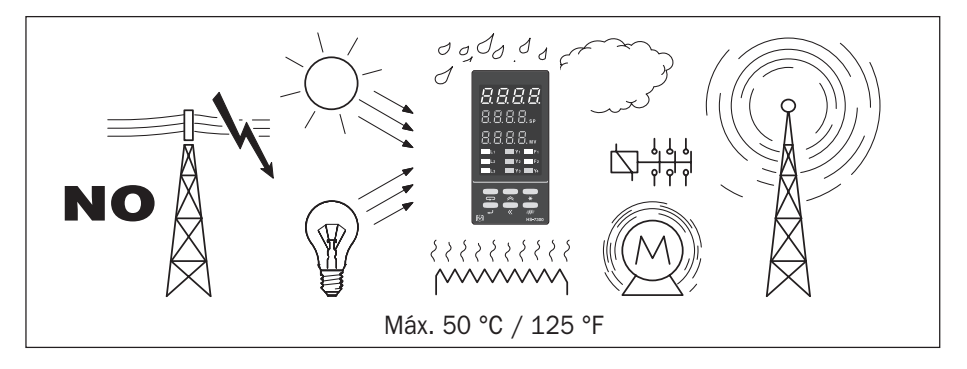

# **MONTAJE, MEDIDAS Y ORIFICIO EN PANEL**

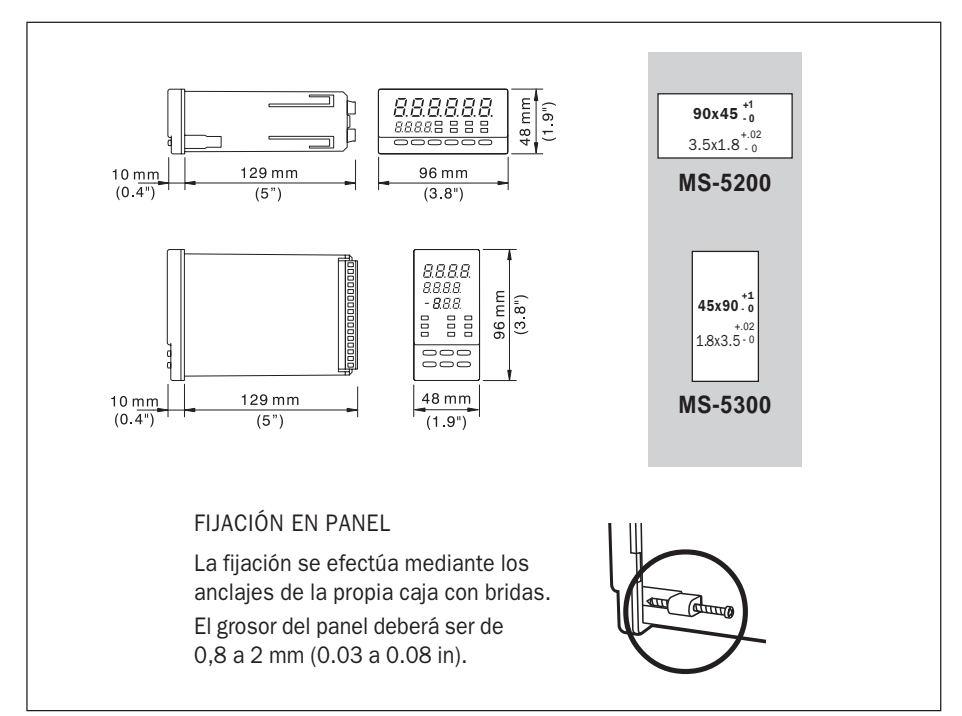

#### **CONEXIONADO**

MUY IMPORTANTE: Estos aparatos cumplen CE y disponen de protecciones. No obstante, para evitar puedan ser afectados por parásitos de gran magnitud, es recomendable seguir las siguientes precauciones de conexionado.

# **PRECAUCIONES DE CONEXIONADO**

Antes de conectar a la red de alimentación o las entradas y salidas, examinar bien los datos de la etiqueta de características, comprobando corresponden al proceso.

Una instalación inadecuada, dejará al aparato expuesto a transitorios y parásitos de red que producirán frecuentes cortes en el display con presentación momentánea del mensaje de inicialización o de supuesta rotura de línea *Erro*. Para evitar este problema los aparatos disponen de un mecanismo de protección (Watch Dog) que restablecerá el estado de funcionamiento normal inmediatamente después del mensaje de error.

Cualquier duda al respecto, consultar al distribuidor del instrumento.

#### CONEXIÓN A LA RED

- La alimentación de los aparatos debe ser lo más directa posible desde la acometida general, con una distribución en estrella, (evitar la alimentación en serie de varios aparatos).
- Evitar la alimentación de las bobinas de los relés contactores, etc., por la misma línea que los instrumentos.

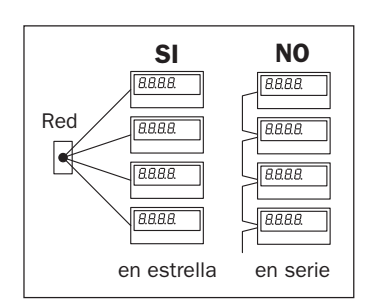

● En el caso de una red muy perturbada (debido a unidades de potencia, tiristores por ejemplo), alimentar la parte de instrumentación por medio

de un transformador de aislamiento, con la pantalla unida a tierra.

#### CONEXIÓN AL CAPTADOR, ENTRADA DE LA MEDIDA

- Separar físicamente en todo el recorrido, las líneas de señal (mV, Pt 100, 4-20 mA) de las líneas de potencia o de mando de relés, contactores, servomotores, actuadores, etc. (Utilizar canaletas y conducciones diferentes e independientes).
- Para grandes longitudes de cable de señal utilizar cables con hilos trenzados y apantallados.

**IMPORTANTE:** La pantalla debe estar obligatoriamente unida a tierra en un solo punto y en el lado de la recepción de la señal, es decir, en un borne de tierra cerca del instrumento.

#### ● Entrada Termopar:

Usar cable de extensión o compensación HASTA LOS MISMOS BORNES DEL APARATO, observando su polaridad.

#### ● Entrada Pt 100:

Usar cable de 3 hilos para compensar las influencias de las resistencias parásitas del cable de cobre. Sección 1,5 mm2 ó AWG).

#### ● Entrada mV:

Usar cable de cobre-cobre de 1,5 mm2 de sección AWG . Respetar la polaridad.

13

Usar cable de cobre-cobre de 1,5 mm<sup>2</sup> de sección AWG, respetando la polaridad y añadiendo en paralelo con los bornes el shunt de 3,74 Ω que se incluye en el embalaje.

#### SALIDA RELÉ (CONTACTOS)

● Entrada mA:

● Entre los contactos de los relés se han dispuesto en paralelo unos filtros RC (Resistencia y Condensador en serie) para aumentar la vida de los mismos.

ATENCIÓN: Esto puede provocar falsos efectos de continuidad entre los bornes de salida, sin que ello signifique que los relés estén mal.

● Además de los circuitos (RC) antiparasitarios en los contactos del relé en ciertos casos de utilización puede ser necesario conectar otros circuitos antiparasitarios suplementarios en los bornes de las cargas inductivas que accionan: bobinas de relé auxiliares para mando de servomotor, motores del servo, bobinas de contactores, etc.

#### SALIDA 4-20 mA

● Es recomendable utilizar cable trenzado apantallado, uniendo el blindaje a tierra como antes se ha explicado.

#### TOMA DE TIERRA

● En caso de disponer de ella, las mallas de los cables apantallados deben unirse en estrella en un mismo punto de la instalación (masa metálica), con un conductor de la misma sección que los hilos de la alimentación o comunicación.

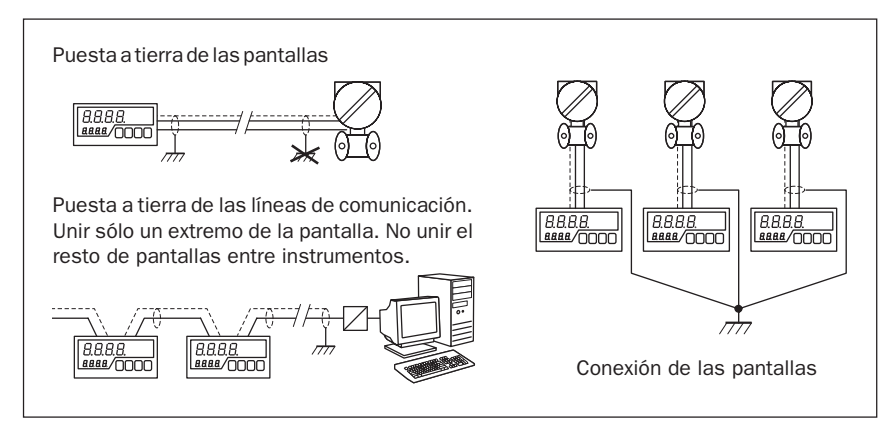

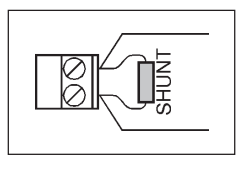

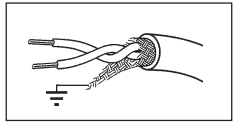

# **DESCRIPCIÓN DE LA SALIDA DE BORNES**

El esquema de conexionado, los datos técnicos de escala, entradas y salidas, vienen indicados por un adhesivo en la parte lateral de la caja.

MUY IMPORTANTE: Comprobar que la señal a medir, su rango y alimentación son las mismas que se indican en el adhesivo.

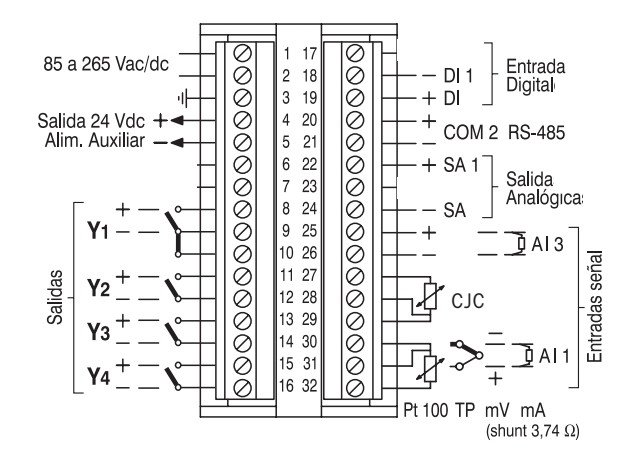

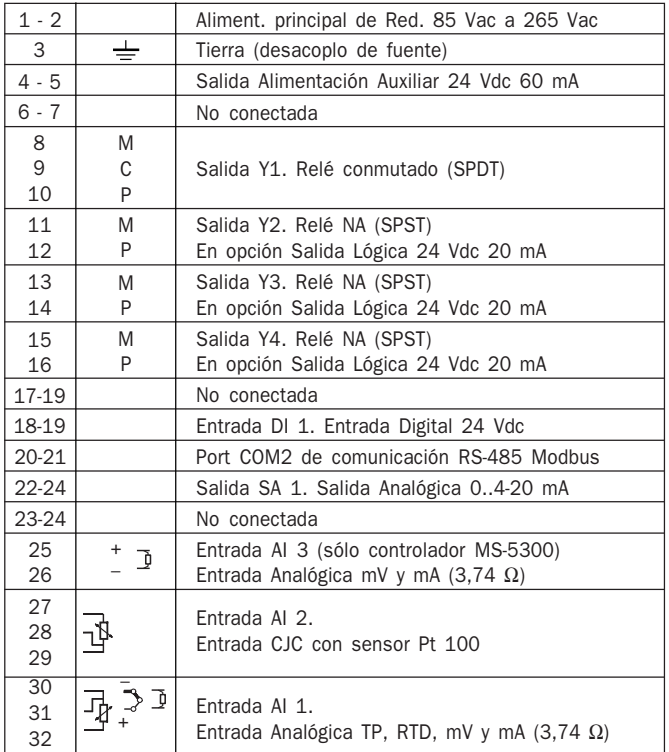

#### CONEXIONADOS DE LA ENTRADA DE MEDIDA ANALÓGICA

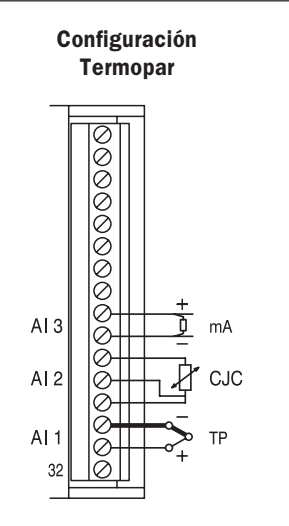

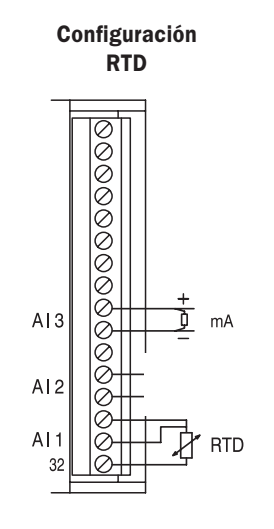

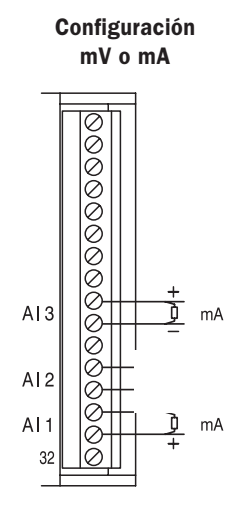

Configuración estándar de origen: Entrada AI 1 como TP configurable, Entrada AI 2 en Pt 100 como CJC Comp. Automática de Unión Fría

Entrada AI 3 en mA como entrada auxiliar de señal de recopia, o en opción como consigna remota.

Entrada AI 1 como Pt 100 Entrada AI 3 en mA como entrada auxiliar de señal de recopia, o en opción como consigna remota.

Entrada AI 1 como mV o mA con shunt externo.

Entrada AI 3 en mA como entrada auxiliar de señal de recopia, o en opción como consigna remota.

#### CONEXIONADOS DE LAS SALIDAS LOGICAS DE CONTROL O ALARMA A ANALÓGICAS

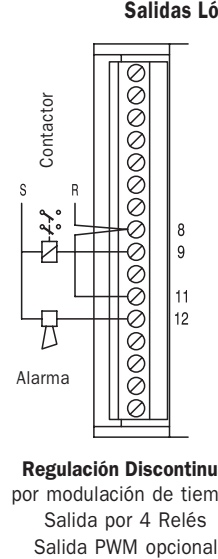

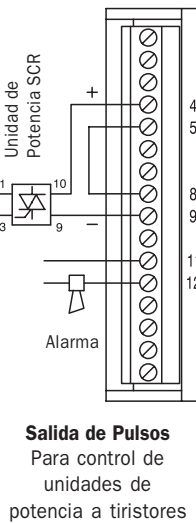

Regulación Discontinua por modulación de tiempo Salida por 4 Relés

Salida de Pulsos Para control de unidades de

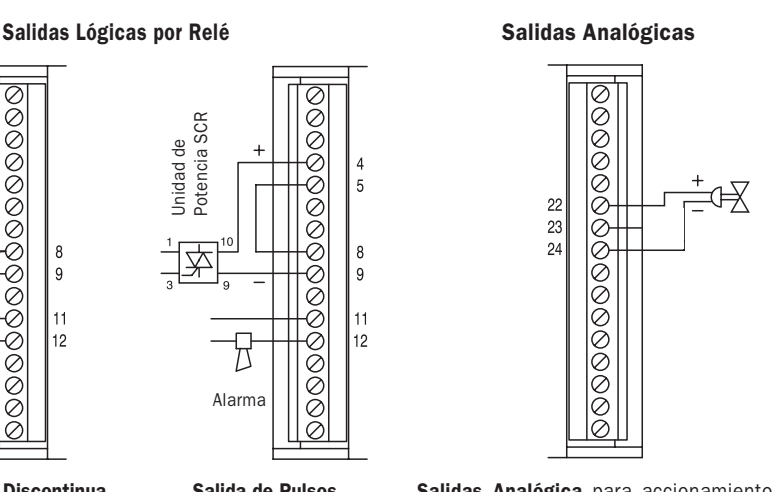

Salidas Analógica para accionamiento de servos en control PID (MS-5300) o retransmisión de variables (MS-5200). Da señal de 0/20 mA o 4/20 mA.

#### SALIDAS DE CONTROL PASO A PASO Y POSICIONADOR

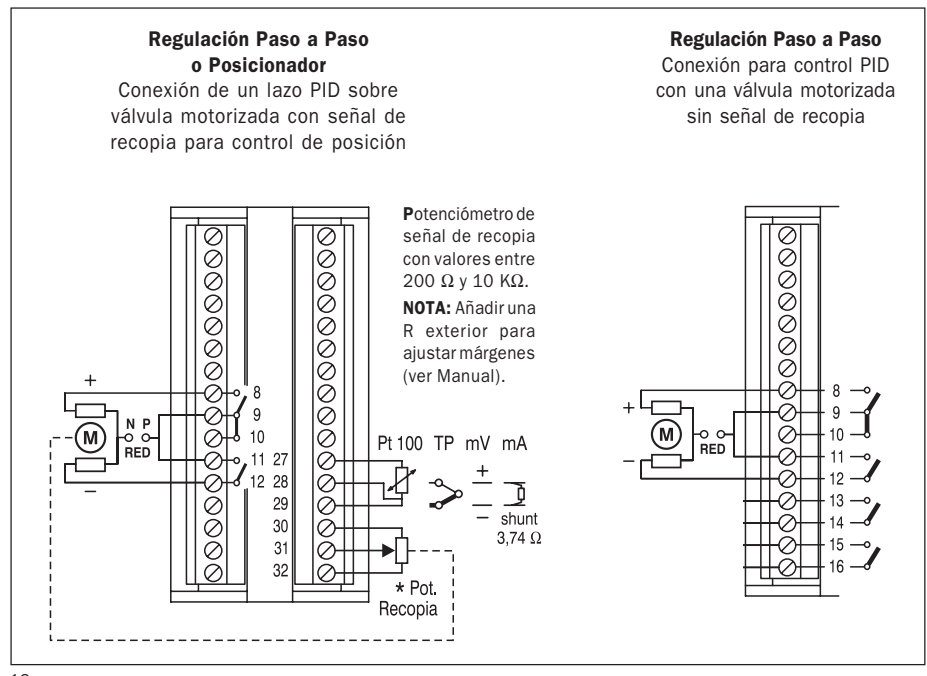

# **DESCRIPCIÓN**

# **DESCRIPCIÓN DEL FRONTAL**

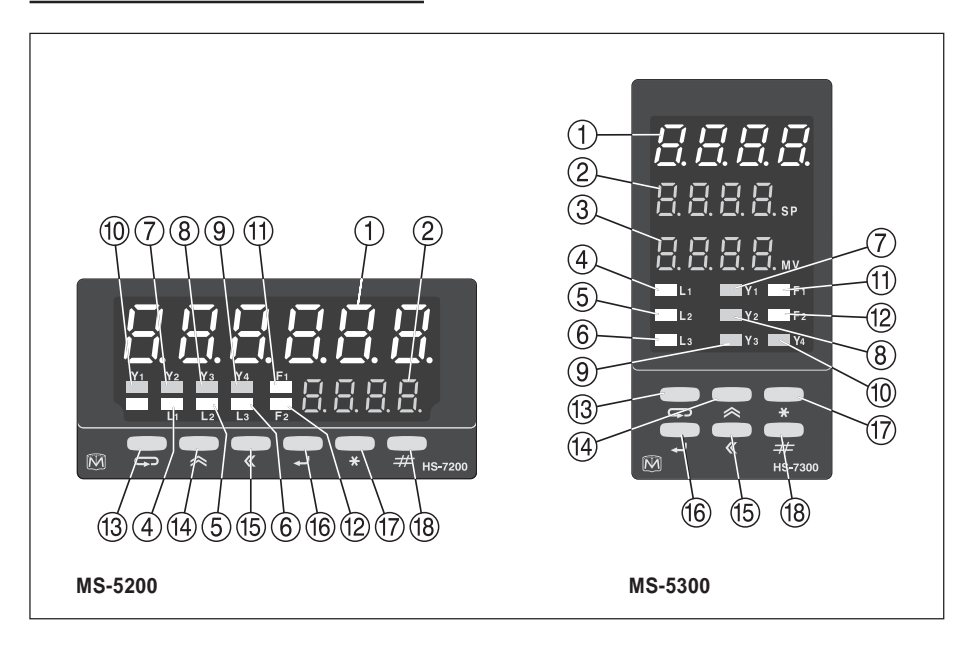

# ➀ DISPLAY SUPERIOR

Presenta el Valor de la Medida del Proceso PV En MENÚ presenta el valor de los parámetros habilitados, mensajes y otras opciones.

# ➁ DISPLAY MEDIO

Presenta el valor de SPA de las Alarmas en el MS-5200. Presenta el valor de la consigna SP de control PID en el MS-5300. En MENÚ visualiza el símbolo del parámetro del valor del display superior.

# ➂ DISPLAY INFERIOR (sólo en el MS-5300)

Presenta el valor de %MV de Salida de Control. En MENÚ visualiza el símbolo del parámetro del valor del display superior.

➃ ➄ ➅ LED L1 Indicadores de funcionamiento

Indica que el instrumento está en función.

➆ ➇ ➈ ➉ LEDS Y1 Y2 Y3 Y4 Indicadores Piloto

Indican el estado de las Alarmas o la Acción de Regulación (según modelo). Para otras funciones ver Manual de Programación Avanzada.

 $\overline{H}$  (12) **LEDS F1 y F2** En Indicador MS-5200. Indican de estados de funciones especiales.

- F1 Encendido indica que la lectura del display esta en Hold
- F2 No activo. Preparado para funciones opcionales.
- $(n)$  (12) **LEDS A/M y L/R** En Controlador MS-5300. Indican el estado actual del Lazo.

A/M Indica el estado Manual de la Estación Auto-Manu. Si parpadea indica situación de Bloqueo.

L/R Indica que está en estado de consigan Remota, y que la señal recibida en la entrada AI 3 es la consigna SP actual.

#### $(13)$  Tecla **FUNCIÓN**

Permite desplazarse por todas las funciones habilitadas en el MENÚ. Permite salir de un parámetro sin que el instrumento guarde el cambio realizado. Si se pulsa durante el Autotuning PID cancela la operación.

#### (14) Tecla **INCREMENTO**  $\otimes$

Permite modificar datos, incrementando el valor del dígito parpadeando. En otras funciones cambia el estado de la opción, si ésta lo permite.

#### (15) Tecla DESPLAZAMIENTO «

En edición permite seleccionar el dígito a modificar (haciéndolo parpadear), desplazándose hacia la izquierda uno a uno. También actúa como tecla de Decrementación.

#### Tecla VALIDACIÓN

Sirve para entrar en una función o un parámetro del MENÚ. Después de modificar un parámetro, guarda los cambios introducidos.

#### $\overline{17}$  Tecla DEFINIDA  $*$  (MS-5200)

En la función Auto-Manu de cada Lazo sirve para pasar de AUTO a MANUAL y viceversa.

#### $\overline{18}$  Tecla DEFINIDA # (MS-5200)

En la función Local-Remota de cada Lazo sirve para pasar de consigna LOCAL a REMOTA y viceversa

#### $(T)$  Tecla **AUTO-MANU** A/M (MS-5300)

En función Auto-Manu sirve para pasar de AUTO a MANUAL y viceversa.

#### $(18)$  Tecla LOCAL-REMOTO L/R (MS-5300)

En función Local-Remota sirve para pasar de consigna LOCAL a REMOTA y viceversa

# **INSTRUCCIONES DEL MENU PRINCIPAL DE LA SERIE MS-5000**

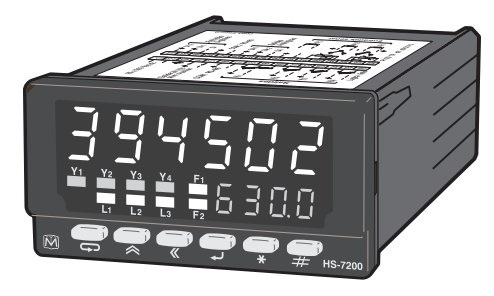

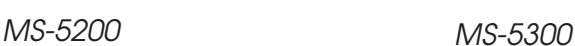

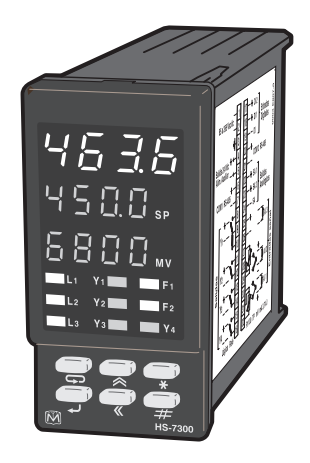

# **INSTRUCCIONES GENERALES**

# **PRESENTACIÓN INICIAL DEL DISPLAY**

Al conectar el aparato a la alimentación general, muestra *[Self] [tESt]* indicando que sé está autocomprobando.

Inmediatamente muestra  $[XXXX]$  [vErS] que es el código de identificación del modelo. A continuación aparece  $[XXXX]$  [rEV] que es el código de la versión del programa firmware.

#### DATOS QUE PRESENTA EL DISPLAY DEL MS-5200 EN FUNCIONAMIENTO NORMAL

#### ● MS-5200. Indicador con Alarmas formato 1/8 DIN horizontal

Presenta frontalmente:

- **Display superior:** Valor de PV medida de la variable de proceso
- Display inferior: Apagado o el valor de HLd si está activado.

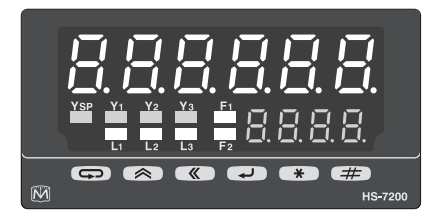

#### MENÚ ESTANDAR

Se suministran de fábrica preparados con un menú estándar con los parámetros de las funciones Hold, Alarmas y Password.

- Para pasar de una opción a otra del menú, pulsar la tecla
- Para entrar en una opción del menú, pulsar la tecla +
- Para modificar el valor o el dato de alguna opción del menú, se utilizan las teclas  $\triangle y \triangleleft x$
- **Para salir de una opción del menú, pulsar varias veces la tecla**  $\epsilon$

#### Inmediatamente despues de dar alimentación:

Presenta: Visualización Normal de trabajo pulsando  $\implies$  pasa a visualización del valor Hold pulsando  $\implies$  pasa a Alarma AL 1 pulsando  $\implies$  pasa a Alarma AL 2 pulsando  $\implies$  pasa a Alarma AL 3 ... AL 4 ... AL 6 pulsando pasa a Passwords de Acceso pulsando  $\implies$  pasa a Visualización Normal de trabajo

#### DATOS QUE PRESENTA EL DISPLAY DEL MS-5300 EN FUNCIONAMIENTO NORMAL

#### ● MS-5300. Controlador PID formato 1/8 DIN vertical

Presenta frontalmente:

- Display superior: Valor de PV medida de la variable de proceso
- Display medio: Valor de SP consigna de regulación
- Display inferior: Valor de MV salida de control de PID

#### MENÚ ESTANDAR

Se suministran de fábrica preparados con un menú con los parámetros de las funciones SP, A/M, Alarmas y Passwords.

- Para pasar de una opción a otra del menú, pulsar  $\epsilon$
- Para entrar en una opción del menú, pulsar la tecla
- Para modificar el valor o el dato de alguna opción del menú, se utilizan las teclas  $\hat{\mathbf{X}} \times \hat{\mathbf{X}}$
- Para salir de una opción del menú, pulsar varias veces  $\implies$

#### MENSAJES DE LAS FUNCIONES DE SEGURIDAD

Led A/M parpadeando, indica que la Salida de Control está en Bloqueo de seguridad por causa de algún tipo de fallo. El Bloqueo produce que la salida de control (tanto si es 4-20 mA como relé) entregue un % de MV de seguridad predefinido.

En ese caso, el display MV del Lazo en fallo, mostrará el valor de seguridad entregado en la salida de control mientras se resuelve el problema.

El Bloqueo de seguridad se activará en los siguientes casos:

- Fallo o ausencia de señal en la entrada de medida en ese Lazo
- Señal de la variable regulada superior al rango definido.
- Fallo o ausencia de señal de recopia en AI 3.
- Entrada lógica de inhibición del bloque **[Pid]** activada.

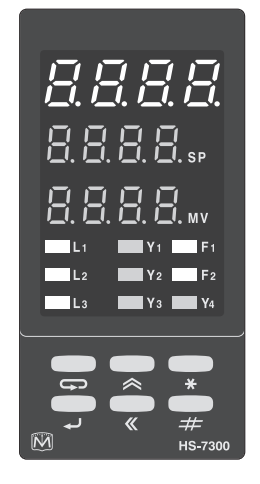

# Inmediatamente despues de dar alimentación: Visualización Normal de trabajo

pulsando  $\implies$  pasa a Modificación Directa de SP pulsando pasa a Modif. de SP por Desplazamiento pulsando  $\implies$  pasa a Estación AUTO-MANU pulsando  $\implies$  pasa a Alarma AL 1 o AL 3 o AL 5 pulsando  $\implies$  pasa a Alarma AL 2 o AL 4 o AL 6 pulsando  $\implies$  pasa a Passwords de Acceso pulsando  $\implies$  pasa a Visualización Normal de trabajo

# **OPERATIVA DE LAS FUNCIONES DEL MENÚ PRINCIPAL**

# SETPOINT DE CONTROL [SP 1]

Permite ver y modificar el valor del Setpoint o Consigna de Regulación.

La consigna de regulación del PID (habitualmente denominada Setpoint) SP 1, está disponible en la primera opción del menú del MS-5300.

El valor máximo introducible es --1999 a +9999 puntos, pudiendo estar limitado por programa dentro de este margen.

NOTA: El MS-5300, permite limitar la preselección del valor del Setpoint dentro del margen del display de 4 dígitos, --1999 a 9999. Ver Configuración. La introducción de cualquier valor menor o mayor de los límites impuestos no será tomado en cuenta.

Los decimales 0, 1, 2 o 3, pueden ser predefinidos por programa o por configuración por teclado. Ver Configuración.

#### PRESELECCIÓN DEL SETPOINT DE CONTROL

MUY IMPORTANTE: Se dispone de dos modos de acceso a modificar el setpoint SP.

- Modo directo: por incrementación o decrementación con las teclas  $\bigotimes$  y  $\bigotimes$ .
- Desplazamiento: por desplazamiento dígito a dígito e incrementación del 0 al 9.

#### PROCEDIMIENTO ACCESO DIRECTO:

- Una vez en el lazo a modificar, pulsar la tecla  $\implies$ , el display SP comenzará a parpadear.
- Modificar la consigna pulsando directamente  $\triangle 6$  K hasta el valor deseado.
- Pulsar la tecla  $\implies$  el display dejará de parpadear y volverá al estado inicial.

Este método es apropiado para realizar pequeños cambios en el valor de la consigna SP.

#### PROCEDIMIENTO POR DESPLAZAMIENTO:

- Pulsar la tecla  $\implies$  dos veces, el display mostrará  $\text{SP1}$  y el dígito de las unidades comenzará a parpadear.
- Pulsar  $\triangle$  para cambiar el valor del dígito parpadeando, a continuación pulsar « pasando el parpadeo al dígito siguiente, en el que se repetirá el proceso con la tecla  $\triangle$  hasta completar todos los dígitos.
- Una vez modificado pulsar → para validar el dato modificado y → para seguir a la siguiente opción, o repetidas veces hasta que se muestre la VISUALIZACIÓN NORMAL.

NOTA: Si el valor introducido en la consigna SP 1, supera los valores Mínimo o Máximo predefinidos en el submenú Configuración, este nuevo valor se visualizará en el display, pero una vez validado con  $\rightarrow$  , el valor que será tomado en cuenta será el del Mínimo o Máximo predefinido, dependiendo del límite rebasado.

# CONSIGNA REMOTA [SP r]

Función especial (bajo demanda) del MS-5300.

Se utiliza en aplicaciones de Regulación por Programa de tiempo, en Regulaciones en Cascada y en general en todos aquellos casos que se desee que la consigna dependa de una variable externa.

Los modelos MS-5300 con Consigna Remota, están preconfigurados para recibir una señal analógica de consigna remota en 4-20 mA por la entrada AI 3 o S.

Generalmente, la consigna remota está configurada con el mismo rango que la medida de la entrada AI 1, no obstante, puede ser decalada mediante un valor introducido en la consigna Local SP 1. Para otros rangos consultar.

#### VISUALIZACIÓN DE LAS CONSIGNAS REMOTAS (sólo si está habilitada)

- Entrar en el Lazo correspondiente al SP deseado. Aparecerá el valor de SP en el display superior.
- Pulsar la tecla 'L/R', se encenderá el led L/R y el display superior mostrará el valor de la consigna Remota.
- Pulsar de nuevo 'L/R' se apagará el led  $L/R$  y el display volverá a mostrar la consigna Local.

NOTA: El valor de 'SPr' no puede ser modificado por el teclado.

# RAMPA DE CONSIGNA

Es una función especial, incluida de serie en los MS-5300, para producir progresiones suaves de la Consigna de Regulación SP en caso de que obligatoriamente se deban realizar modificaciones importantes de su valor durante la ejcución de un proceso.

La consigna de control SP1 dispone de un sistema de generación de rampa, que después de una modificación de consigna controla la variable PV durante toda la pendiente hasta alcanzar el nuevo valor de SP. De esta manera, permite controlar con un régimen predeterminado las subidas (precalentamiento) o bajadas (enfriamiento) de la variable controlada PV.

#### PRESELECCIÓN DE LA RAMPA DE CONSIGNA

Esta función no está visible en el menú principal, si no que forma parte de la Configuración de la Consigna de Regulación SP. Para habilitarla sólo es necesario introducir los parámetros de la Rampa de Consigna.

Para predefinir la Rampa, debe introducirse un valor de pendiente en Unidades/Tiempo con el que la consigna temporal se moverá hasta alcanzar el nuevo valor impuesto en SP (Local o Remoto).

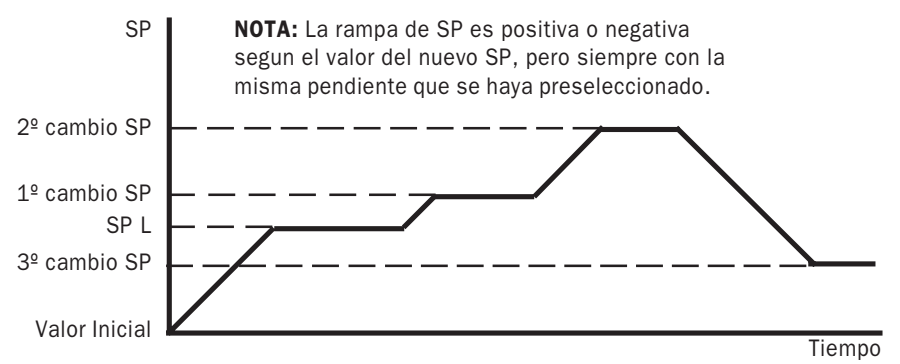

#### PROCEDIMIENTO

- Pulsar la tecla → hasta llegar a [0000] [PASS] e introducir con  $\triangle$  ó « el código de Password.
- Una vez dentro de submenú CONFIGURACION aparecerá [MEnu] [ConF]
- Pulsar  $\rightarrow$  y después  $\rightarrow$  hasta encontrar *[CoM] [ConF]*
- Pulsar  $\triangle$  6  $\&$  hasta encontrar [SP 1] [ConF].
- Pulsar  $\rightarrow$  y de nuevo con  $\land$  ό « hasta encontrar los parámetros [P 02] o [P 06].
- Seleccionar el parámetro a modificar, pulsar y proceder a introducir el valor deseado.

#### FIJACIÓN DEL VALOR DE UNIDADES/TIEMPO DE LA RAMPA DE CONSIGNA

En *[ConF] [SP 1]* parámetro *[P 06]* introducir en *[nnnn]* el valor de U/t Unidades por tiempo deseado, con los decimales que se hayan predefinido en [2n??] de [P 02] (0 sin decimales, 1 decimal, 2 decimales, 3 decimales).

El valor a introducir está limitado de 0 a 9999 U/t Unidades por tiempo. Valores mayores no son tomados en cuenta.

#### INHABILITACIÓN DE LA FUNCIÓN RAMPA CONSIGNA

La función se inhabilita preseleccionando un valor cero **[0000]** en **[P 06]**.

#### FIJACIÓN DE LA BASE DE TIEMPO DE LA RAMPA DE CONSIGNA

Permite seleccionar la unidad de tiempo para el cálculo de la Rampa Consigna.

En *[ConF] [SP 1]* parámetro *[P 02]* seleccionar en *[n???]* el Tiempo Base deseado.

Para una base de tiempo en segundos poner [0???], en minutos [1???] y en horas [2???].

#### CÁLCULO DEL VALOR DE "FUNCIÓN RAMPA DE CONSIGNA"

Cuando se preselecciona un valor de U/t Unidades/tiempo, al poner en marcha la primera vez el instrumento, se genera una consigna de regulación temporal desplazándose linealmente desde consigna Cero hasta el valor de SP (L ó r), donde el control pasa a ser normal manteniéndose la regulación en SP.

Posteriormente, cualquier modificación de SP hará que la Rampa actúe, controlando la variable PV según la consigna temporal, hasta el nuevo valor SP, indistintamente si es superior o inferior al SP origen de rampa.

#### EJEMPLOS DE CÁLCULO DE RAMPA

P.e. Para que la consigna temporal en Rampa se mueva a 12,5 °C/min.

- Seleccionar 1 decimal en Selección de Decimales [?1??] de [P 02].
- Seleccionar 1 en Selección de Base de tiempo en minutos [1???] de [P 02].
- Introducir 125 en Fijación de Unidades/Tiempo como [012.5] en [P 06].

P.e. Para que la consigna temporal haga una Rampa de un tiempo predeterminado.

- Calcular la diferencia entre el valor de origen de SP y el nuevo valor de SP.
- Dividir esta diferencia (en unidades físicas) por el tiempo total en segundos que se desea que la variable cubra esa diferencia.
- El resultado debe ser introducido en [nnnn] [P 06] en U/t Unidades/Tiempo deseado.
- Si el valor resultante no tuviera suficiente resolución, cambiar la base de tiempos a minutos, o a horas en [P 02] [n???].

Cuando de ponga en marcha el Lazo de Control, automáticamente la consigna evolucionará hasta alcanzar el valor de SP.

# ESTACIÓN AUTO-MANUAL [AM 1]

En los controladores MS-5300, permite ver (en AUTO) o manipular (en MANUAL) el valor de la salidas de Regulación.

Esta función capacita al instrumentista a generar una salida de regulación estable, con el fin de realizar cualquier operación en el Lazo de Control (subida manual, cambio de sensor, etc.) en actividades que pudieran crear inestabilidad en el proceso.

#### FUNCIÓN AUTO-MANU

Permite conmutar la salida de regulación de cada Lazo de Control de Automático a Manual y viceversa.

- En Automático, el lazo de regulación PID está cerrado. Es la posición normal de trabajo.
- En Manual, el lazo de regulación se abre y permite manejar la Salida de Control del Regulador manualmente.

#### PASAR DE AUTO A MANUAL

- Pulsar la tecla  $\implies$  hasta visualizar [AM 1] en el display medio y en el superior el valor de la Salida de Control.

Si A/M está apagado, el Lazo de Control está en Automático

Si A/M está iluminado el Lazo de Control está en Manual.

Si A/M parpadea significa que la Salida de control esta en **Bloqueo** e indica algún tipo de fallo.

- Para pasar a Manual pulsar la tecla 'A/M', el led A/M se encenderá indicando que el Lazo de Control está ahora en Manual.

#### MODIFICAR EL VALOR DE LA SALIDA DE CONTROL EN MANUAL

Una vez con el led A/M encendido indicando que el Lazo de Control está en Manual.

- Pulsar , el valor de la salida actual parpadeará indicando que la salida del Lazo de Control puede modificarse manualmente.
- Pulsar las teclas  $\triangle$  o  $\triangle$  para aumentar o disminuir el valor de la Salida de Control.
- Pulsar ⇔ ó → para fijar la nueva Salida de Control.

#### PASAR DE MANUAL A AUTO

- Pulsar la tecla → hasta visualizar **[AM 1]** en el display medio y en el superior el valor de la Salida de Control.
- Para pasar de Manual a Automático pulsar la tecla 'A/M'
	- El led A/M se apagará indicando que el Lazo de Control ha cambiado a Automático.

La Salida de Control pasará del valor que tenía en Manual al Automático calculado por el PID de forma progresiva y suave, gracias al dispositivo **Bumpless** que incorporan estos instrumentos.

# SETPOINTS DE ALARMA [AL 1] [AL 2] [AL 3] [AL 4] [AL 5] y [AL 6]

Permiten ver y modificar el valor de los Setpoint o Consignas de Alarma.

Todos los instrumentos de la serie **MS-5000** disponen de 6 lazos de Alarma preconfigurados.

Estos lazos de Alarma están preasiganados a las salidas de los relés (slots Y1, Y2, Y3 e Y4) y de sus pilotos led indicadores del display, pudiendo ser deshabilitadas a voluntad por teclado o por LoopWin (ver Manual de Programación Avanzada). En los instrumentos estándar, la configuración de las Alarmas está predefinida como se representa a continuación:

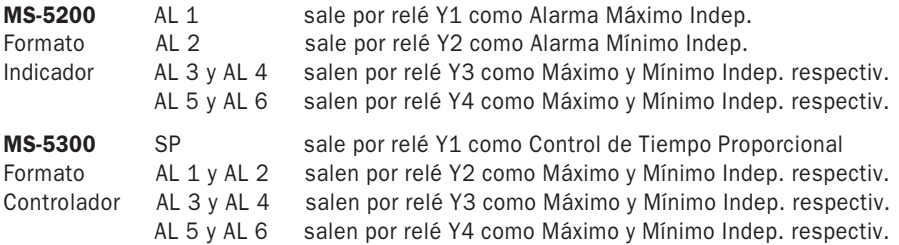

NOTA: En las Alarmas conjuntas, si la señal de entrada sobrepasa cualquiera de los valores Máx. o Mín., la acción de la Alarma saldrá por el mismo relé asignado.

#### **TIPOS DE ALARMA**

Los instrumentos de la serie MS-5000 vienen programados de fábrica con Alarmas de Máximo o Mínimo (ver imagen anterior). Si se necesitase un tipo de alarma diferente podrá ser configurado mediante teclado (ver Configuración de Alarmas) o por software LoopWin.

Los tipos de Alarma predefinidos son:

#### (a) Máximo Independiente:

Activa la alarma cuando PV subiendo alcanza el valor de AL

#### (b) Mínimo Independiente:

Activa la alarma cuando PV bajando alcanza el valor de AL

#### Los tipos de Alarma configurables son:

#### (c) Máximo Solidaria al SP:

Activa la alarma cuando PV rebasa el valor de AL sobre SP

#### (d) Mínimo Solidaria al SP:

Activa la alarma cuando PV rebasa el valor de AL debajo de SP

#### (e) Banda Simétrica Solidaria al SP:

Activa la alarma cuando PV rebasa el valor de AL a ambos lados de SP

26 Cualquiera de estos tipos de alarma puede ser configurado mediante teclado (ver Configuración de Alarmas) o por software LoopWin.

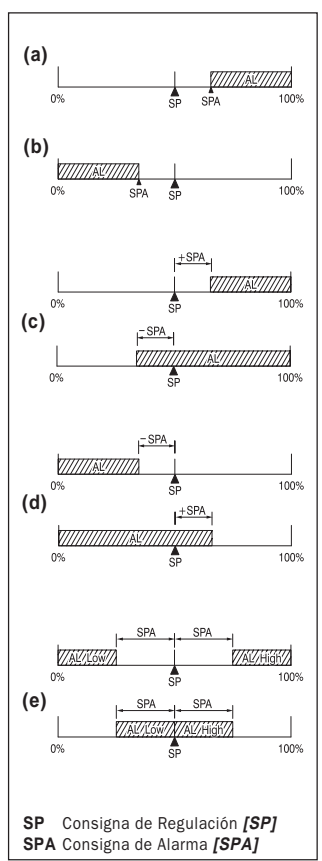

#### CONFIGURACIÓN DE LAS CONSIGNAS DE ALARMA [AL 1...6]

La selección del tipo de alarma Independiente o Solidaria, de Máxima o de Mínima de cada una de las Alarmas [AL 1], [AL 2], [AL 3], [AL 4], [AL 5] y [AL 6] así como la asignación a cada entrada o salida puede efectuarse configurando su opción correspondiente en [Menu] [ConF]. Ver Configuración por teclado.

#### MODIFICACIÓN DE LAS CONSIGNAS DE ALARMA [SPA 1...6]

El valor máximo introducible es  $-1999$  a 9999 puntos en el controlador MS-5300 y de  $\pm$  32000 puntos en el indicador MS-5200, pudiendo limitar su preselección dentro de este margen.

Los decimales 0, 1, 2 o 3, pueden ser predefinidos por configuración por teclado.

Cada uno de los Setpoints **SPA 1...6**, están dentro de las opciones AL1 ...6 accesibles desde el menú principal.

- Pulsar la tecla repetidamente hasta que el display presente la alarma a ver o modificar  $(AL 1 a AL 6).$
- Pulsar → para entrar en la alarma. Aparecerá *[xxxx] [SPA n]* siendo "n" el número de alarma y [xxxx] el valor actual de la consigna de dicha alarma.
- Pulsar de nuevo para modificar. El dígito de las unidades comenzará a parpadear.
- Pulsar  $\triangle$  para cambiar el valor del dígito y a continuación pulsar « pasando al dígito siguiente repitiendo el proceso hasta el completar el nuevo valor de la alarma.
- Volver a pulsar para validar el dato modificado, o pulsar la tecla para modificar la histéresis [0001] [Hi n].
- Para salir pulsar la tecla → repetidas veces, hasta ver la VISUALIZACIÓN NORMAL.

NOTA: El valor a introducir en SPA dependerá del tipo de configuración de la Alarma correspondiente. Si está como Alarma Independiente, SPA será el valor absoluto en unidades físicas.

Si está como Alarma Solidaria, SPA será el valor de la banda por arriba o por abajo de SP L. Si está como Alarma Simétrica, SPA será el valor de la banda a ambos lados de SP L.

NOTA: Si el valor introducido en alguna de las Consignas de Alarma SPA 1 a SPA 6, es superior a sus valores Mínimo o Máximo predefinidos en el submenú Configuración para esa alarma, este nuevo valor se visualizará en el display, sin embargo en el momento de ser validado con , el valor que será tomado en cuenta será el del Mínimo o Máximo predefinido, dependiendo del límite rebasado.

#### MODIFICACIÓN DE LA HISTERESIS DE LAS CONSIGNAS DE ALARMA [HI 1...6]

- Pulsar la tecla repetidamente hasta que el display presente la alarma a ver o modificar  $(AL 1 a AL 6).$
- Pulsar → para entrar en la alarma. Aparecerá [xxxx] [SPA n] siendo "n" el número de alarma
- Pulsar la tecla  $\implies$  Aparecerá **[0001] [Hi n]** siendo "n" el número de la alarma y [0001] las unidades físicas el valor actual de histéresis de esa Alarma.

NOTA: Los decimales que aparezcan en display serán los mismos predefinidos para esa Alarma.

- Para cambiar el valor del dígito pulsar  $\triangle$  v « repitiendo el proceso hasta el completar el nuevo valor de histéresis.
- Para salir pulsar la tecla  $\implies$  repetidas veces, hasta ver la VISUALIZACIÓN NORMAL.

### PASSWORDS [PASS]

La serie MS-5000 está protegida contra manipulaciones por 4 niveles de acceso con diferentes claves (passwords) desde una única pantalla del display [PASS] [0000]. Según el password introducido se accede a un nivel de seguridad de menor a mayor.

#### CUATRO NIVELES DE ACCESO

Son áreas del menú donde pueden ubicarse las diferentes funciones con el fin de restringir su uso a personal con diferentes niveles de prioridad. Cada nivel dispone de clave propia.

Los niveles de acceso son los siguientes:

● Nivel de acceso 1:

Permite acceder a la ver y modificar los parámetros preprogramados de fábrica en este nivel.

● Nivel de acceso 2:

Permite acceder al Submenú del lazo de control PID, para ver y modificar los parámetros preprogramados en este nivel y a los privilegios del nivel de 1 de acceso.

● Nivel de acceso 3:

Permite acceder al Submenú de Configuración y Programación, para ver y modificar los parámetros preprogramados en este nivel y a los privilegios del nivel de 2 de acceso.

● Nivel de seguridad 4:

Permite acceder al **Submenú de Calibración**, para ver y modificar los parámetros preprogramados de fábrica en este nivel y a los privilegios del nivel de 3 de acceso.

MUY IMPORTANTE: La misma clave en los 4 niveles da acceso a todos los niveles de una vez.

#### PROCEDIMIENTO DE ACCESO

Mediante la opción *[PASS]* se accede a los parámetros de la función Controlador.

Las claves de acceso puestas en origen para cualquiera de los 4 niveles es 0123.

- Para entrar pulsar la tecla  $\implies$  hasta visualizar **[PASS] [0000].**
- Entrar la clave  $101231$  con las teclas  $\land$  v  $\&$  v validar con  $\rightarrow$

NOTA: Se recomienda que una vez programado el MS-5000, cambiar las claves según el criterio del instrumentista. Ver en Configuración el procedimiento de cambio de claves.

#### CONFIGURACIÓN DE LOS NIVELES CON LAS FUNCIONES A RESTRINGIR

Puede realizarse por LoopWin (ver Programación Avanzada).

Las funciones con posibilidad de restringirse su uso a los niveles de acceso con clave son:

- Consigna de Regulación SP 1 y estación Auto-Manu (Controlador MS.5300)
- Consignas de Alarma AL 1...6
- Fijador de medida o lecturas Hld (Indicador MS.5200)

Las funciones con acceso restringido de fábrica son:

- Parámetros PID (Autotuning, Fuzzy-Logic, etc.), Menú Configuración, Menú Calibración

# **SUBMENÚ DE CONTROL PID**

Permite ver y modificar valores de los parámetros de Regulación PID.

#### CONTROL PID EN LA SERIE MS-5000

La serie MS-5000 dispone de un Lazo de Control PID con doble acción Inversa y Directa.

- La acción *Inversa* modula la Salida de Control desde 100% hasta 0% (Acción Calentar).
- La acción Directa modula la Salida de Control desde 0% a -100% (Acción Enfriar).

Cada una de estas acciones es independiente de la otra, disponiendo de valores PID diferentes, que trabajan indistintamente en el caso de configurar el instrumento en *Bimodal* (para Regulación del tipo Calor-Frío).

En los modos de control con una única salida de Regulación, el instrumento viene preparado para trabajar en modo *Inverso* para acción "calentar" debido a que es el tipo de acción más habitual. No obstante este tipo de acción puede ser modificado a **Directo** para acción "enfriar" mediante el teclado o por software LoopWin (ver Configuración).

NOTA: Calentar y Enfriar son términos empíricos que simbolizan otros como "llenar" y "vaciar", "abrir" y "cerrar", "añadir" y "quitar", etc.

# ENTRADA AL ALGORITMO [PID 1]

El acceso a cualquiera de las opciones y parámetros de control PID se realiza mediante el Submenú PID.

#### ● Parámetros de regulación

En este submenú pueden leerse y modificarse todos los parámetros que forman parte del área de Regulación, como los algoritmos PID, Autotuning de PID, Fuzzy-Logic, Tiempo de ciclo, Pulso de Autotuning, etc. de cada uno de los Lazos de Control. Se accede mediante una clave de protección contra manipulaciones.

#### ● Clave de Acceso al SubmenÚ parÁmetros PID (Sólo en modelos Regulador)

- La clave de acceso puesta en origen es 0123. Para cambiarla ver NIVELES DE ACCESO PASS.
- Para acceder a los parámetros que afectan a la función PID, pulsar la tecla  $\implies$  hasta visualizar [0000] [PASS].
- Seguidamente pulsar  $\triangle$  o  $\triangleleft$  para introducir la clave de acceso correspondiente al nivel 2.
- A continuación pulsar , si la clave es correcta se accede al Submenú PID mostrando la opción [Auto] [Pid 1] indicando que se está dentro del PID.

#### ● Parámetros DEL SUBMENÚ PID

Permite visualizar y modificar todos los parámetros que afectan a la regulación del proceso, así como activar las funciones de Autotuning y el Fuzzy Logic.

Como se ha explicado, una vez pulsada la tecla aparece directamente la opción [**Auto] [Pid 1].** Pulsar entonces  $\triangle$  o  $\triangle$  para visualizar las opciones propias de ese lazo:

#### Autotuning (Autoaiuste PID) [Auto] [Pid 1]

Permite hacer un autocálculo de las acciones Proporcional, Integral y Derivada de ambas acciones Inversa o Directa.

#### Fuzzy-Logic [F.LoG] [Pid 1]

Optimiza el control de PID, ajustándolo de forma cualitativa a la respuesta del proceso.

#### Ajuste parámetros PID [MAn] [Pid 1]

Permite acceder a la modificación manual de las acciones PID y el resto de parámetros de Regulación.

#### Carga [LoAd] y Guarda [SAVE] [Pid 1]

Permite recuperar y guardar los valores calculados o modificados de PID.

La utilización de cada una de estas opciones se explican a continuación:

# AUTOTUNING PID (AUTOAJUSTE)

Permite calcular de forma automática los parámetros de las acciones PID Inversa o Directa (calor o frío) y Bimodal.

Se basa en un algoritmo que aplica a la Salida de Regulación un escalón de amplitud configurable (Pulso Autotuning) para que el proceso produzca una respuesta. Con los datos de esa respuesta, el instrumento calculará los valores PID para ese proceso, sustituyendo a los anteriores valores a la finalización del cálculo.

La serie MS-5000 dispone de dos métodos de Autotuning.

#### MÉTODO ZIEGLER NICHOLS

El más corriente es el del método de Ziegler Nichols en el que se determina los parámetros PID mediante un cálculo de la frecuencia natural del proceso. Este sistema es apropiado para toda clase de procesos de variación lenta como pueden ser los proceso Térmicos, de control de HR%, etc.

En este método el valor del pulso de Autotuning está ajustado de origen al 100%. Lo que significa que el impulso en escalón dado al proceso es del 100% de la salida de control.

IMPORTANTE: Modificar este valor sólo en el caso de hacer el Autotuning por el método 'Relé'

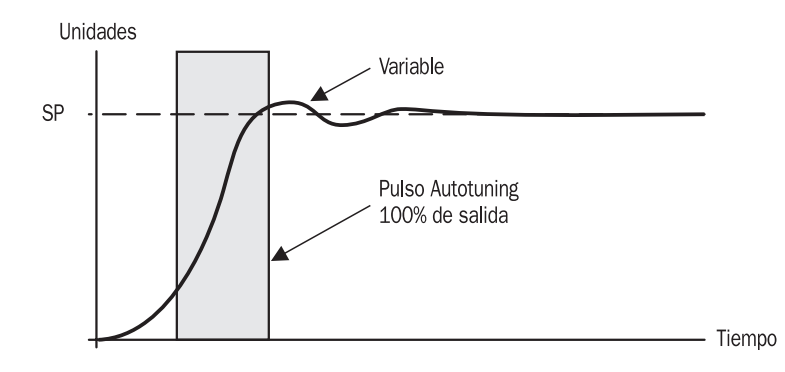

#### MÉTODO DEL RELÉ

El método del Relé es usado en procesos rápidos, fuertemente alinéales o desconocidos. Se basa en producir un escalón una vez el proceso está regulando cerca de su punto de consigna SP. El valor del pulso de Autotuning ha de ser preseleccionado entre -20% y -50% si se desea aplicar un escalón negativo, o de + 20% a +50% si se desea un escalón positivo. Eso significa que el impulso aplicado al proceso será en la dirección y % especificado en Pulse.

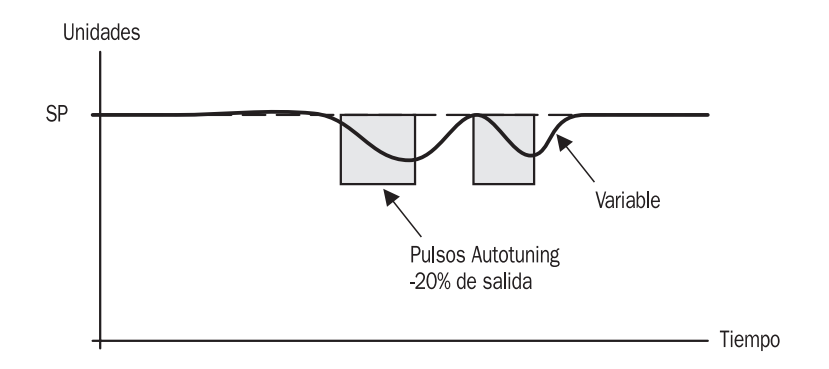

#### PROCEDIMIENTO DE EJECUCIÓN DEL AUTOTUNING

#### Iniciación de Autotuning de PID por método de Ziegler Nichols (recomendado)

Este método permite calcular el Autotuning en cualquier situación que se encuentre el proceso, ya sea en su inicio con la variable en estado de reposo (p.e. temperatura ambiente) o regulando en el punto de consigna SP.

Estando en cualquier situación del menú proceder como sigue:

Comprobar previamente que el pulso de Autotuning es 100%, como sigue:

- Pulsar la tecla  $\implies$  hasta visualizar [0000] [PASS].
- Introducir la clave de acceso correspondiente al nivel 2 de acceso a PID.
- Entrar en [MAn] [Pid 1] pulsando  $\rightarrow$  y después la tecla  $\rightleftarrows$  hasta ver [100.0] [PuLS]
- Si en [100.0] [PuLS] hubiera otro valor, modificarlo como se explica:
- Pulsar  $\rightarrow$  y cambiar con  $\land$  y  $\&$  después pulsar  $\rightarrow$  y salir con  $\rightarrow$

#### ARRANQUE DE AUTOTUNING

- Si va se está en el submenú PID pulsar  $\triangle y$  « hasta ver [Auto] [Pid 1]
- Si se está fuera, acceder entrando la clave para PID en [0000] [PASS].
- Pulsar  $\leftrightarrow$ , para acceder a [Auto] [Pid 1]

El mensaje *[Auto]* parpadeará indicando que se está dentro de la función de **AUTOTUNING**.

- Iniciar el Autotuning pulsando la tecla →.

El display superior indicará la variable medida, y el display inferior mostrará *[Auto]* indicando que está realizando el proceso de cálculo.

MUY IMPORTANTE: Una vez iniciado, no pulsar ninguna otra tecla, pues el instrumento finalizaría la rutina Autotuning, indicando *[Erro] [Auto]* volviendo los parámetros de PID al valor inicial. El mensaje *[donE] [Auto]* indicará que el proceso de Autotuning ha finalizado correctamente.

#### DETERMINACIÓN DEL PULSO DE CÁLCULO DE AUTOTUNING DE PID PARA MÉTODO DE RELÉ (especial para procesos rápidos)

- Preseleccionar un pulso de Autotuning de -20% (valor aconsejado) entrando en [MAn] [Pid n] pulsando y después con la tecla hasta ver [100.0] [PuLS], pulsar entonces y cambiar a **[- 20.0]** con  $\triangle$  v **K**, pulsar  $\triangle$  v salir con  $\subseteq$
- NOTA: Con un valor negativo (-20%) se generará un pulso de cerrar (la variable de proceso PV disminuirá). Con un valor positivo (+20%) se generará un pulso de abrir (la variable de proceso PV aumentará).

La selección de esta polaridad vendrá condicionada a la capacidad de aumentar o disminuir la PV del proceso sin peligro.

Introducir la consigna SP del lazo seleccionado y poner en marcha el proceso con los parámetros PID que vienen preseleccionados de origen  $bP = 5\%$ , ti = 4,0 min. y td = 20 seg. Cuando la variable este estabilizada oscilando alrededor del SP arrancar el Autotuning como se ha explicado antes.

#### CONDICIONES GENERALES DEL PROCEDIMIENTO AUTOTUNING

Para iniciar el procedimiento es aconsejable que se cumplan algunas Condiciones.

#### Ajustar el rango de control al rango del Proceso:

Es aconsejable adecuar el rango (Span) de regulación del instrumento al rango de trabajo del Proceso. Esto es recomendable para que una vez realizado el cálculo de la Banda Proporcional, el % resultante tenga la suficiente resolución para ser aplicado óptimamente.

P.e. En un instrumento con un Span de regulación de 1200° y un SP de 400°. Si el Autotuning calcula una banda proporcional de 25ª, supone aproximadamente una acción proporcional del 2 %.

Si el rango de trabajo del proceso es hasta 450°C, adaptar el rango de regulación del Lazo determinado a un valor cercano algo superior, como 0 a 500°2.

Con este nuevo Span de regulación el mismo Autotuning determinará una acción proporcional del 5% mucho más resolutiva para que los cálculos de PID sean más precisos.

#### Procedimiento Autotuning en control Bimodal:

El procedimiento Autotuning en regulación Bimodal, debe lanzarse por separado para PID inverso y para PID directo, seleccionando consecutivamente cada tipo de acción.

#### FUZZY-LOGIC (F.LOG). OPTIMIZACIÓN DE LA RESPUESTA DE CONTROL

Permite, siguiendo la lógica humana, ajustar la rapidez, lentitud o sobrepasamiento (overshoot) de la regulación, optimizando la acción PID para mejorar la respuesta del proceso controlado. El usuario, evalúa visualmente las necesidades del proceso y corrige la acción de control por medio del **Fuzzy-Logic** a fin de conseguir más rapidez o lentitud de respuesta, y/o amortiguar el sobrepasamiento de la variable regulada del proceso.

#### COMO SELECCIONAR LA MEJORA FUZZY-LOGIC

El submenú permite escoger el tipo de mejora que desea de la respuesta del proceso:

#### ● Más Rápido se indica con [Fast] [F.LoG]

Al actuar sobre esta acción, cualquier cambio en la variable regulada es rápidamente corregida actuando sobre el proceso, aumentando la respuesta.

ATENCIÓN: Una excesiva corrección volverá inestable al proceso.

#### ● Más Lento se indica con [Slo ] [F.LoG]

Al actuar sobre esta acción, el proceso se ralentiza reduciendo las intervenciones sobre el actuador final (válvula, contactor, etc.) reduciendo la respuesta.

ATENCIÓN: Una excesiva corrección hará el proceso muy lento.

#### ● Menos Sobrepasamiento se indica con [SHoo] [F.LoG]

Con esta acción, se reduce el efecto de sobrepasamiento en el arranque del proceso, evitando que la variable regulada (temperatura, etc.) pase del Setpoint cuando lo alcanza la primera vez.

ATENCIÓN: Una excesiva corrección hará que la variable no alcance nunca a la consigna SP.

Una vez decidido el tipo de mejora del menú, seleccionar el factor de corrección entre los cuatro niveles de efecto indicados en el display superior con los símbolos de la gráfica adjunta.

#### COMO SELECCIONAR EL NIVEL DE CORRECCIÓN FUZZY-LOGIC

- Entrar en Submenú PID pulsando la tecla  $\implies$  hasta visualizar [0000] [PASS].
- Introducir la clave de acceso correspondiente al nivel 2.
- Pulsar ب, el display mostrará *[Auto] [Pid 1]*
- Pulsar  $\triangle$  o  $\triangle$  para llegar hasta [**F.LoG**] [**Pid 1**] El mensaje [F.LoG] parpadeará indicando que está dentro de la función de **Fuzzy-Logic**.
- Entrar en **Fuzzy-Logic** pulsando la tecla  $\rightarrow$ .
- Seleccionar con  $\triangle$  o  $\triangle$  el tipo de mejora [**Fast]** [**F.LoG**],  $[Slo] [F.LoG] \circ [SHoo] [F.LoG]$  y pulsar  $\rightarrow$ . En la línea superior aparecerá un símbolo indicativo del factor de corrección de la mejora escogida.
- Una vez seleccionado el nivel, pulsar la tecla  $\overline{ }$ .
- Los parámetros de PID se recalcularán aplicándose inmediatamente modificando la respuesta del proceso.
- Seleccionar otro tipo de mejora **Fuzzy-Logic** o salir con hasta la VISUALIZACIÓN NORMAL.

#### **Presentación en display de la corrección a aplicar**

Nada ............................. Algo ..................... Algo más ............. c ⊃ Mucho más ...........  $c = 5$ Muchísimo más  $\ldots$   $\mathsf{r}$  =  $\mathsf{r}$  = Para elegir nivel pulsar la tecla  $\triangle$  sucesivas veces.

### AJUSTE MANUAL DE PID

Además de la herramienta de Autotuning PID la serie **HS-7000** permite acceder a modificar manualmente todos los parámetros de regulación a través del Submenú PID.

#### COMO ENTRAR EN AJUSTE MANUAL DE PARÄMETROS PID

- Entrar en Submenú PID pulsando la tecla  $\Rightarrow$  hasta visualizar **[0000] [PASS]**.
- Introducir la clave de acceso correspondiente al nivel 2.
- Pulsar  $\rightarrow$ , y aparecerá *[Auto] [Pid 1]*
- Pulsar  $\triangle$  o  $\triangle$  para llegar hasta [MAn] [Pid 1].
- El mensaje *[MAn]* parpadeará indicando que está dentro de la función de Ajuste Manual.
- Entrar en Aiuste Manual pulsando la tecla  $\overline{\phantom{a}}$ .
- Seleccionar con  $\implies$  uno de los parámetros de regulación
	- [bP i] banda proporcional del PID inverso
	- *Iti il* tiempo integral del PID inverso
	- **Itd il** tiempo derivado del PID inverso
	- **[bP d]** banda proporcional del PID directo
	- [ti d] tiempo integral del PID directo
	- **Itd dl** tiempo derivado del PID directo
	- **[PulS]** valor del pulso de Autotuning
	- [CY 1] tiempo de ciclo de salida de control inverso por modulación de tiempo (relé)
	- [CY 2] tiempo de ciclo de salida de control directo por modulación de tiempo (relé)

Apareciendo en la línea superior el valor actual  $\ell xxxz$  de cada parámetro.

- Pulsar  $\rightarrow$  para modificarlo. Y a continuación pulsar  $\land$  o  $\&$  para introducir el nuevo valor.
- Pulsar  $\rightarrow$  para validarlo y seleccionar otro parámetro con la tecla  $\rightarrow$
- Salir pulsando la tecla  $\Longleftrightarrow$  repetidas veces, hasta que se muestre la VISUALIZACIÓN NORMAL.

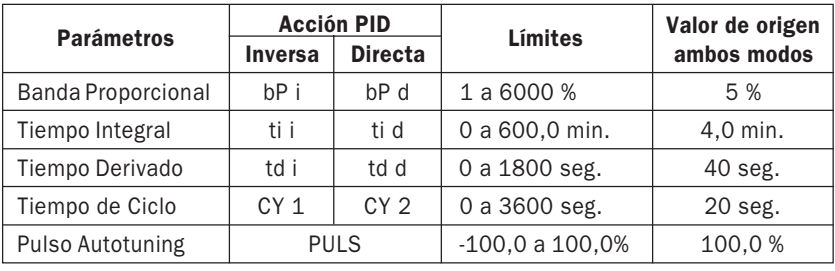

#### PARÁMETROS DE FÁBRICA Y LÍMITES

#### MÉTODO DE AJUSTE MANUAL DEL PID POR APROXIMACIÓN

Se debe utilizar cuando el proceso no permite utilizar el AUTOTUNING o no permite trabajar en On-Off Todo-Nada usado por el método de cálculo por Oscilaciones Límite.

Sirve para ajustar el PID Inverso como el PID Directo. Para PID Bimodal debe realizarse por separado.

Se basa en ajustar el PID por aproximación de la forma siguiente:

- Introducir la consigna de regulación SP que necesite el proceso.
- Fijar  $bP = 10\%$  con ti y td = 0 y observar el comportamiento del proceso.

Si oscila, aumentar bP hasta la estabilización. Si es lento, disminuir bP.

Como que está trabajando en proporcional pura (P), se producirá un error de offset que se mostrará como una diferencia estable entre SP y el valor de la variable.

- Cuando la oscilación del proceso sea mínima, aumentar bP en 1 ó 2 puntos y ya se puede pasar a determinar la acción integral ti.
- Seleccionar un valor de **ti** lo suficientemente alto para conseguir un comportamiento casi puro, p.e. 30.0 minutos.
- A continuación bajar el valor de **ti** lentamente, al principio de 5 en 5 min. y al final de 1 en 1 min. y comprobar que el error de offset va siendo corregido.
- Generar entonces perturbaciones en el proceso, p.e. moviendo la consigna. El ajuste será correcto si el amortiguamiento de la oscilación es de 4:1.
- Poner el tiempo derivado **td** entre  $1/5$  y  $1/10$  del tiempo ajustado en **ti**.

Si se desea puede acabarse de optimizar mediante la función **Fuzzy-Logic**.

# TIEMPO DE CICLO [CY 1] Y [CY 2] DE CONTROL DE TIEMPO PROPORCIONAL (Relé)

#### ● CY 1 (Inverso) o CY 2 (Directo)

Permite prefijar el tiempo total de modulación (actuación + reposo) de regulación, que se aplicará al actuador final de control del proceso (p.e. Contactores, Válvulas T/N, Quemadores, etc.).

Sirve para adecuar la cadencia de la acción de control al tipo de actuador. Se suministra de origen con valor Cy = 20 s. Valor máximo: 1 a 9999 s.

Aplicable sólo en control proporcional por modulación de tiempo. Relé o Lógica

#### ● Tiempos de Ciclo "CY" recomendables.

- $-$  Relés o contactores a 25 A  $Cv = 10$  a 20 s.
- Contactores gran potencia Cy = 20 a 120 s.
- $-$  Electroválvulas On-Off  $Cv = 10$  a 60 s.
- Tiristores y Semiconductores Cy = 1 a 10 s.

# PULSO PARA AUTOTUNING DE PARÁMETROS PID

- Permite modificar la amplitud del Pulso de Autotuning para adecuarla a las necesidades del proceso.
- La amplitud introducida en origen es 100% adecuada al método Ziegler Nichols. Ver Procedimiento Autotuning
- Este valor, sólo se deberá modificar si el proceso presentara características que obligaran a usar el método del Relé para que el cálculo de PID se realice correctamente.
- Antes de cualquier modificación, leer atentamente en el apartado PID el procedimiento Autotuning.

# CARGA (LOAD) Y GUARDA (SAVE) DE PARÁMETROS PID

En ocasiones, cuando un proceso está en marcha, puede ser necesario modificar los valores del PID para hacer alguna prueba provisional sin que los anteriores se pierdan. Esta función permite trabajar con las acciones PID modificadas, dando opción a guardarlas (SAVE) o recuperar las anteriores a la modificación (LoAd).

- Entrar la clave de acceso al nivel 2 en [PASS],
- Pulsar la tecla apareciendo directamente la opción [Auto] [Pid 1] del Lazo de Control.
- Pulsar las teclas  $\triangle$  o  $\triangle$  para visualizar las opciones siguientes:

#### [LoAd] [Pid n] Cargar parámetros PID

- Con [LoAd] parpadeando, al pulsar la tecla los valores de PID guardados en memoria sustituirán a los actuales.

#### [SAVE] [Pid n] Guardar parámetros PID

- Con *[SAVE]* parpadeando, al pulsar la tecla → los valores de PID actuales serán guardados en memoria.
# **COMUNICACIONES RS-485 Modbus**

Todos los modelos de la serie MS-5000 incluyen de serie un puerto de Comunicación Modbus RS-485, modo binario RTU.

Todo lo concerniente a su utilización se explica en el apartado MANUAL DE COMUNICACIONES.

## CONFIGURACIÓN DE LAS COMUNICACIONES

- Clave de acceso al submenú configuración de Comunicación
- Para acceder a los parámetros que afectan a la Configuración, pulsar la tecla  $\epsilon$  hasta visualizar [0000] [PASS].
- Seguidamente pulsar  $\triangle$  o  $\triangle$  para introducir la clave de acceso correspondiente al nivel 3.
- Pulsar ↓ si la clave es correcta, accederá a los Submenús *[Auto] [Pid 1]* seguir pulsando la tecla  $\implies$  hasta visualizar *[Menu]* [ConF]
- Pulsar →, aparecerá *[0001] [CoAd]*, para modificar dirección del instrumento.
- para [0022] [bAud], para modificar velocidad de comunicaciones.
- Pulsar ⇒ para *[tESt] [CoM]*, para comprobar comunicaciones.
- Salir pulsando la tecla repetidas veces, hasta que se muestre la VISUALIZACIÓN NORMAL.

#### ● Dirección de comunicaciones [CoAd]

- Permite imponer la dirección del instrumento cuando deba ser conectado en el bus de una red de comunicación.
- La dirección es configurable en [??nn] [CoAd]
- El valor de la dirección esta prefijada en origen como estación 1 [??01] [COAD]
- La dirección puede dársele un valor hexadecimal entre 1 y FF ( 1 a 255 en decimal).
- Introducir en  $[??nn]$  un valor hexadecimal entre  $[??01]$  (Dirección 1) y  $[??FF]$  (Dirección 255).

#### ● Velocidad de Comunicación [bAud]

Permite modificar la velocidad en bauds del puerto de comunicación del instrumento. La velocidad está seleccionada en origen como 38400 bauds [???2] [bAud]

#### PORT COM 2 Configurable en [???n] [bAud]

Pueden seleccionarse tres opciones en cada puerto.

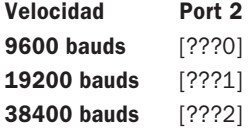

## TEST DE COMUNICACIONES [tESt] [CoM ]

Permite comprobar el funcionamiento de los puertos de comunicación del instrumento.

#### En *[tESt]* [COM ], pulsar  $\rightarrow$ .

El display superior mostrará *[tESt]* parpadeando, en el display inferior mostrará los símbolos *[rt ]* recepción transmisión encendiéndose alternativamente.

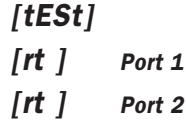

MUY IMPORTANTE: El Port 2

**Esta página se ha dejado en blanco intencionadamente**

# **INSTRUCCIONES DE LAS PRINCIPALES FUNCIONES MS-5000**

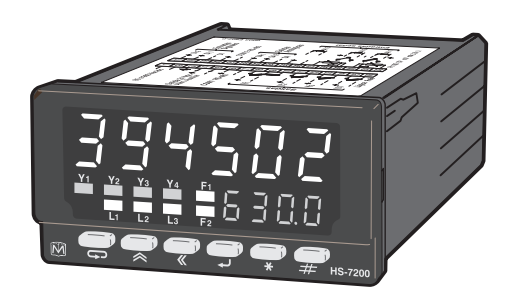

MS-5200 MS-5300

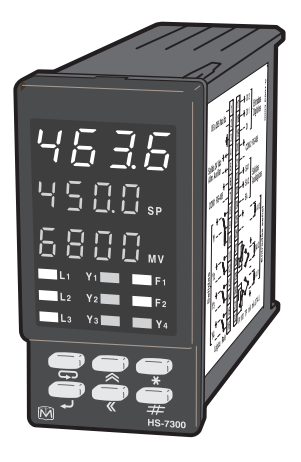

# **INSTRUCCIONES DE MANEJO DE FUNCIONES ESPECIFICAS**

### **DE ALGUNAS DE LAS PRINCIPALES APLICACIONES**

Estos instrumentos pueden ser programados en multitud de modos. Como cada una de sus funciones pueden trabajar indistintamente o conjuntamente con las otras, las estructuras podrían llegar a ser infinitas y en estas instrucciones seria imposible relacionarlas todas.

A continuación se exponen las configuraciones básicas más clásicas:

- MODO INDICADOR BÁSICO DE APLICACIÓN GENERAL
	- Indicador de Termopar
	- Indicador de Pt100
	- Indicador de mV o mA
	- Rango extendido -32000 a +32000 (HS-7000)
- MODO INDICADOR CON SALIDA ANALÓGICA IMAGEN MEDIDA
- MODO INDICADOR CON CORRECIÓN DE TARA MANUAL
- MODO INDICADOR FIJADOR DE PICO Y VALLE O VALOR INSTANTÁNEO
- MODO COMUNICADOR MODBUS
- MODO CONTROLADOR CONTINUO POR MODULACIÓN DE CORRIENTE
- MODO CONTROLADOR DISCONTINUO POR MODULACIÓN DE TIEMPO
- MODO CONTROLADOR PASO A PASO
- MODO CONTROLADOR POSICIONADOR
- MODO CONTROLADOR BIMODAL (CALOR FRÍO)
- MODO CONTROL CONSIGNA REMOTA

A continuación se explican como usar cada una de estas configuraciones.

# **MODO INDICADOR BÁSICO DE APLICACIÓN GENERAL**

Es el modelo más simple de funcionamiento, en su forma básica permite medir directamente señales de Termopar, Pt 100, mV y mA, y en opción, mediante un circuito interno intercalado en la entrada de medida, señales directas de Vac/dc, Iac/dc, RMS, Ohm, Hz. etc...

#### INDICADOR DE TERMOPAR

En este caso particular se debe utilizar la entrada analógica AI 1 como entrada de termopar y la entrada analógica AI 2 como compensación automática de la unión fría del termopar con un sensor Pt 100 encapsulado (Ref. CJC) que se suministra con el instrumento.

La entrada analógica AI 3 (mV o mA) queda libre pudiendo ser usada como entrada de señal de recopia, o control remoto de consigna SP, etc.

La lectura de temperatura de Termopares no tiene décimas y se presenta siempre en 4 dígitos.

Sólo en el caso de Termopar 'T' (Cu-Const), la medida puede configurarse con décimas.

#### INDICADOR DE Pt 100

Utiliza la entrada analógica AI 1 como entrada de señal Pt 100 a tres hilos.

Como en el caso de la entrada Termopar, la entrada analógica AI 3 (mV o mA) queda libre pudiendo ser usada como entrada de señal de recopia, o control remoto de consigna SP, etc.

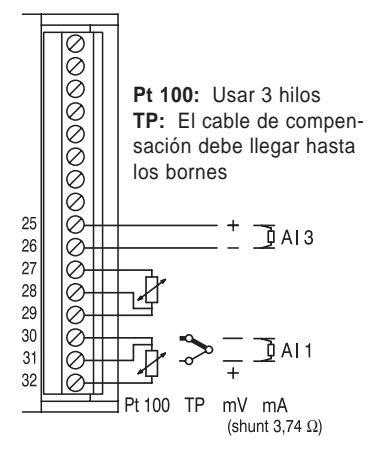

**Conexión de TP, Pt 100 y mV/mA**

#### INDICADOR DE 0-75 mV o 0...4-20 mA

Utiliza la entrada AI 1 como entrada de señal mV.

Poniendo en paralelo con los bornes una resistencia Shunt de 3,74 Ohm se convierte en entrada de mA.

Para alimentar transmisores pasivos 4-20 mA 2 hilos, dispone de una fuente de alimentación de 24 Vdc 60 mA en los bornes 4 y 6.

#### RANGO EXTENDIDO --32000 A +32000 PUNTOS CON EL INDICADOR MS-5200

En el formato Indicador MS-5200, cualquier entrada de mV o mA puede ser presentada directamente en un rango dentro de -32000 a +32000 puntos totalmente efectivos, seleccionando los valores de rango por configuración (ver Configuración por Teclado).

Si no está limitado por configuración, el límite de medida es de ±32000. Cualquier señal superior a ±32000 hará que el display muestre OVER o UNDE, salvo que no esté configurado interiormente para dar esos mensajes. En tal caso, el valor de la medida no será mostrado correctamente, pudiendo, incluso, mostrar valores negativos o absurdos.

#### MUY IMPORTANTE:

En todas estas medidas es necesario configurar el tipo de entrada, el rango, y los decimales, entre -1999 a 9999 unid. para el formato MS-5300, excepto las entradas mV y mA del formato **MS-5200** que permiten rangos --32000 a +32000 unid.

#### PARAMETRIZACIÓN

- Estas opciones no precisan tocar ningún parámetro mientras se realiza la función de medida.

#### CONFIGURACIÓN

- Estas opciones pueden configurarse por el propio teclado.

# **MODO INDICADOR CON SALIDA ANALOGICA IMAGEN MEDIDA**

El formato Indicador MS-5200 tiene la posibilidad de incorporar un circuito opcional de salida analógica permitiendo convertir la señal de medida en una señal de mA para su retransmisión:

#### RETRANSMISION DE LA MEDIDA

La salida analógica SA entrega una señal de 0...4-20 mA, configurable en rango, para su retransmisión a otros equipos como PLCs o sistemas de adquisición clásicos.

El bloque de salida analógica permite configurar el modo, el tipo y el rango de salida, asi como abrir el lazo de medida generando señales predeterminadas en caso de errores de entrada o por necesidades del proceso.

# **MODO INDICADOR CON CORRECIÓN DE TARA**

La entrada analógica AI 1 dispone de un ajuste manual de errores producidos por efectos de utilización o de instalación (errores en las líneas o en los sensores).

La corrección de Tara se efectúa introduciendo el valor de Tara (ver Configuración) con signo positivo para restar o signo negativo para añadir.

#### TARA MANUAL (BIAS)

Se realiza introduciendo el valor deseado de corrección de Tara, con los mismos decimales que se tengan definidos en la entrada de medida, con signo positivo para restar o signo negativo para añadir (ver Configuración por Teclado).

## **MODO INDICADOR FIJADOR DE PICO, VALLE O VALOR INSTANTÁNEO.**

Función disponible en el Indicador MS-5200.

Memoriza los valores Máximo, Mínimo o Instantáneo, de cualquier variable medida o calculada en el interior del MS-5000.

#### PARAMETRIZACIÓN

Esta función es estándar en este modelo permitiendo activar la memoria con la tecla \* para dar orden de Hold, fijación de medida, y con la tecla # para dar orden de Reset, borrado de la memoria (teclas programadas en origen).

El display está configurado para que indique la medida actual, y la memorizada por el bloque Hold, simultáneamente.

# **MODO COMUNICACIÓN MODBUS**

Todos los instrumentos y modelos de la serie MS-5000 incluyen de serie un puerto de Comunicación Modbus RS-485, modo binario RTU.

Todo lo concerniente a su utilización se explica en el apartado MANUAL DE COMUNICACIONES.

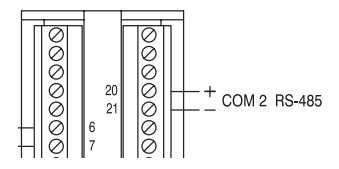

#### SUPERVISIÓN

Todas las funciones de la serie MS-5000 pueden ser direccionadas desde un programa Supervisorio (P.e. Proasis DCS-Win, Proasis LAN-Win, o similar) permitiendo supervisar y controlar desde un PC o PLC todas los parámetros del instrumento.

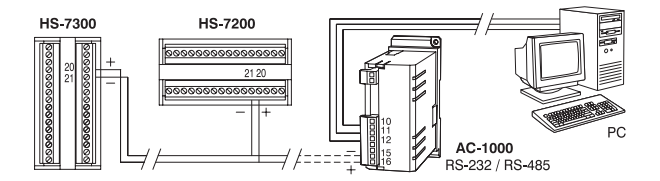

#### CONFIGURACIÓN

La dirección y velocidad pueden ser configuradas por teclado o por sofyware LoopWin. La serie MS-5000 dispone ademas, de un Test de Cominicaciones activsble desde el frontal del instrumento, para comprobación del correcto funcionamiento del puerto RS-485.

# **MODO CONTROLADOR CONTINUO POR MODULACION DE CORRIENTE**

La regulación Continua, es una forma de control en el que el instrumento produce una acción correctora modulando la corriente 4-20 mA de una salida analógica, que es enviada al servoactuador del proceso, que convierte esa señal en una posición proporcional de la válvula.

Si la variable controlada se desvía del setpoint SP por abajo, el control proporcional corrige aumentando la salida de corriente hacia 20 mA, si la variable se desvía por arriba del SP, disminuye la corriente hacia 4 mA. En consecuencia la variable tiende a centrarse en el setpoint.

En este tipo de regulación puede darse que la variable haya superado el setpoint y que el controlador siga modulando los mA de salida. Esto es totalmente normal, teniendo presente que el algoritmo de control determina la tendencia con que la variable se mueve, modificando continuamente el factor de corrección del proceso para alcanzar la estabilización lo más rápido posible.

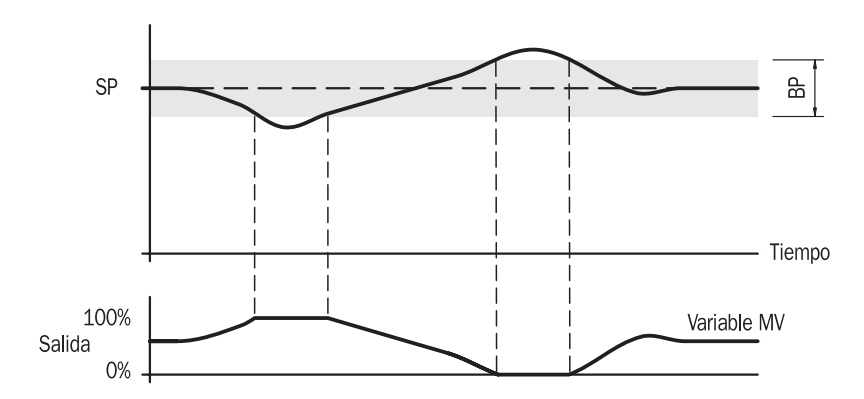

Los controladores MS-5300, disponen en opción (bajo demanda) de un lazo de regulación Continua, mediante una carta enchufable (en fábrica) con salida de corriente 4-20 mA, permitiendo controlar servoválvulas, válvulas progresivas, actuadores neumáticos, tiristores, etc.

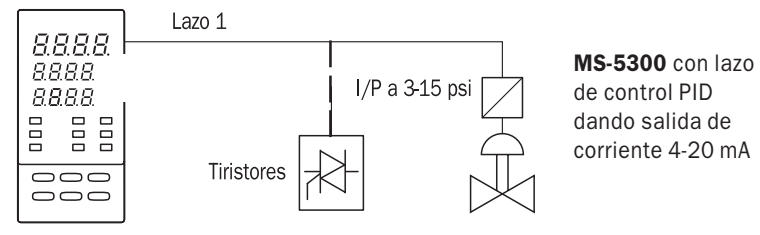

#### PREFIJAR LAS ACCIONES PID:

Puede hacerse de forma Manual o Automática, con los procedimientos que se explican en estas instrucciones para una regulación PID con función Fuzzy-Logic. (ver apartado PID)

# **MODO CONTROLADOR DISCONTINUO POR MODULACION DE TIEMPO**

La regulación Discontinua o de Tiempo Proporcional, es una forma de control en el que el instrumento produce una acción correctora modulando el tiempo de accionamiento de un relé o salida lógica.

Si la variable controlada se aparta del setpoint SP por abajo, el control proporcional corrige aumentando el tiempo de accionamiento del relé, si la variable se desvía por arriba del SP, disminuye el tiempo de accionamiento del relé. En consecuencia la variable tiende a centrarse en el setpoint.

En este tipo de regulación puede darse que la variable haya superado el setpoint y que el controlador continue accionando el relé de salida. Esto es totalmente normal, teniendo presente que el algoritmo de control determina la tendencia con que la variable se mueve, generando pulsos de corrección al proceso para alcanzar la estabilización lo más rápido posible.

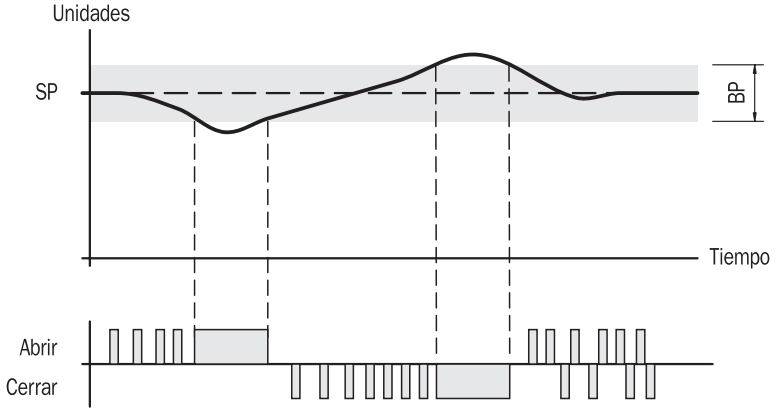

Los controladores MS-5300, disponen de serie de un lazo de regulación Discontinua en Tiempo Proporcional con salida relé o lógica, permitiendo controlar contactores, electroválvulas, actuadores neumáticos, tiristores, etc.

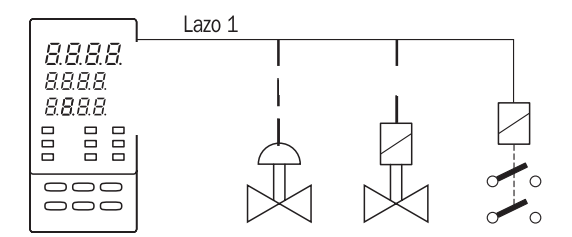

MS-5300 con lazo de control PID dando salida de Tiempo Proporcional por relé.

#### COMO AJUSTAR LOS PARÁMETROS DE UN REGULADOR DISCONTINUO

En este tipo de regulación, la acción correctora consiste en la modulación del tiempo de marcha y paro del relé de salida. El sistema de control PID, determina esta relación marchaparo como un % de activación del relé sobre una base de tiempo ajustable mediante el parámetro Cy.

46 Cada tipo de elemento final de proceso, como contactores, electroválvulas, etc. permite un determinado número de actuaciones acorde con el proceso. Este ajuste Cy permite prestablecer un ciclo de modulación adecuado para cada tipo de actuador.

#### PREFIJAR EL TIEMPO DE CICLO DE MODULACIÓN CY:

El tiempo de ciclo Cy es el tiempo total que el relé tarda en cubrir el ciclo de Marcha-Paro de modulación. Su preselección ha de ser un compromiso entre el tipo de actuador que este controlando el proceso y la constante de tiempo del propio proceso. Si el proceso es rápido, Cy debe tener un tiempo adecuado al actuador empleado (Ver apartado PID) según la tabla siguiente:

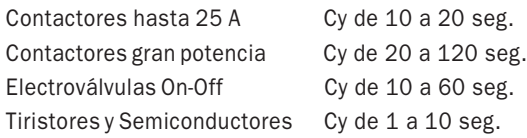

Si el proceso es lento, con una constante de tiempo alta, pueden ponerse tiempos de Cy mayores de 120 seg. independientemente del tipo de actuador.

# **MODO CONTROLADOR PASO A PASO**

La regulación Paso a Paso es una forma de control en el que el instrumento controlador dispone de dos salidas de acción correctora por pulsos de Abrir o Cerrar para maniobrar la válvula motorizada que controla el proceso.

Si la variable controlada se aparta del setpoint SP por abajo, el control Paso a Paso corrige dando ordenes consecutivas de Abrir, si la variable se aparta por arriba del SP da ordenes consecutivas de Cerrar. El resultado es que la variable tiende a centrarse en el setpoint.

En este tipo de regulación puede darse que la variable esté subiendo por debajo del setpoint y que los pulsos no sean de Abrir, como puede parecer lógico, si no, que el controlador este dando pulsos de Cerrar. Esto es totalmente normal, teniendo presente que el algoritmo de control también determina la tendencia con que la variable se mueve, no esperando a que esta alcance el SP para ordenar Cerrar.

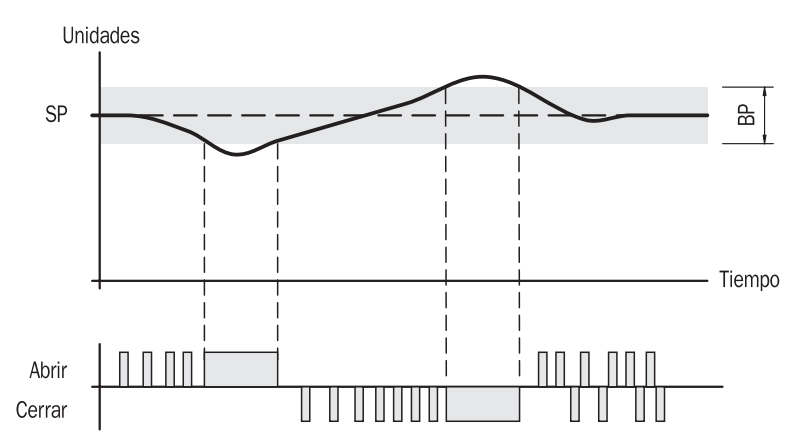

En cualquier caso, después de algunas oscilaciones alrededor del setpoint, la variable se estabilizará y los pulsos serán alternativamente de Abrir Cerrar para mantener el equilibrio. Estos controladores MS-5300, disponen de serie de un lazo de regulación Paso a Paso, para válvula motorizada, sin necesidad de realimentación de la posición de la motoválvula.

Para los casos que sea necesario visualizar la posición real de la válvula, la señal de un potenciómetro de recopia acoplado al motor de la válvula envía la señal de su posición al instrumento por la entrada de señal analógica AI 3 (4-20 mA o por adaptador de potenciómetro). Independiente de esta señal, el instrumento muestra además el valor de las salidas de control MV.

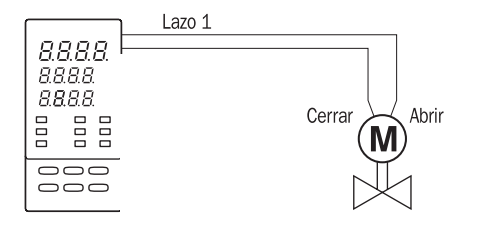

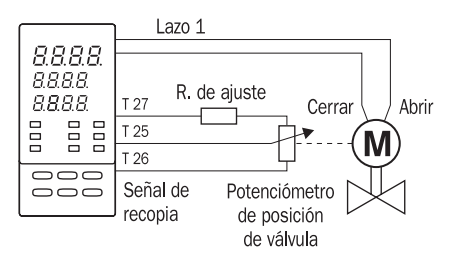

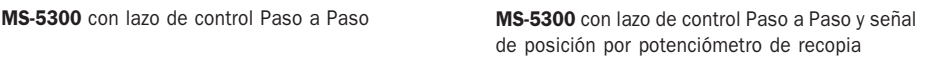

## COMO AJUSTAR LOS PARÁMETROS DE UN REGULADOR PASO A PASO

En este tipo de regulación, la motoválvula forma parte intrínseca del concepto controlador, por lo que es obligatorio introducir en el instrumento algunos datos especiales, como el del tiempo de carrera de la motoválvula, el valor mínimo de variación para que se produzca una corrección, etc. Normalmente los reguladores clásicos Paso a Paso son del tipo PI (Proporcional Integral) con Zona Muerta (dead band), no disponiendo de acción Derivada.

Actualmente, en estos instrumentos, a diferencia de los antiguos, el sistema de control Paso a Paso si dispone de acción Derivada y no necesita banda muerta asociada al algoritmo de control. Estos diferentes parámetros son los que se explican en este apartado.

### PREFIJAR EL TIEMPO DE CARRERA DE LA VÁLVULA:

El tiempo de carrera es el tiempo que tarda la válvula en cubrir todo su recorrido útil (entre topes), desde estar abierta a estar cerrada o viceversa.

Este parámetro es muy importante porque al ser el actuador (motoválvula) parte integrante del sistema de regulación, es necesario que el instrumento disponga de ese dato para realizar los cálculos PID para su accionamiento.

Este parámetro puede ser introducido manualmente midiéndolo previamente con un reloj, o puede ser calculado automáticamente si se dispone de realimentación por potenciómetro de recopia desde la motoválvula.

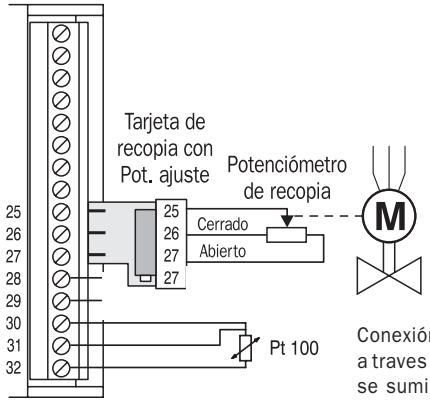

#### Importante:

Una vez realizado el conexionado, comprobar que la secuencia Abrir-Cerrar es correcta. Comprobar que los leds de señalización frontal están asociados a las acciones de Abrir y Cerrar.

Conexión del Potenciómetro de recopia a traves de un adaptador con ajuste, que se suministra bajo demanda.

#### ● Fijación automática de Carrera del Posicionador. (Con señal de recopia de posición):

Sólo si la motoválvula dispone de salida de señal de Recopia de posición y el **MS-5300** está configurado para recibirla, bien por señal 4-20 mA o a traves de un adaptador opcional de potenciómetro (ver figura).

Para realizar el cálculo automático del tiempo de carrera del posicionador hay que entrar al submenú de calibración de la siguiente manera:

Pulsar la tecla  $\Leftrightarrow$  hasta [0000] [PASS], entrar con la clave actual (o [0123] si es de origen). Pulsar la tecla → hasta que aparezca [Ai1] [CAL], pulsar ∧ hasta que aparezca [PoS1] [CAL], y pulsar لـ para entrar. A la pregunta [CAL?] [PoS1] pulsar . لـ De esta forma comienza el cálculo automático del tiempo de carrera.

Una vez ha terminado el cálculo, el aparato vuelve a la pantalla *[0000] [PASS]*.

Pulsar la tecla ⇔, y volverá a la VISUALIZACIÓN PRINCIPAL.

NOTA: Si la función Entrada de Recopia no está activada, el instrumento no permitirá calcular el tiempo de carrera.

#### ● Fijación manual de Carrera del Posicionador

Si la válvula no dispone de señal de Recopia o no se desea hacer un Autoajuste de Carrera del Posicionador en el submenú de calibración, puede imponerse el tiempo de forma manual en el menú de Configuración.

Medir con reloj, el tiempo entre que la válvula está Abierta al máximo a Cerrada al mínimo.

- Entrar en Configuración *[do1] [ConF]* y poner en el parámetro *[P 06] [nnnn]* el tiempo en segundos del recorrido de la válvula, de 1 a 1999 seg.

#### Importante:

Las motoválvulas indican en la tarjeta de características el tiempo correspondiente al máximo recorrido, no obstante, son reajustadas mediante unos contactos fin de carrera que limitan su recorrido, siendo éste último el tiempo útil que ha de medirse e introducirse en este parámetro.

#### PREFIJAR EL PULSO MÍNIMO:

El Pulso Mínimo es la forma que tienen estos controladores, configurados Paso a Paso, de predeterminar la frecuencia de corrección de pulsos Abrir-Cerrar enviados al actuador (motoválvula) para adecuar el numero de actuaciones de la válvula al proceso, sin perder precisión. Su resultado es mejor que el obtenido con la zona muerta de los antiguos controladores, debido a que este sistema no produce histéresis de regulación.

El valor del Pulso Mínimo determina el % mínimo de variación que debe darse en la variable regulada para que el controlador envíe una nueva corrección de la posición de la motoválvula.

Puede ser prefijado de 0 a 100%. Los mejores resultados se obtienen fijándolo entre 1%, valor de origen y 5%, recomendando no pasar de 10%, siempre en función de la capacidad del servo o actuador (de la válvula) de ser accionado en cortos intervalos sin dañarse.

#### ● Preselección de Pulso mínimo.

- En Configuración *[do1] [ConF]* prefijar el Pulso Mínimo en parámetro *[P 05] [nnnn]* 

#### ZONA MUERTA:

Los antiguos controladores disponían sólo de ajuste de la Zona Muerta (dead band), que es una banda simétrica al SP (setpoint), en la que, cuando la variable está estabilizada en el SP y por tanto dentro de esa banda, el controlador no produce pulsos de Abrir o Cerrar, evitando así, la repetida actuación en el servo de la válvula o la continua oscilación de pulsos Abrir-Cerrar. Este sistema no está contemplado en estos modelos porque, a diferencia del Pulso Mínimo, produce una imprecisión de regulación de la misma amplitud que la Zona Muerta.

#### PREFIJAR LAS ACCIONES PID:

Puede hacerse de forma Manual o Automática, con los mismos procedimientos que se explican en estas instrucciones para una regulación PID convencional, incluyendo la función Fuzzy-Logic.

#### ● Acción Derivada.

En una regulación PID, la acción Derivada es la responsable de corregir las desviaciones dinámicas que se producen en la variable de proceso sobreaccionando el actuador.

Los controladores **Paso a Paso** clásicos, no disponen de Derivada con el argumento de que la velocidad de accionamiento de la válvula es más lenta que la respuesta que D produciría.

En los MS-5300, la acción Derivada está presente en el modo Paso a Paso y puede ser utilizada discrecionalmente por el instrumentista en función de la necesidad del proceso.

#### COMO PREPARAR UN INSTRUMENTO PARA FUNCIONAR COMO REGULADOR PASO A PASO

A continuación se indican, de forma resumida, los parámetros que se necesitan configurar o programar en un MS-5300 estándar, para disponer de un lazo de Regulación Inversa, de tipo Paso a Paso para modular con pulsos de Abrir o Cerrar, mediante dos relés, la posición de una motoválvula de doble sentido de giro, con o sin señal de recopia.

#### Muy Importante:

Pueden programarse un lazo de regulación con salida **Paso a Paso**, con salidas por Y1 - Y2

#### CONFIGURACIÓN DEL LAZO COMO CONTROL PASO A PASO

- Asignación de la señal de corrección del PID 1 al bloque de salida DO 1 (salida relé en slot Y1 ABRIR VALVULA).
	- Entrar en Configuración  $\lceil \frac{dof}{d\rceil} \rceil$  y poner el código 37 en el parámetro  $\lceil \frac{P}{O3} \rceil \rceil$ ?37]
- Asignación de la señal de corrección del PID 1 al bloque de salida DO 2 (salida relé en slot Y2 CERRAR VALVULA).

NOTA: No es necesario asignar código al bloque *[do 2] [ConF]* del relé del slot Y2, ya que se configura automáticamente al seleccionar "salida **posicionador**" en el Modo de funcionamiento Abrir Válvula de la regulación Paso a Paso.

- Selección de Modo de funcionamiento ABRIR
	- Seleccionar salida «posicionador» dando pulsos de Abrir válvula.
	- Entrar en Configuración  $\sqrt{d}$ [ $C$ onF]  $\sqrt{l}$  y poner 2 en el parámetro  $\sqrt{p}$  04]  $\sqrt{2}$ ?22]
- Selección de Modo de funcionamiento CERRAR.

NOTA: No es necesario configurar la función Cerrar Válvula, ya que se configura automáticamente al haber seleccionado "salida posicionador" en el Modo de funcionamiento Abrir Válvula de la regulación Paso a Paso.

#### CONFIGURACIÓN DE LA ENTRADA DEL POTENCIÓMETRO DE RECOPIA (SÍ SE REQUIERE)

Asignación de la entrada AI 3 (como señal de recopia de posición) al lazo L1 Paso a Paso

#### Muy Importante:

Configurar la entrada AI 3 como 4-20 mA si la señal de recopia entra en corriente, o en 0/75 mV si la señal viene del circuito (opcional) de adapatación de potenciómetro.

Para configurar la señal de recopia:

- Entrar en Configuración [AI 3] [ConF] y poner el código 11 en el parámetro [P 02] [??11]

#### COMPROBAR EN EL LAZO PID:

- Mínimo y Máximo del rango de regulación. Adaptar al rango de proceso
- Selección de tipo de Control.  $\Box$  Comprobar que es regulación Inversa: n = 1
- $\bullet$  Preselección del Limitador de la Salida de Control Comprobar que esta entre 0 y 100%
- Parámetros de operación PID Accesibles entrando en el submenú PID
- Ajustar parámetros de la acción PID Inversa (calentar)
	- En forma Manual: entrar en submenú PID  $[MAn]$  [Pid ] >> [bp i ] [ti i ] [td i ]
	- En forma Autotuning: entrar en submenú PID [Auto ] [Pid ]

NOTA: Comprobar en *[ConF] [Pid ]* que el pulso de Autotuning esta a 100.0% en [P 20] [100.0].

#### ● Ajustar Fuzzy-Logic.

- Accesible desde submenú PID: ver Submenú Fuzzy-Logic [F.LoG] [Pid ]

# **MODO CONTROLADOR POSICIONADOR**

La regulación Posicionador es un tipo de control en el que el mismo instrumento controlador produce la función servoposición que normalmente llevan incorporada las servoválvulas, permitiendo así utilizar válvulas motorizadas de doble sentido de giro con potenciómetro recopia, de bajo costo.

El Posicionador, a través de sus dos salidas de Abrir o Cerrar, maniobra la válvula motorizada que controla el proceso, hasta la posición en % correspondiente al valor de la variable manipulada (salida de control) calculada por el PID, comparándola con el valor recibido del potenciómetro de recopia de la válvula que indica su posición actual.

Si la variable controlada se aparta del setpoint SP por abajo, el control Posicionador corrige dando orden de Abrir, si la variable se aparta por arriba del SP da orden de Cerrar, hasta equilibrarse de nuevo con el valor del potenciómetro de recopia.

Este tipo de regulación es equivalente a una regulación continua, que en lugar de una servoválvula a 4-20 mA, se utiliza una válvula motorizada de doble sentido de giro con potenciómetro de recopia.

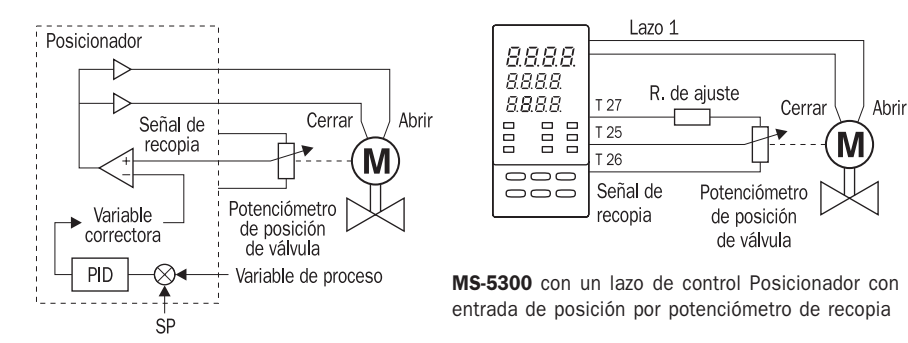

Los controladores MS-5300, pueden configurarse como regulación de tipo Posicionador, siendo siempre necesaria la realimentación de la posición de la motoválvula, mediante un potenciómetro de recopia asociado al motor de la válvula, que transmite su posición al instrumento por una entrada analógica libre. Esta señal se compara interiormente con la señal de corrección del PID, para accionar las salidas Abrir o Cerrar y posicionar la válvula a la misma señal de corrección obtenida por el PID.

#### COMO AJUSTAR LOS PARÁMETROS DE UN REGULADOR POSICIONADOR

Este tipo de regulación se ha de parametrizar igual que una regulación de salida continua 4-20 mA. El ajuste de PID puede hacerse de forma Manual o Automática, con los mismos procedimientos que se explican en estas instrucciones para una regulación convencional, incluyendo la función Fuzzy-Logic.

#### Importante:

- Una vez realizado el conexionado, comprobar que la secuencia Abrir-Cerrar es correcta.
- Comprobar que los leds de señalización frontal están asociados a las acciones de Abrir y Cerrar.

# COMO PREPARAR UN INSTRUMENTO MS-5300 PARA FUNCIONAR COMO POSICIONADOR

Este tipo de configuración debe hacerse mediante software LoopWin.

# **MODO CONTROLADOR BIMODAL (CALOR -FRÍO)**

La regulación Bimodal es un tipo de control en el que el instrumento controlador produce una doble corrección Inversa o Directa a ambos lados del SP.

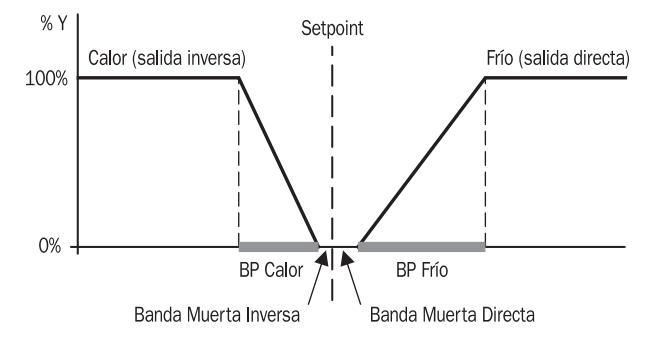

Si la variable controlada se desvía del setpoint SP por abajo, el control Bimodal corrige dando orden de Calor, si la variable se desvía por arriba del setpoint SP da orden de Enfriar, hasta equilibrarse dentro de la Banda Muerta o Zona Neutra. Los conceptos Calor y Frío, pueden definir acciones semejantes, como añadir o quitar, abrir o cerrar, etc.

Este tipo de regulación es adecuada a procesos con perturbaciones propias generadoras de calor o frío, a los cuales se precisa contrarrestar con correcciones contrarias.

Los controladores MS-5300, disponen de acción bimodal en lazo de control, dando a la vez corrección inversa y directa con acciones PID independientes para cada una.

Las salidas de control pueden programarse como: [Relé - Relé], [Relé - 4-20 mA] (opcional)

#### COMO AJUSTAR LOS PARÁMETROS DE UN REGULADOR BIMODAL

● ZONA MUERTA: (Zona de no actuación de las salidas de control)

Los MS-5300 en control bimodal disponen de ajuste de Bandas Muertas Inversa y Directa. Las Bandas Muertas se habilitan mediante el parámetro *[P 06]* del lazo PID permitiendo, al mismo tiempo, ajustar el ancho de la zona para Inversa y Directa independientemente. El ancho de la Banda Muerta debe estar entre 0,1 % y 1 % del Span. No pasar nunca del 10%.

- Habilitación de Banda Muerta. Entrar en Parametrización PID 1 y poner [P 06] en [?1??]
- Preselección de las Bandas Muertas. Todavía en Parametrización PID 1 poner: Para Banda Muerta Inversa [P 18] a [000.1] 0,1 % (recomendado) Para Banda Muerta Directa **[P 13]** a **[000.1]** 0.1 % (recomendado)

#### ● PREFIJAR LAS ACCIONES PID:

- Puede hacerse de forma Manual o con Autotuning y corregir con Fuzzy Logic, como se ha explicado anteriormente, pero ajustando por separado el PID Inverso y el PID Directo.

#### IMPORTANTE:

- Una vez conexionado, comprobar que la secuencia Inversa Directa (Calor-Frío) es correcta.
- Comprobar que los leds del frontal están asociados a las acciones correspondientes.

# **MODO CONTROLADOR CON CONSIGNA REMOTA**

Es un modo de regulación convencional, en la que la consigna Setpoint es comandada por una señal externa.

Se utiliza en aplicaciones de Regulación por Programa de tiempo, generado por un emisor de consigna a programa. También es necesaria en Regulaciones en Cascada y en general en todos aquellos casos que se precise que la consigna dependa de una variable externa.

En la serie MS-5300, la señal de consigna remota puede recibirse por comunicación digital RS-485 o por señal analógica a través de la entrada AI 3 (bornes 25 + y 26 - ) en forma de señal 0-20 mA o 4-20 mA asociada al rango del emisor de consigna remota.

Normalmente, esta función está habilitada de fábrica en el Lazo de Control PID del MS-5300.

El rango de origen es el mismo que la variable a regular. Si se precisara otro rango ver el apartado Configuración.

#### DECALADO DE LA CONSIGNA REMOTA

La Consigna Remota puede ser decalada, sumando o restando un valor por medio de la consigna auxiliar [Str 1] para modificar su valor.

Pulsar la teclas del frontal hasta ver [Str 1] [0000] Cambiar el valor de origen 0000 poniendo un nuevo valor positivo o negativo, que se añadirá o se restará de SPr segun se precise aumentar o disminuir su valor.

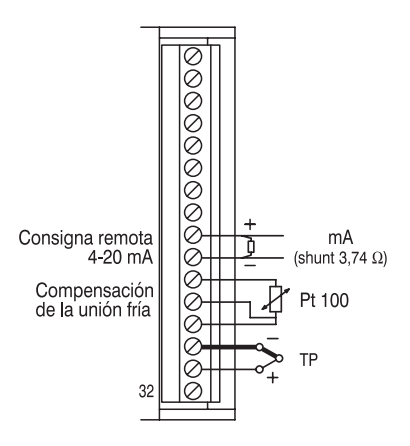

# **CONFIGURACÍON BÁSICA POR TECLADO DE LA SERIE MS-5000**

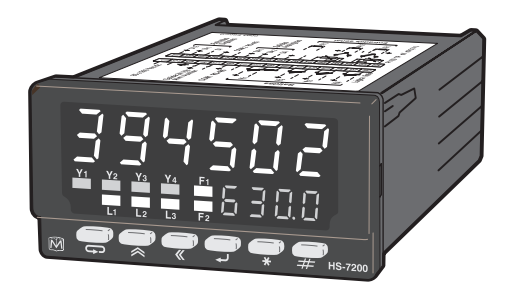

MS-5200 MS-5300

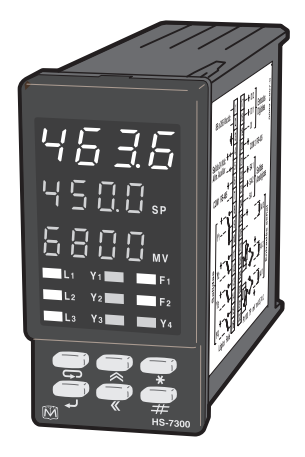

## **CONFIGURACIÓN BASICA MEDIANTE EL TECLADO FRONTAL**

# **SISTEMA GENERAL DE CONFIGURACIÓN DE LA SERIE MS-5000.**

Se basa en introducir unos códigos (para selección de función, valores de datos o de enlace entre bloques) en los diferentes parámetros que definen dicha función, localizados todos en el submenú CONFIGURACION

En las figuras de estas Instrucciones los códigos se representan tomando la forma neutra [???n], [??n?], [?n??] ó [n???], ó como [??nn] ó [nn??] ó como dato [nnnn] o [nn nnnn] si hay 6 dígitos.

Estos símbolos "n" significan que son los dígitos a modificar su código ó introducir un valor. Es decir, los datos del código o el valor que precisa el instrumento para cumplir la función prevista.

Los signos "?" son los otros dígitos del código que en esa opción no son relevantes o no hay que modificar.

Los códigos pueden ser numéricos de 0 a 9 ó hexadecimales de 0......8..9..A..B..C..D..E..F

Los valores de datos son numéricos entre  $2 \gamma 8$  dígitos y en algunos casos son hexadecimales. En cualquier caso siempre se indica el tipo de código, dato o valor a introducir, incluyendo ejemplos.

## PROCEDIMIENTO DE ENTRADA AL MENU DE CONFIGURACIÓN

Pasos comunes a todos los modelos MS-5000 para entrar en el menú CONFIGURACION

El menú CONFIGURACION esta en el nivel 3 protegido por su Password correspondiente. Nota: Pueden darse dos situaciones: que todos los niveles 0, 1, 2, 3 estén configurados de fábrica con el mismo Password o que cada nivel pueda tener su propio Password.

Si todos los niveles 0, 1, 2, 3 están configurados de fábrica con el mismo Password

- Pulsar → hasta visualizar [0000] [PASS] e introducir con  $\land$  y « el código de origen 0001.
- Pulsar → para validarlo. Si el código fuera incorrecto se mantendrá en [0000] [PASS]
- Si el código es correcto aparecerán los parámetros que se hubieran colocado por programación en el nivel 1º. Pulsar hasta mostrar submenú PID en el nivel 2º.
- Pulsar otra vez  $\implies$  y se pasará al nivel  $3<sup>°</sup>$  mostrando [MEnu] [ConF]

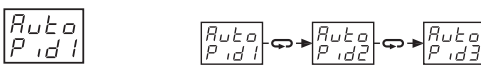

#### Si todos los niveles 0, 1, 2, 3 están configurados con diferente Password

- Pulsar  $\implies$  hasta [0000] [PASS] e introducir con  $\triangle$  y  $\triangle$  el código correspondiente al nivel. En este caso, el código de origen del 3º nivel esta puesto de fábrica a [0003]
- Pulsar para validarlo. Si el código fuera incorrecto se mantendrá en [0000] [PASS]

NOTA: para cambiar los códigos ver CLAVES DE ACCESO A SUBMENUS ir a final de la sección.

Una vez dentro aparecerá el menú CONFIGURACIÓN mostrando [Menu] [ConF]

- Pulsar  $\Rightarrow$  y aparecerá la primera de las opciones **[CoAd]** de la configuración general

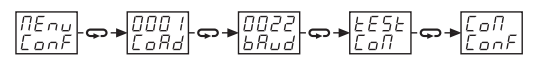

- Pulsar varias veces ⇔ y se pasará por varias opciones mas de configuración general hasta visualizar [CoM] [ConF]

#### Descripción de las opciones de Configuración General:

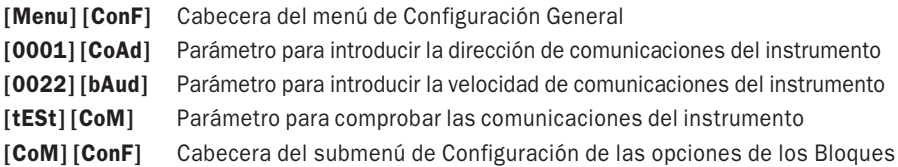

- Seleccionar con → hasta llegar a **[CoM] [ConF]** y al pulsar  $\triangle$  ó « se pasará cíclicamente por todas las opciones de los bloques del sumenú de Configuración:

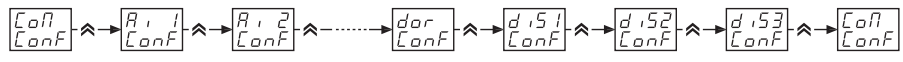

Opciones de los bloques que se describen a continuación:

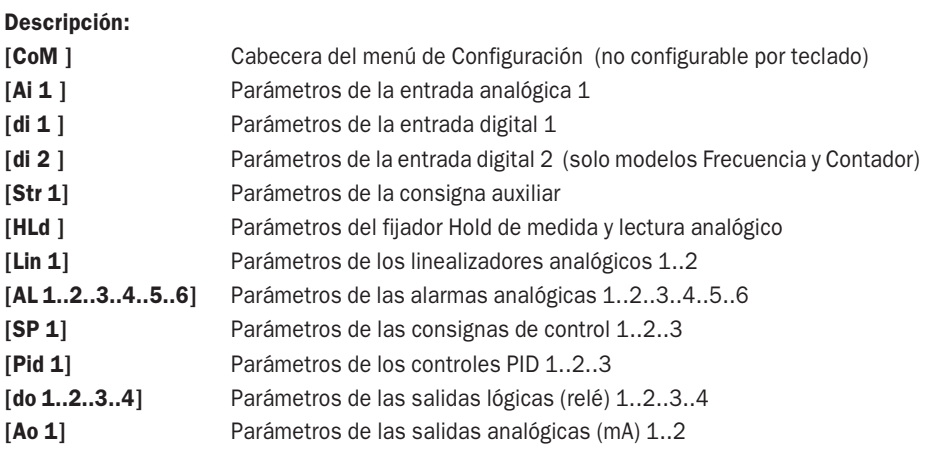

Si se pulsa en cualquiera de estas opciones, se pueden visualizar y editar sus parámetros marcados con **[P 01].. [P 02]..** etc. La cantidad de estos parámetros es diferente en cada opción.

#### PROCEDIMIENTO DE MODIFICACIÓN DE PARÁMETROS

- En primer lugar aparecerá el parámetro  $[PO1]$ , pulsar  $\triangle 6$  « para buscar el parámetro precisado [P 02].. [P 03].. etc.
- Una vez en el parámetro a modificar, pulsar de nuevo y aparecerá en el display superior el valor o código [nnnn] que tiene actualmente y en el display inferior el número [P XX] del parámetro a modificar que puede ser un número (representado por "nnnn" ) o un código en forma de [???n], [??n?], [?n??] ó [n???]
- Introducir con las teclas  $\triangle$  y  $\triangle$  el valor o el código a configurar en los dígitos [ $n$ ]

**NOTA:** Algunos parámetros pueden presentar  $2 + 4$  dígitos  $\lceil \text{nnnnnn} \rceil$  o  $4 + 4$  dígitos  $\lceil \text{nnnnnnnn} \rceil$ , indicando que el valor a introducir tiene 6 u 8 dígitos.

- Una vez modificado el parámetro deseado pulsar → para validar
- Pulsar  $\Leftrightarrow$  para volver a la lista de parámetros **[P 01]... [P 02]... [P 0..**] y seguir modificando en la misma opción.
- Pulsar de nuevo  $\Leftrightarrow$  para volver a la lista de opciones **[CoM] [ConF]... [Ai 1] [ConF]... etc.**
- Volver a pulsar  $\implies$  para salir a [Menu] [ConF]
- Pulsar varias veces  $\Leftrightarrow$  para volver a operación normal.

# **CONFIGURACIÓN DE LA ENTRADA ANALÓGICA**

## CONFIGURACIÓN DE PARÁMETROS PRINCIPALES DE LA ENTRADA AI 1:

- Tipo de entrada de señal:
	- En [ConF] [AI 1] y en parámetro [P 03] modificar el dígito "n" en [???n]
	- $\cdot$  Seleccionar  $[???n]$  entre 0 (sin servicio), 1 (0-20 mA), 2 (4-20 mA), 3 (Termopar) o 4 (Pt 100)
	- Pasar al siguiente parámetro con  $\triangle$  o « o salir con  $\triangle$ .

#### ● Tipo de linealización:

- En **[ConF] [AI 1]** y en parámetro **[P 03]** modificar el dígito "n" en [?n??]
- Si en  $[P 03]$  se seleccionó  $[??3] = (Termopar)...$  puede elegirse entre 8 tipos de Termopar a linealizar.
- $\cdot$  Seleccionar [?n??] entre 0 (sin linealizar), 1 ("T"), 2 ("J"), 3 ("K"), 4 ("E"), 5 ("N"), 6 ("S"), **7** ("R")  $\vee$  **8** ("B")

Nota: En el caso de que en [P 03] se hubiera seleccionado una entrada de alto nivel como [???1] (0-20 mA) ó como [???2] (4-20 mA) procedente de un convertidor de Termopar sin linealizar, esta señal también puede ser linealizada seleccionando en [?n??] el mismo tipo de Termopar de la lista anterior como se ha explicado.

- Pasar al siguiente parámetro con  $\bigotimes$  o  $\bigotimes$  o salir con  $\bigcup$ 

- Número de decimales:
	- En [ConF] [AI 1] y en parámetro [P 03] modificar el dígito "n" en [??n?]
	- · Si en [AI 1][P 03] se seleccionó [???3] (Termopar)... poner 0 (sin decimales) en [P 03][??0?]
	- $\cdot$  Sien [AI1] [P03] se seleccionó [???4] (Pt 100)... poner 1 (un decimal 000,0) en [P03] [??1?]
	- $\cdot$  Si en [AI 1] [P 03] se seleccionó [???1] (0-20 mA) ó [???2] (4-20 mA).... seleccionar [P 03] [??n?] entre 0 (sin decimales), 1 (000,0), 2 (00,00), 3 (0,000) según los decimales deseados.
	- Pasar al siguiente parámetro con  $\triangle$  o  $\triangle$  o salir con  $\triangle$ .

#### ● Tipo de unidades de medida:

- En [ConF] [AI 1] y en parámetro [P 03] modificar el dígito "n" en [n???]
- · Sólo si en [P 03] se seleccionó [???3] = Termopar ó [???4] = Pt 100
- · Poner [0???] para °C ó [1???] para °F
- Pasar al siguiente parámetro con  $\bigotimes$  o  $\bigotimes$  o salir con  $\biguplus$ .

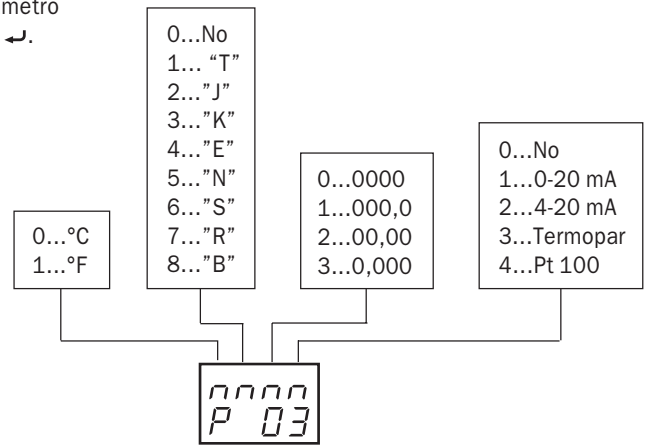

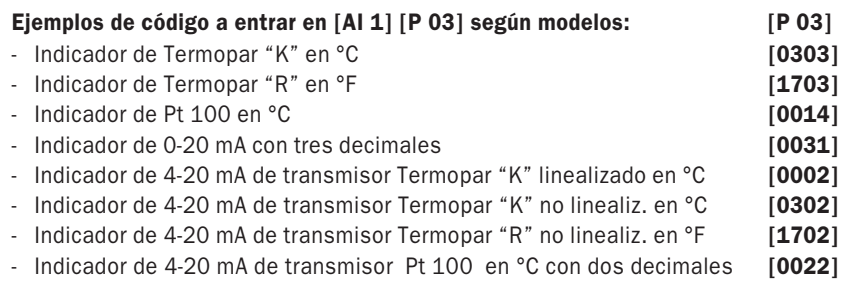

#### ● Indicación de límite de medida:

- En IConF] [AI 1] y en parámetro [P 04] modificar el dígito "n" en [???n]
- Poner **[P 04]** en **[???1]** para que el display indique **Unde** si la señal cae del limite bajo de escala, o que indique **Over** si la señal sube del limite alto de escala.

Nota: El limite bajo o alto de escala viene determinado por el rango predeterminado en caso de entrada Termopar o Pt 100, o por el rango definido en [P 05] y [P 06], o por el rango asociado a una entrada mA.

- Poner [P 04] en [???0] para que el display siga indicando medida cuando el valor de esa señal sobrepase los limites bajo o alto de escala.
- Pasar al siguiente parámetro con  $\triangle$  o « o salir con  $\triangle$ .

#### Ejemplos:

- Con  $[???1]...$  en una rango de -100 a 100 (4-20 mA) si se sobrepasa (3 ... 21 mA) indicara Unde y Over
- Con [???0]... en una rango de -100 a 100 (4-20 mA) en 3 ..o.. 21 mA seguirá indicando proporcionalmente

#### ● Activación de Filtro de Picos:

- En  $[ConF]$   $[Al 1]$  y en parámetro  $[P 04]$  modificar el dígito "n" en  $[??n?]$
- Seleccionar [P 04] en [??0?] para que el filtro de picos este Desactivado
- Seleccionar [P 04] en [??1?] para que el filtro de picos este Activado

El filtro de picos, cuando está activado, elimina los picos de la señal provenientes de parásitos de línea provocados por accionamientos eléctricos como contactores, motores, etc. haciendo que no sean tenidos en cuenta en el procesado de la medida y por consiguiente no entrando en el cálculo interior para regulación PID, o medida de medias, por ejemplo.

Cuándo está activado [??0?] y se presenta algún parásito en la entrada de señal, el tiempo de respuesta del aparato, se retrasa de 500 ms a 1 segundo, debido a que el procesador no tiene en cuenta los datos de las lecturas erróneas de esos picos medidos durante ese tiempo.

Si el filtro de picos no está activado [??1?], los parásitos montados en la línea de medida se podrían observar en el display como alteraciones de la medida, así como en el proceso interno para el cálculo de PID y otras mediciones.

#### ● Selección de Filtro de Medias:

- En **[ConF] [AI 1]** y en parámetro **[P 04]** modificar el dígito "n" en [?n??]
- Seleccionar **[P 04]** en **[?n??]** desde **0** (filtro Desactivado), ó **1, 2, 3, 4, 5, 6, 7, 8, 9, A,** B, C, D, E, o F como nivel de máximo de filtrado.
- El filtro de medias, cuando está activado, elimina las variaciones de la señal provenientes del propio proceso provocados por la sensibilidad del captador o por irregularidades en la variable a medir, e incluso influencias de la línea de red de 50 o 60 Hz sobre la línea de señal.

**Ejemplo:** Medida de temperatura con sensores de alta sensibilidad, medida de nivel o de presión con variaciones del mismo proceso, etc. haciendo que estas variaciones sean integradas en el tiempo dando como resultado una medida estable, media de las variaciones de la señal de entrada.

Cuándo el filtro está activado con un valor entre [**?1??**] y [**?F??**], el tiempo de respuesta del aparato, se retrasa de 300 ms ( en nivel 1) a 30 segundos (en nivel F), debido a que con un mayor nivel de filtrado, el procesador presenta los resultados del promediado de un mayor numero de lecturas.

Si el filtro de medias no está activado **[?0??]**, las variaciones montadas en la línea de medida se podrían observar en el display como variaciones de la medida, así como alterar el proceso interno para el cálculo de PID y otras mediciones.

#### Los niveles de filtro recomendados son:

- 1 a 5 Procesos rápidos que interese observar sus variaciones.
- 6 a 9 Procesos lentos donde no sea necesario ver sus variaciones. Medida de Temperatura, pH, etc.
- A a F Procesos con oscilaciones propias o con captadores sensibles. Presión, Nivel, Caudal, etc.

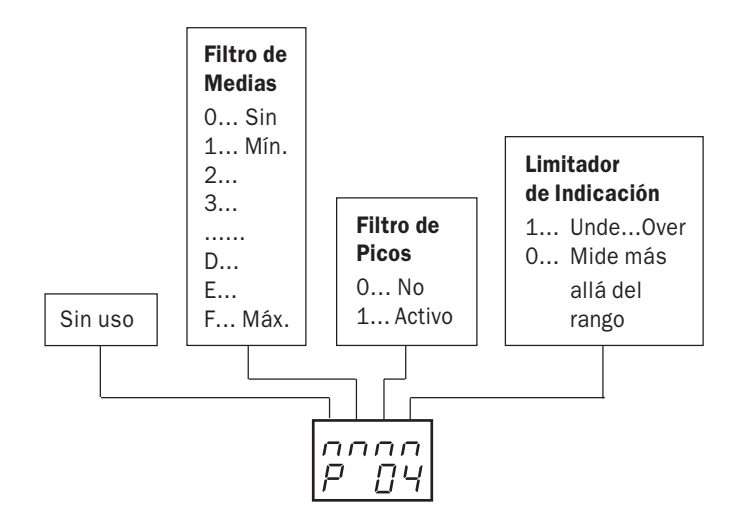

#### ● Imposición de Limites de Escala:

Sirve para limitar la escala de trabajo en entradas de Termopar y Pt 100, dentro de sus rangos predefinidos. Permite asociar una escala de medida al rango de una señal de entrada de 0. 4-20 mA de un transmisor

- En [ConF] [AI 1] y en parámetros [P 05] y [P 06] introducir los valores máximo y mínimo en [nn nnnn].

Limites posibles: -32000 a 32000 en puntos (sin decimales).

## Ejemplos:

En una entrada "K" el rango predeterminado por defecto es el del máximo de escala -200 a 1300 °C. Si se desea acortar esta escala p. ejemplo 0 a 1200 °C poner:

$$
\begin{bmatrix} 0 \\ 0 \\ 0 \\ P & 0 \\ 5 \end{bmatrix}
$$

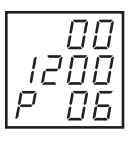

En el MS-5200, con display de 5 dígitos. Para una entrada 4-20 mA con rango -150,00 a 250,00 poner:

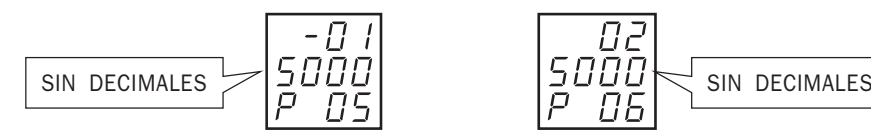

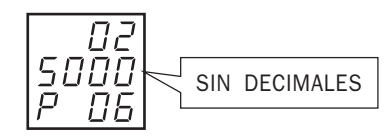

En el MS-5200, con display de 5 dígitos. Para una entrada 4-20 mA con rango - 30000 a 30000 poner:

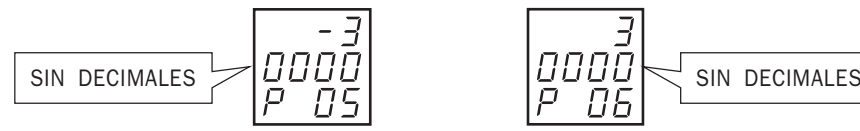

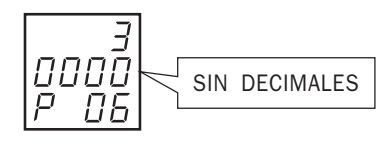

#### ● Imposición de Bias de medida (Tara manual):

Sirve para corregir o decalar manualmente la escala de medida en un valor determinado por la necesidad del proceso.

- En  $[ConF]$  [AI 1] y en parámetro  $[P O7]$  introducir el valor de tara en  $[nn nnnn]$ . Limites posibles: -32000 a 32000 en puntos (sin decimales).

#### Ejemplos:

El aparato muestra 1550 pero se desea que muestre 1580. Poner:

$$
\begin{bmatrix} 0 & 0 \\ 0 & 0 & 0 \\ P & 0 & 7 \end{bmatrix}
$$

El aparato muestra 1550 pero se desea que muestre 1620. Poner:

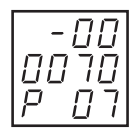

NOTA: La inversión del signo del valor de Tara, aunque parezca contrario a la lógica, responde a la necesidad de restar el valor de tara de la medida presentada. P. ej. Medidas de Peso, etc.

## CONFIGURACIÓN DE PARÁMETROS PRINCIPALES DE ENTRADA AI 3 ( MNEMÓNICO [AI S] ):

IMPORTANTE: Esta entrada solo está habilitada en el modelo controlador MS-5300, y puede tener programados dos unicos usos: Entrada de señal de Recopia en mV o mA (cnfiguración de fábrica) o Entrada de Consigna Remota en 0-20 o 4-20 mA. Por consiguiente, los datos de configuracion descritos a continuación, se refieren única y exclusivamente a esos usos.

#### ● Tipo de entrada de señal:

- En [ConF] [AI S] y en parámetro [P 02] modificar el dígito "n" en [???n]
- Seleccionar  $[???n]$  entre 0 (sin servicio), 1 (0-20 mA), 2 (4-20 mA)
- Pasar al siguiente parámetro con  $\triangle$  o « o salir con  $\triangle$ .

#### ● Número de decimales:

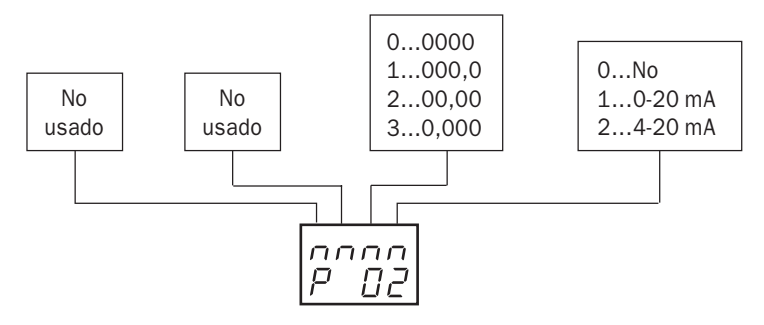

- En [ConF] [AI S] y en parámetro [P 02] modificar el dígito "n" en [??n?]
- Seleccionar [P 02] [??n?] entre 0 (sin decimales), 1 (000,0), 2 (00,00), 3 (0,000)
- Pasar al siguiente parámetro con  $\triangle$  o  $\triangle$  o salir con  $\triangle$ .

#### Ejemplos de código a entrar en [AI S] [P 02] según modelos: [P 02]

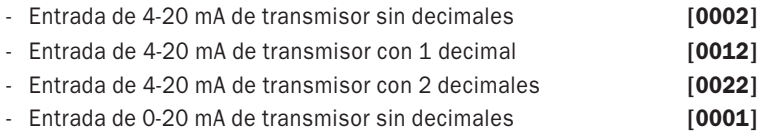

- Entrada de 0-20 mA de transmisor con 3 decimales [0031]

#### ● Indicación de límite de medida:

- En [ConF] [AI S] y en parámetro [P 03] modificar el dígito "n" en [???n]
- Poner [P 03] en [???1] para que el display indique Unde si la señal cae del limite bajo de escala, o que indique **Over** si la señal sube del limite alto de escala.

Nota: El limite bajo o alto de escala viene determinado por el rango predefinido en [P 04] y [P 05], o por el rango asociado a una entrada mA.

- Poner **[P 03]** en **[???0]** para que el display siga indicando **medida** cuando el valor de esa señal sobrepase los limites bajo o alto de escala.
- Pasar al siguiente parámetro con  $\triangle$  o « o salir con  $\triangle$

#### Ejemplos:

- Con  $[???1]...$  en una entrada 4-20 mA si se sobrepasa de 3 o 21 mA, indicará Unde y Over.
- Con [???0]... si se sobrepasa de 3 o 21 mA, seguirá indicando proporcionalmente.

#### ● Activación de Filtro de Picos:

- En **[ConF] [AI S]** y en parámetro **[P 04]** modificar el dígito "n" en [??n?]
- Seleccionar [P 03] en [??0?] para que el filtro de picos este Desactivado
- Seleccionar [P 03] en [??1?] para que el filtro de picos este Activado

El filtro de picos, cuando está activado, elimina los picos de la señal provenientes de parásitos de línea provocados por accionamientos eléctricos como contactores, motores, etc. haciendo que no sean tenidos en cuenta en el procesado de la medida y por consiguiente no entrando en el cálculo interior para regulación PID, o medida de medias, por ejemplo.

Cuándo está activado [??0?] y se presenta algún parásito en la entrada de señal, el tiempo de respuesta del aparato, se retrasa de 500 ms a 1 segundo, debido a que el procesador no tiene en cuenta los datos de las lecturas erróneas de esos picos medidos durante ese tiempo.

Si el filtro de picos no está activado [??1?], los parásitos montados en la línea de medida se podrían observar en el display como alteraciones de la medida, así como en el proceso interno para el cálculo de PID y otras mediciones.

#### ● Selección de Filtro de Medias:

- En [ConF] [AI S] y en parámetro [P 03] modificar el dígito "n" en [?n??]
- Seleccionar  $[$ P 031 en  $[$ ?n??1 desde 0 (filtro Desactivado), ó 1, 2, 3, 4, 5, 6, 7, 8, 9, A, B, C, D, E, o F como nivel de máximo de filtrado.

El filtro de medias, cuando está activado, elimina las variaciones de la señal provenientes del propio proceso provocados por la sensibilidad del captador o por irregularidades en la variable a medir, e incluso influencias de la línea de red de 50 o 60 Hz sobre la línea de señal.

Ejemplo: Medida de temperatura con sensores de alta sensibilidad, medida de nivel o de presión con variaciones del mismo proceso, etc. haciendo que estas variaciones sean integradas en el tiempo dando como resultado una medida estable, media de las variaciones de la señal de entrada.

Cuándo el filtro está activado con un valor entre [?1??] y [?F??], el tiempo de respuesta del aparato, se retrasa de 300 ms ( en nivel 1) a 30 segundos (en nivel F), debido a que con un mayor nivel de filtrado, el procesador presenta los resultados del promediado de un mayor numero de lecturas.

Si el filtro de medias no está activado [?0??], las variaciones montadas en la línea de medida se podrían observar en el display como variaciones de la medida, así como alterar el proceso interno para el cálculo de PID y otras mediciones.

#### Los niveles de filtro recomendados son:

- 1 a 5 Procesos rápidos que interese observar sus variaciones.
- 6 a 9 Procesos lentos donde no sea necesario ver sus variaciones. Medida de Temperatura, pH, etc.
- A a F Procesos con oscilaciones propias o con captadores sensibles. Presión, Nivel, Caudal, etc.

#### ● Imposición de Limites de Escala:

Sirve para limitar la escala de trabajo en entradas de señal dentro de sus rangos predefinidos. Permite asociar una escala de medida al rango de una señal de entrada de 0...4-20 mA de un transmisor.

- En [ConF] [AI S] y en parámetro [P 04] y [P 05] introducir los valores máximo y mínimo en [nn nnnn].
- Limites posibles: -32000 a 32000 en puntos (sin decimales).

#### Ejemplos:

En una entrada de mA asociados a TP "K" el rango predeterminado es de -200 a 1300 °C. Si se desea acortar esta escala p. ejemplo 0 a 1200 °C poner:

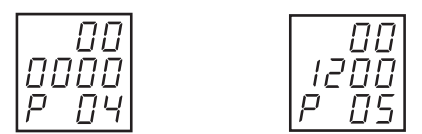

#### ● Imposición de Bias de medida (Tara manual):

Sirve para corregir o decalar manualmente la escala de medida en un valor determinado por la necesidad del proceso.

- En [ConF] [AI S] y en parámetro [P 06] introducir el valor de tara en [nn nnnn].
- Limites posibles: -32000 a 32000 en puntos (sin decimales).

#### Ejemplos:

El aparato muestra 1550 pero se desea que muestre 1580. Poner:

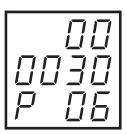

El aparato muestra 1550 pero se desea que muestre 1620. Poner:

$$
\begin{bmatrix} -00 \\ 00 \\ 70 \\ P & 05 \end{bmatrix}
$$

NOTA: La inversión del signo del valor de Tara, aunque parezca contrario a la lógica, responde a la necesidad de restar el valor de tara de la medida presentada. P. ej. Medidas de Peso, etc.

## CONFIGURACIÓN DE PARÁMETROS PRINCIPALES DE LA SALIDA SA 1:

#### PROCEDIMIENTO PARA ASIGNACIÓN DE LA SALIDA ANALÓGICA SI NO ESTUVIERA ASIGNADA.

- Activación de la Salida Analógica:
	- En [ConF] [Ao 1] y en parámetro [P 01] comprobar el valor de "nn" en el código [??nn]
	- Si este código indicara [??04] (anulado), modificar los dígitos según los datos siguientes:

#### Códigos de conexión virtual habituales:

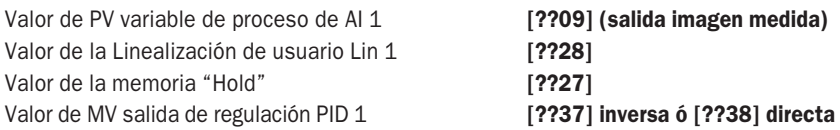

#### ● Modo de funcionamiento de Salida Analógica:

- Para salida SA 1, en  $[ConF] [Ao 1]$  y en parámetro  $[PO2]$  modificar el dígito "n" en  $[???n]$ .
- Poner **[P 02]** a **[???0]** para que en caso de fallo, la salida de una señal de seguridad en forma automática
- Poner [P 02] a [???1] para que en caso de fallo la salida de una señal de seguridad en forma manual
- La salida de seguridad puede ser predeterminada en [P 05] (ver más adelante)

#### ● Tipo de Salida Analógica:

- Para salida SA 1, en  $[ConF][Ao1]$  y en parámetro  $[PO2]$  modificar el dígito "n" en  $[??n$ ?].
- Poner **[P 02]** a **[??0?]** para desactivar la salida
- Poner [P 02] a [??1?] para que la salida sea 0 a 20 mA
- Poner [P 02] a [??2?] para que la salida sea 4 a 20 mA

#### ● Número de decimales:

- Para salida SA 1, en [ConF] [Ao 1] y en parámetro [P 02] modificar el dígito "n" en [?n??]
- Poner [P 02] a [?0??] (sin decimales), [?1??] (0,0), [?2??] (0,00), [?3??] (0,000), según los decimales deseados.

Nota: En este parámetro debe darse el mismo número de decimales que tiene la variable a dar salida analógica.

- Modo de Salida Analógica:
	- Para salida SA 1, en **[ConF] [Ao 1]** y en parámetro **[P 07]** modificar el dígito "n" en [???n].
	- El dígito "n" debe estar a 0 para funcionamiento normal (salida función de la entrada).
	- Poner  $[PO7]$  a  $[???1]$  para que la salida dé 0 ó 4 mA fijos (dependiendo de  $[PO2]$  $[??n$ ?).
	- Poner [P 07] a [???2] para que la salida dé 20 mA fijos.

#### ● Imposición de Rango de Salida:

Sirve para asignar la escala de trabajo de la salida, dentro de los rangos de entrada predefenidos.

Permite asociar una escala de medida al rango de la señal de salida 0...4-20 mA como en un transmisor.

- En  $[ConF] [Ao 1]$  en  $[PO3] \vee [PO4]$  introducir los valores mínimo y máximo de rango en [nnnn].
- Limites posibles: -32000 a 32000 en puntos (sin decimales).

#### Ejemplos:

- Salida de mA con un rango de 0 a 1200 ... poner  $[P 03]$  como  $[0000]$  y  $[P 04]$  como  $[1200]$
- Salida de mA con un rango de 1300 a 1800 ... poner  $IP$  031 como  $1300$ ] y  $IP$  041 como  $1800$ ]
- Salida de mA con un rango de  $-150.0$  a  $+250.0$ ... poner  $[PO3]$  como  $[-1500]$  y  $[PO4]$  como  $[2500]$
- Salida de mA con un rango de +20,00 a -10,00 ... poner [P03] como [2000] y [P04] como [-1000]

#### ● Imposición del valor de Salida en caso de fallo:

Sirve para predefinir el valor que tomará la salida, en caso de fallo en la entrada del bloque de salida analógica (fallo de PID, rotura de línea, etc.)

Genera una señal de seguridad en la salida porcentualmente entre 0...4 y 20 mA.

- En [ConF] [Ao 1] parámetro [P 05] introducir el valor de seguridad en % en [nnnn]
- Predefinido en fábrica a 0,0%. Limites posibles de ajuste: 0,0 a 100,0%.

## CONFIGURACIÓN DE PARÁMETROS PRINCIPALES DE HOLD:

- Procedimiento para asignación de la función de Memoria Analógica "Hold", si no estuviera activada.
	- En [ConF] [HLd ] y en parámetro [P 02] comprobar [??nn]
	- Si este código indicara [??04] (anulado), modificar los dígitos según los datos siguientes:

Códigos de conexión virtual habituales para realizar Hold:

Valor de PV variable de proceso de AI 1 [??09] (variable medida)

Valor de la Linealización de usuario Lin 1 [??28] respectivamente

## ● Modo de funcionamiento de Hold como Instantáneo o Maximizador de Pico o Valle:

- En [ConF] [HLd ] y en parámetro [P 03] modificar el dígito "n" en [???n].
- Poner [P 03] a [???0] para fijar el valor máximo (Pico)
- Poner [P 03] a [???1] para fijar el valor mínimo (Valle)
- Poner [P 03] a [???2] para fijar el valor instantáneo (del momento en que se de la orden de memorizar)

## ● Modo de visualización del Hold en el Menú Principal:

Determina en que Lazo del menú o en que nivel PASS podrá accederse a "HLd" Se dispone de varias opciones:

Si solo se desea memorizar sin posibilidad de visualizarlo desde el menú principal.

- Poner [P 03] a [??0?]

Si se desea visualizar el valor de Hold en el display desde el menú principal.

- Poner [P 03] a [??1?] para acceso desde el Lazo 1

Si se desea visualizar el valor de Hold en el display desde alguno de los niveles PASS.

- Poner [P 03] a [??4?] para acceso desde el PASS nivel 1
- Poner [P 03] a [??5?] para acceso desde el PASS nivel 2
- Poner [P 03] a [??6?] para acceso desde el PASS nivel 3
- Poner [P 03] a [??7?] para acceso desde el PASS nivel 4

Nota: En estas configuraciones, el valor memorizado es presentado en el display superor del MS-5200 y el símbolo [HLd] en el display inferior.

## ● Número de decimales:

- En [ConF] [HLd ] y en parámetro [P 03] modificar el dígito "n" en [?n??]
- Poner [P 03] a [?0??] (sin decimales), [?1??] (0,0), [?2??] (0,00), [?3??] (0,000)

Nota: En este parámetro debe darse el mismo número de decimales que tiene la variable que se desea memorizar.

## ● Arranque de la acción de Hold mediante la tecla \* asterisco:

En [ConF] [HLd ] y en parámetro [P 01] comprobar el código [nn??], si está en [00??] (anulado), modificar como:

- Poner [52??] para arrancar la acción mediante la tecla \* asterisco del frontal
- Borrado de la memoria de Hold mediante la tecla # almohadilla:

En [ConF] [HLd ] y en parámetro [P 01] comprobar el código [??nn], si está en [??00] (anulado), modificar como:

- Poner [??51] para arrancar la acción mediante la tecla # almohadilla del frontal

# **LINEALIZACIÓN (SOLO EN MS-5200)**

#### CONFIGURACIÓN DE PARÁMETROS PRINCIPALES DEL LINEALIZADOR LIN 1:

Permite modificar fácilmente cualquier variable de forma que la salida sea una función matemática de aquella.

MUY IMPORTANTE: Para trabajar con estas funciones es necesario que los puntos de entrada P03 y de salida P13 correspondan al punto bajo de rango y los puntos de entrada P12 y de salida P22 estén asignados al punto alto de rango, así como que el Span de la variable a linealizar tenga un mínimo de 1000 puntos.

#### PROCEDIMIENTO PARA ASIGNACIÓN DEL LINEALIZADOR, EN CASO DE QUE NO ESTAR ACTIVADO.

#### ● Activación del Linealizador:

- En [ConF] [Lin 1], en parámetro [P 01] comprobar [??nn]
- Si este código indicara [??04] (anulado), modificar los dígitos según los datos siguientes:

Códigos de conexión virtual habituales para ser linealizados:

Valor de PV variable de proceso de AI 1 [??09] (variable medida)

#### ● Número de decimales X en la entrada de linealización:

- En [ConF] [Lin 1] y en parámetro [P 02] modificar el dígito "n" en [??n?]
- Poner **[P 02]** a **[??0?]** (sin decimales), **[??1?]** (0,0), **[??2?]** (0,00), **[??3?]** (0,000) según los decimales deseados.

#### ● Número de decimales Y en la salida de linealización:

- En [ConF] [Lin 1] y en parámetro [P 02] modificar el dígito "n" en [???n]
- Poner  $[$ **P 02] a**  $[$ **???0]** (sin decimales),  $[$ ???1]  $(0,0)$ ,  $[$ ???2]  $(0,00)$ ,  $[$ ???3]  $(0,000)$  según los decimales deseados.

Nota: En estos dos parámetros debe ponerse el mismo número de decimales de la variable a linealizar.

#### ● Imposición de los puntos X de la señal de entrada a linealizar:

- Sirve para introducir 10 puntos de la señal de la variable analógica a modificar.
- En  $\text{Lin 1}$  [P 03] ... a ... [P 12] introducir en [nnnn] los valores de 10 puntos de la curva a linealizar

#### ● Imposición de los valores Y de linealización de la señal de salida:

Sirve para introducir los 10 valores que se desea tengan cada uno de los puntos de la señal a modificar.

- En [Lin 1] [P 13] ... a ... [P 22] introducir en [nnnn] los valores que han de tomar los 10 puntos a linealizar.

Nota: Al introducir estos datos, los valores se escribirán en forma de puntos de medida, sin punto decimal.

#### EJEMPLO 1: CORRECCIÓN DE CAUDAL

Conversión de una señal proveniente de un transmisor de caudal (flujo) en unidades imperiales (0 - 6000 gal/h) a un rango en unidades métricas (0 - 22710 L/h), con corrección de curva en la parte baja de la escala (200 gal/h = 757 L/h pero se desea que corrija a 930 L/h) :

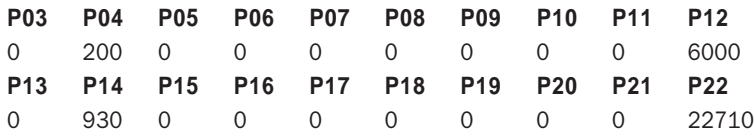

Los puntos intermedios se les puede dejar con valor 0.

#### EJEMPLO 2: EXTRACCIÓN DE RAIZ CUADRADA

Extracción de raíz cuadrada de una señal de 4-20 mA con un rango 0 - 100% proveniente de un transmisor de presión diferencial para medida de caudal (flujo):

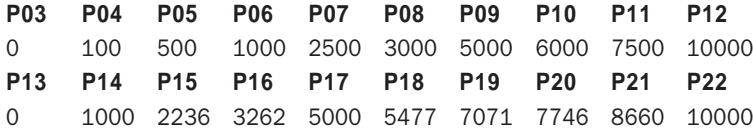

Seleccionar dos puntos decimales ( 0,00 ) para ambas listas, en [P02].

Para dar un escalado en unidades físicas al anterior ejemplo, determinar la correlación % a U.F. y transportar los valores calculados a los puntos P03...P12 y P13...P22 de la tabla anterior.

#### EJEMPLO 3: MEDIDA DE VOLUMEN EN TANQUES

Linealización del volumen de un tanque esferico respecto a su altura hidrostatica de 0 - 100%.

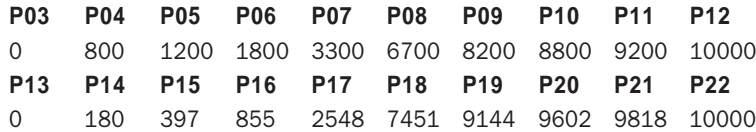

Para dar un escalado en unidades físicas al anterior ejemplo, determinar la correlación % a U.F. y transportar los valores calculados a los puntos P13...P22 de la tabla anterior. P.e. el depósito del ejemplo, si su capacidad máxima fuera 30000 L. tomar el valor de cada P13...P22 como % del Volumen total haciendo 30000\*P/10000, es decir, multiplicar por 3 cada P13...P22, dando:

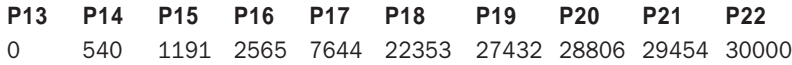

En caso de depósitos con aforo conocido (que disponen de tablas de capacidad certificadas), aplicar la linealización en los tramos que presenten mas irregularidad.

En caso de depósitos muy irregulares, es recomendable dibujarlo en un programa CAD y calcular los volumenes para 10 niveles, repartiendo los puntos en los tramos mas alineales. A continuación introducir los valores calculados por el CAD en los puntos P03...P12 y P13...P22.

Linealizaciones 0 - 100% de un tanque cilindrico horizontal con casquetes de R = D v R =  $2*D$ 

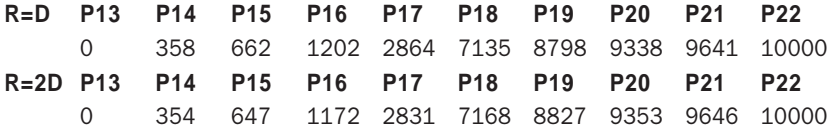

P. ejemplo: En una linealización de los valores representados en la tabla siguiente.

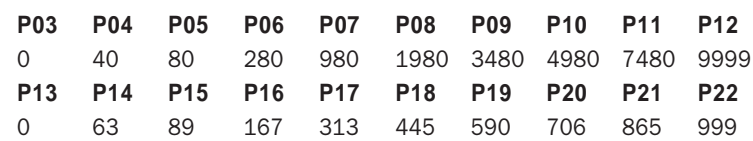

deberán introducirse en [Lin 1] como:

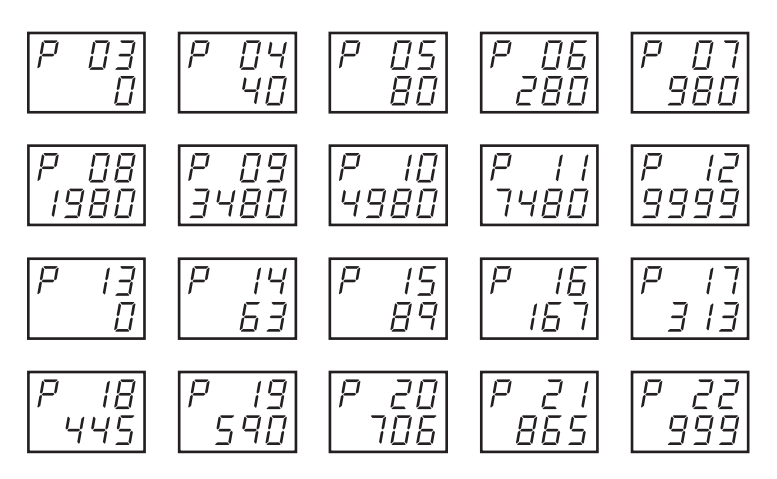

### ASIGNACIÓN DE DESTINO A LA SEÑAL ENTREGADA POR EL LINEALIZADOR:

Asigna la señal linelaizada a una función (Hold o Salida analógica) diferente que el Display como destino de la señal linealizada.

- Salida Analógica
	- Entrar en **[ConF] [Ao 1] [P 02]** y poner **[??28]** para enviar la señal linealizada en [Lin 1] a la salida analógica SA 1
- Hold
	- Entrar en **[ConF] [HLd ] [P 02]** y poner **[??28]** si se desea que la señal linealizada en [Lin] pueda ser memorizada antes de entrar en otra función (Salida Analóg., Display, etc.)

#### MUY IMPORTANTE

- Si no se utilizan los 10 puntos de linealización, puede prescindirse de cualquiera de los puntos intermedios indistintamente de su posición siempre que sean equivalentes.
- Los puntos no utilizados deben ponerse a 0000
- El Span de la señal a linealizar ha de tener un mínimo de 1000 puntos entre P03 y P12.
- Los decimales pueden ser diferentes en los puntos de entrada que en los de salida.

P.e. si se van a emplear 5 tramos de linealización, se introducira:

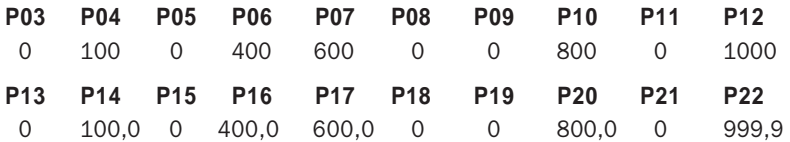

# **ALARMAS ANALÓGICAS**

Se dispone de 6 Alarmas configurables y asignables a diferentes tipos de variables internas o de proceso.

## CONFIGURACIÓN DE PARÁMETROS PRINCIPALES DE AL 1, 2, 3, 4, 5 y 6:

- Procedimiento para asignación de la función de una de las 6 Alarmas
	- En  $[ConF] [AL 1..2..3..4..5..6]$  y en parámetro  $[P 01]$  comprobar  $[??nn]$
	- Si este código indicara [??04] (anulado), modificar el dígito a [??nn] para asignarlo indistintamente a alguna de las funciones siguientes:

Códigos de conexión virtual habituales para dar Alarma:

Valor de PV variable de proceso de AI 1 [??09] (variablemedida)

Valor de la Linealización de usuario Lin 1 [??28]

#### ● Número de decimales:

- En  $[ConF]$   $[AL 1..2..3..4..5..6]$  en  $[P$   $O6]$  modificar "n" en  $[?n?$ ? según lo habitual.
- Poner [P 06] a [?0??] (sin decimales), [?1??] (0,0), [?2??] (0,00), [?3??] (0,000), según los decimales deseados.

Nota: En este parámetro debe darse el mismo número de decimales que tiene la variable que se desea supervisar la Alarma.

#### ● Modo de funcionamiento de las Alarmas:

En  $[ConF] [AL 1..2..3..4..5..6]$  y en parámetro  $[P 06]$  modificar el dígito "n" en  $[n??$ ?].

- Para Alarma de Máximo Independiente, poner [P 06] a [0???] y [P 02] a [??04]
- Para Alarma de Mínimo Independiente, poner [P 06] a [1???] y [P 02] a [??04]
- Para Alarma de Máximo Solidaria a SP 1, poner **[P 06]** a **[0???]** v **[P 02]** a **[??34]**
- Para Alarma de Mínimo Solidaria, poner **[P 05]** a **[1???]** y **[P 03]** a **[??11]**
- Para Alarma de Banda Simétrica al SP, poner [P 05] a [2???] y [P 03] a [??11]

#### ● Asignación de Relé de salida (Slot) a una Alarma:

Nota: Estos instrumentos disponen de una asignación de origen realizada en fábrica donde las alarmas están asignadas a unas salidas predefinidas.

- Para cambiar esta asignación ver Manual Avanzado.de Programación LoopWin.

# **REGULACIÓN PID**

## CONFIGURACIÓN DE PARÁMETROS PRINCIPALES DE PID:

- Habilitación del PID: Asignación de la variable a controlar por PID
	- En [ConF] [Pid 1..2..3] y en parámetro [P 02] comprobar [??nn]

Si el código indicara  $[??04]$  (anulado), modificar el dígito a  $[??nn]$  para asignarlo a alguna de las funciones siguientes:

Códigos de conexión virtual habituales para asignación de la variable a controlar por PID:

- Valor de PV variable de proceso de AI 1 [??09] (variable medida)
- Valor de la salida de Linealización [10??] (si la PV ha de linealizarse)

#### ● Número de decimales:

- En [ConF] [Pid 1] y en parámetro [P 06] modificar "n" en [??n?] según lo habitual.

Nota: Debe ponerse el mismo número de decimales que la variable a controlar PID.

#### ● Tipo de acción de la regulación PID:

- En [ConF] [Pid ] y en parámetro [P 05] modificar el dígito "n" en [?n??].
- Poner [P 06] a [0???] para Regulación PID Directa.
- Poner **[P 06]** a **[1???]** para Regulación PID **Inversa**. Regulación prefijada por defecto.
- Poner [P 06] a [2???] para Regulación PID Bimodal.
- Poner [P 06] a [3???] para Regulación sin PID en modo estación fija Auto-Manu.

#### ● Asignación de Consigna Remota a la regulación PID:

La regulación PID tiene asignada Consigna desde la función SP. No obstante, en ocasiones puede ser necesario que la señal de consigna provenga de alguna otra variable local o remota.

- En [ConF] [Pid 1] y en parámetro [P 01] comprobar [??nn]

Configurado como procedente de Consigna SP, el parámetro [P 01] tendrá el código [??34].

Configurado como procedente de Consigna Remota, el parámetro [P 01] puede ponerse como:

- Señal procedente de la variable de AI 3 [??11] Consigna Remota
- Señal procedente de la Constante Str 1 [??15] Consigna Alternativa
- Señal procedente de Bloque Aritmético Art 1 [??15] Consigna Remota decalada
- -

#### ● Asignación de Relé de salida la Regulación PID:

Asigna una salida física (Slot de Relé o salida Analógica) a la salida de regulación PID.

Estos instrumentos disponen de una asignación de origen realizada en fábrica donde la salida de regulación está asignada de la siguiente manera:

- Si el control es por modulación de tiempo se hace a través de [do 1] por el slot Y1 (relé).
- Si el control es Paso a Paso se hace a través de  $\lceil$  do 1 $\rceil$  y  $\lceil$  do 2 $\rceil$  por los slot Y1 e Y2 (relés).

- Si el control es por modulación de corriente mA se hace a través del bloque  $[A_0 1]$  por SA 1. Si no es necesario, no es recomendable cambiar esta asignación, por ser la normalizada en todos los instrumentos, lo que facilita el conexionado de los diversos modelos.
#### ● Imposición de Rango de Regulación:

Sirve para asignar la escala de trabajo de la regulación, dentro de los rangos de entrada predefinidos, con la cual se realizará el cálculo del PID.

Es recomendable introducir valores de bajo y alto de regulación, cercanos y ligeramente superiores al mínimo y máximo de trabajo habitual de regulación del proceso.

- En [ConF] [Pid 1] parámetros [P 04] mínimo y [P 05] máximo, introducir en [nnnn] los valores bajo y alto de rango en unidades físicas.

Limites posibles: -32000 a 32000 en puntos (sin decimales).

Ejemplos: Regulación de un proceso con rango de trabajo entre:

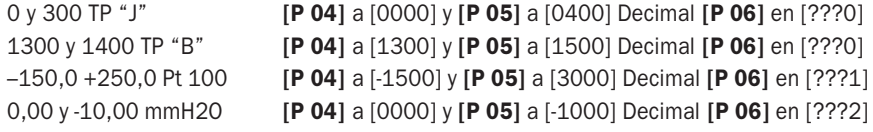

#### ● Preselección del valor de salida en Bloqueo

Valor en % que tomará la salida de regulación en caso de entrada de señal de fallo en el PID. Limitado entre 0 y 100.0 % de la salida. En caso de regulación bimodal el limite está entre  $-100.0$  y  $+100.0$ %. Por defecto esta preseleccionado a  $0.0$ %

- En  $[ConF]$   $[Pid 1]$   $\vee$   $[P 08]$  introducir el valor deseado en  $[nnnn]$  con punto decimal.

#### Ejemplo:

Se precisa que en caso de fallo de entrada o de bloqueo de regulación, la salida de control entregue un 45.0% de acción correctora. Poner [045.0] en parámetro [P 08].

#### ● Preselección del valor de salida en Manual

Valor que tomará la salida de regulación al pasar de Automático a Manual con Auto-Manu.

Limitado entre 0 y 100.0 % de la salida. En caso de regulación bimodal el limite está entre  $-100.0$  y  $+100.0$ %. Por defecto esta preseleccionado a  $0.0$ %

- En [ConF] [Pid 1] y [P 09] introducir el valor deseado en [nnnn] con punto decimal.

#### Ejemplo:

Se precisa que al pasar de Automático a Manual, la salida de control entregue un 22,5% de acción correctora. Poner [022.5] en parámetro [P 09].

#### ● Preselección de los límites de Salida de Regulación

Determina los limites de actuación de la salida de regulación del PID Directo e Inverso Limitado entre 0 y 100.0 % de la salida de control. Para modificarlos entrar en [ConF] [Pid ]:

Limite Bajo de salida en control inverso. Por defecto esta preseleccionado a 0.0%

- En  $[ConF]$  [Pid 1] y [P 18] introducir el valor deseado en  $[nnnn]$  con punto decimal.

Limite Alto de salida en control inverso. Por defecto esta preseleccionado a 100.0%

- En  $[ConF]$  [Pid 1] y [P 19] introducir el valor deseado en  $[nnnn]$  con punto decimal.

Si es PID directo, los limites han introducirse en [P 13] Limite Bajo y [P 14] Límite Alto

#### ● Preselección del valor del Pulso para el cálculo de Autotuning

Valor del pulso de escalón que se aplica al proceso durante el Autotuning para calcular el PID. Limitado entre -100.0 y +100.0 % de la salida de control. Preseleccionado de origen a  $100.0\%$ 

- En [ConF] [Pid ] parámetro [P 20] introducir el valor deseado en [nnn.n] con punto decimal.

# **CONSIGNA DE REGULACIÓN SP**

### CONFIGURACIÓN DE PARÁMETROS PRINCIPALES DE SP 1

#### ● Número de decimales:

- En  $[ConF]$   $[SP 1..2..3]$  y en parámetro  $[P 02]$  modificar el dígito "n" en  $[?n??]$ .
- Poner [P 02] [?n??] a 0 (sin decimales), 1 (000,0), 2 (00,00), 3 (0,000) según los decimales deseados.

Nota: En este parámetro debe darse el mismo número de decimales que tiene la variable que se desea controlar con la Consigna SP.

#### ● Asignación de Consigna Remota:

La Consigna SP dispone de preselección por teclado del valor de la consigna local.

No obstante, en ocasiones puede ser necesario conmutar la preselección local por teclado a una señal de consigna que provenga de alguna variable local o remota.

- En [ConF] [SP 1] y en parámetro [P 01] comprobar [??nn]

Configurado como SP Remota, este parámetro **[P 01**] debe tener el código **[??11]** correspondiente a una señal proveniente de la entrada analógica AI 3 o S

Configurado como anulado, este parámetro [P 01] tiene el código [??04] correspondiente entrada sin señal.

Configurado como procedente de otras variables este parámetro **[P 01]** puede ponerse como:

- Señal procedente de un bloque Aritmético (correción de consigna remota) [??30]
- Señal procedente de la Constante Str 1 [??15]

#### ● Preselección de los límites del valor de Consigna SP

Determina los limites de preselección del valor a imponer en Consigna SP.

Cualquier valor introducido en SP, de forma Local por teclado, o Remoto, que supere los limites impuestos en esta opción, quedará limitado a los valores que se haya determinado. Seleccionable entre -32000 y 32000.

Limite Bajo de Consigna SP. Preseleccionado de fábrica a 0,0%

- En [ConF] [SP 1] parámetro [P 04] introducir el valor limite bajo deseado en [nn] [nnnn] sin tener en cuenta el punto decimal.

Limite Alto de Consigna SP. Preseleccionado de fábrica a 1000,0%

- En [ConF] [SP 1] parámetro [P 05] introducir el valor limite bajo deseado en [nn] [nnnn] sin tener en cuenta el punto decimal.

## PRESELECCIÓN DE CONSIGNA EN RAMPA

La Consigna SP dispone de un sistema de generación de rampa que controla la variable PV después de una modificación de SP hasta alcanzar el nuevo valor. A la vez, permite controlar con un régimen determinado las subidas (precalentamiento) o bajadas (enfriamiento) de la variable controlada PV.

Para predeterminar la Rampa, debe introducirse un valor de pendiente en Unidades/Tiempo con el que la consigna temporal se moverá hasta alcanzar el nuevo valor impuesto en SP (Local o Remoto).

La función se inhabilita preseleccionando  $[0000]$  en  $[P 06]$ . Limitado de 0,0 a 999,9 U/t Unidades por tiempo.

- En [ConF] [SP 1] parámetro [P 06] introducir en [nnnn] el valor de U/t Unidades por tiempo deseado, con los decimales que se hayan predefinido en [P 02].

#### ● Fijación de la Base de tiempo de la Rampa de Consigna.

Permite seleccionar la unidad de tiempo para el cálculo de la Rampa Consigna.

- En [ConF] [SP ] parámetro [P 02] seleccionar en [n???] el Tiempo Base deseado.
- Para una base de tiempo en segundos poner [0???], en minutos [1???]. y en horas [2???]

#### ● Cálculo del valor de "Función Rampa de Consigna"

Cuando se preselecciona un valor de U/t Unidades/tiempo, al poner en marcha la primera vez el instrumento, se genera una consigna de regulación temporal desplazándose linealmente desde consigna Cero hasta el valor de SP (L ó r), donde el control pasa a ser normal manteniéndose la regulación en SP.

Posteriormente, cualquier modificación de SP hará que la Rampa actúe, controlando la variable PV según la consigna temporal, hasta el nuevo valor SP, indistintamente si es superior o inferior al SP origen de rampa.

#### Ejemplos de cálculo de Rampa

P.e. Para que la consigna temporal en Rampa se mueva a 12,5 °C/min.

- Introducir [012.5] en [P 06]. Base de tiempo en minutos [1???] en [P 02]. Decimales [?1??] en [P 02].

P.e. Para que la consigna temporal haga una Rampa de un tiempo predeterminado.

Calcular la diferencia entre el valor de origen de SP y el nuevo valor de SP. Dividir esta diferencia (en unidades físicas) por el tiempo total en segundos que se desea que la variable cubra esa diferencia. El resultado debe ser introducido en [nnnn] [P 06] en U/t Unidades/ Tiempo deseado.

Si el valor resultante no tuviera suficiente resolución, cambiar la base de tiempos a minutos, o a horas en [P 02] [n???].

### CONFIGURACIÓN DE LOS PASSWORDS DE ACCESO:

#### ● Modificación de las claves de acceso

Estas claves permiten cuatro niveles de acceso a personal autorizado que conozca los Passwords. Cada nivel esta previsto para dar acceso a una cualificación determinada de usuario.

- El password de nivel 1 da acceso a los parámetros que se hayan puesto por programación en ese nivel para estar protegidos.

Este nivel 1 es el acceso para el personal al cargo del proceso,

- El password de nivel 2 da acceso al **submenú PID** y al nivel 1 de acceso. Este nivel 2 es el acceso para el jefe de departamento o responsable del proceso,
- El password de nivel 3 da acceso al **submenú Configuración** y a los niveles 1 y 2 de acceso. Este nivel 3 es el acceso para el ingeniero diseñador o programador de la función a realizar en el proceso.
- El password de nivel 4 da acceso al submenú Calibración y a los niveles 1, 2 y 3 de acceso. Este nivel 4 es el acceso para el personal de mantenimiento o de calibración para controlar el cumplimiento de calidad en el sistema de control del proceso.

Las claves estan constituidas por cuatro carácteres entre 0000 y FFFF en formato hexadecimal (este formato incluye las letras A, b, C, d, E y F como posibles dígitos).

A continuación se muestra como cambiar las Claves o Password de acceso a los parámetros configurados para aparecer en el submenú que se indica.

#### ● Cambio de la clave de nivel 1 de acceso a los parámetros que se hayan puesto por programación en ese nivel para estar protegidos.

Por defecto está preseleccionado a [0001].

- En [Disc] [Conf] parámetro [P 04] introducir la nueva clave deseada en [nnnn].

#### ● Cambio de la clave de nivel 2 de acceso al submenú PID

Por defecto esta preseleccionado a [0001].

- En [Disc] [Conf] parámetro [P 05] introducir la nueva clave deseada en [nnnn].
- Cambio de la clave de nivel 3 de acceso al submenú Configuración

Por defecto esta preseleccionado a [0001].

- En [Disc] [Conf] parámetro [P 06] introducir la nueva clave deseada en [nnnn].
- Cambio de la clave de acceso al submenú Calibración Por defecto esta preseleccionado a [0001]
	- En [Disc] [Conf] parámetro [P 07] introducir la nueva clave deseada en [nnnn].

MUY IMPORTANTE: Se recomienda utilizar passwords personales de uso cotidiano, ya que el olvido de alguno de ellos representaría no poder entrar en esos submenús y la consiguiente consulta a fábrica para abrir el acceso con los passwords de origen.

# **TABLA RESUMIDA DE CONFIGURACIÓN SERIE MS-5000**

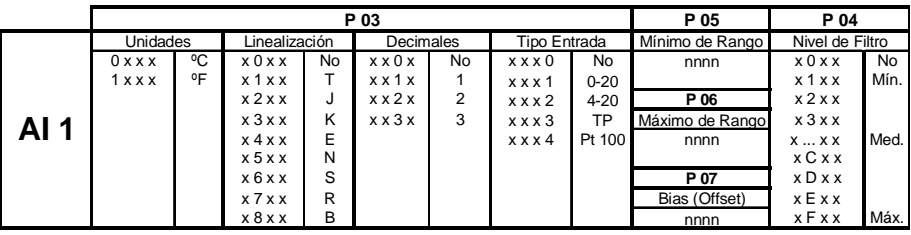

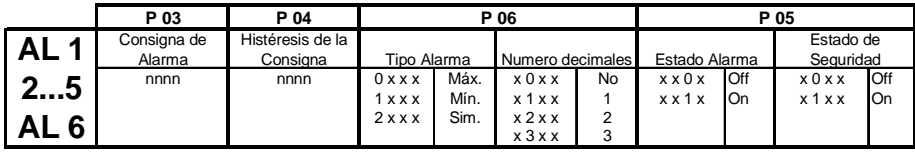

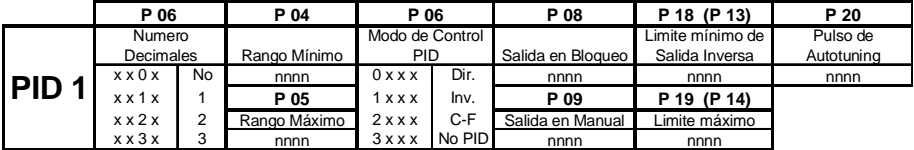

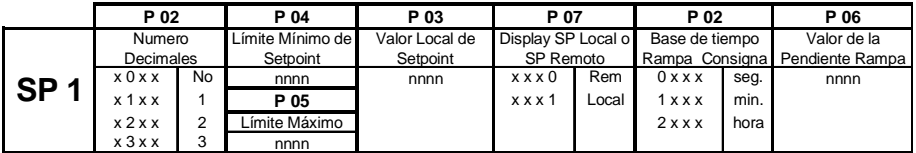

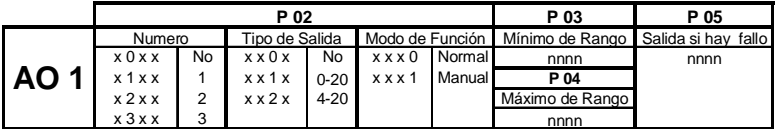

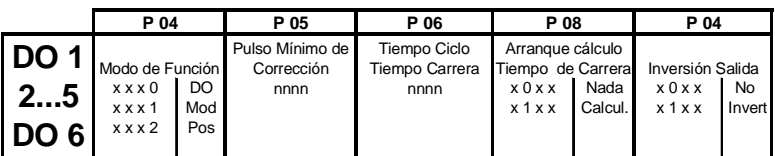

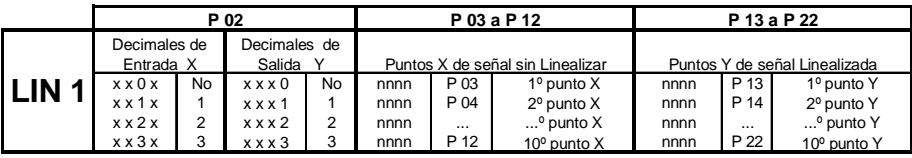

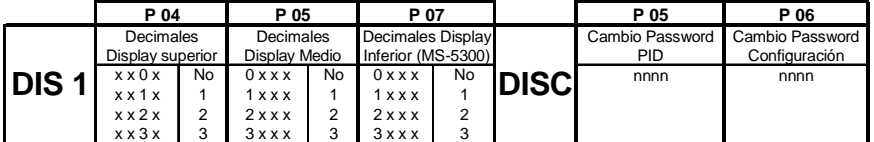

## **TABLA DE CODIGOS DE SALIDA DE BLOQUES ANALÓGICOS PARA CONFIGURACIÓN POR TECLADO**

### SALIDAS ANALÓGICAS

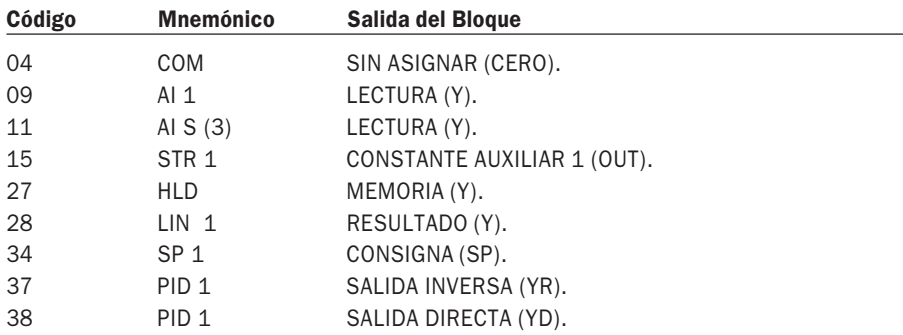

# **TABLA DE CODIGOS DE SALIDA DE BLOQUES LÓGICOS PARA CONFIGURACIÓN POR TECLADO**

#### SALIDAS DIGITALES

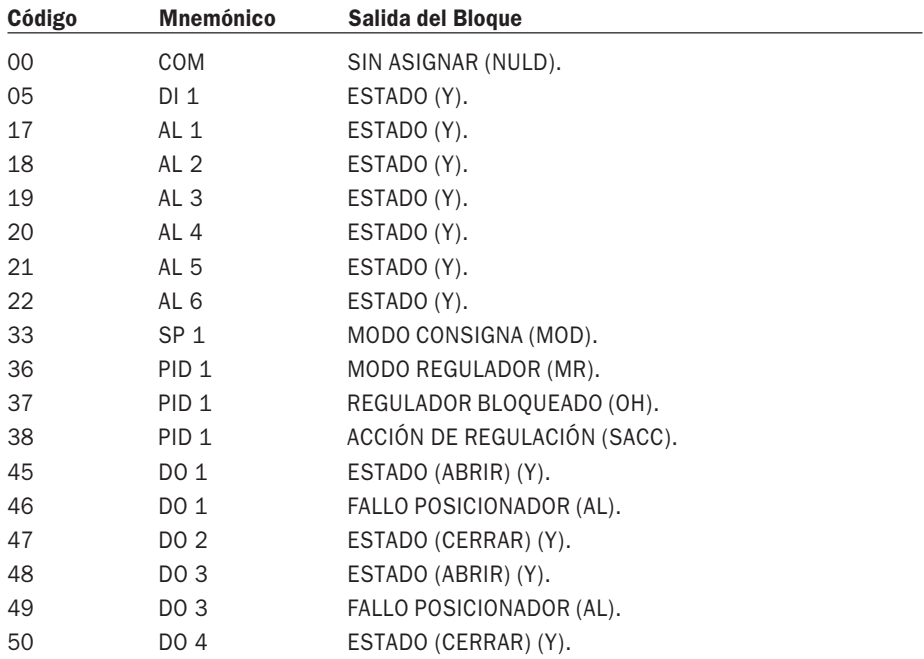

# **ANOTACIONES**

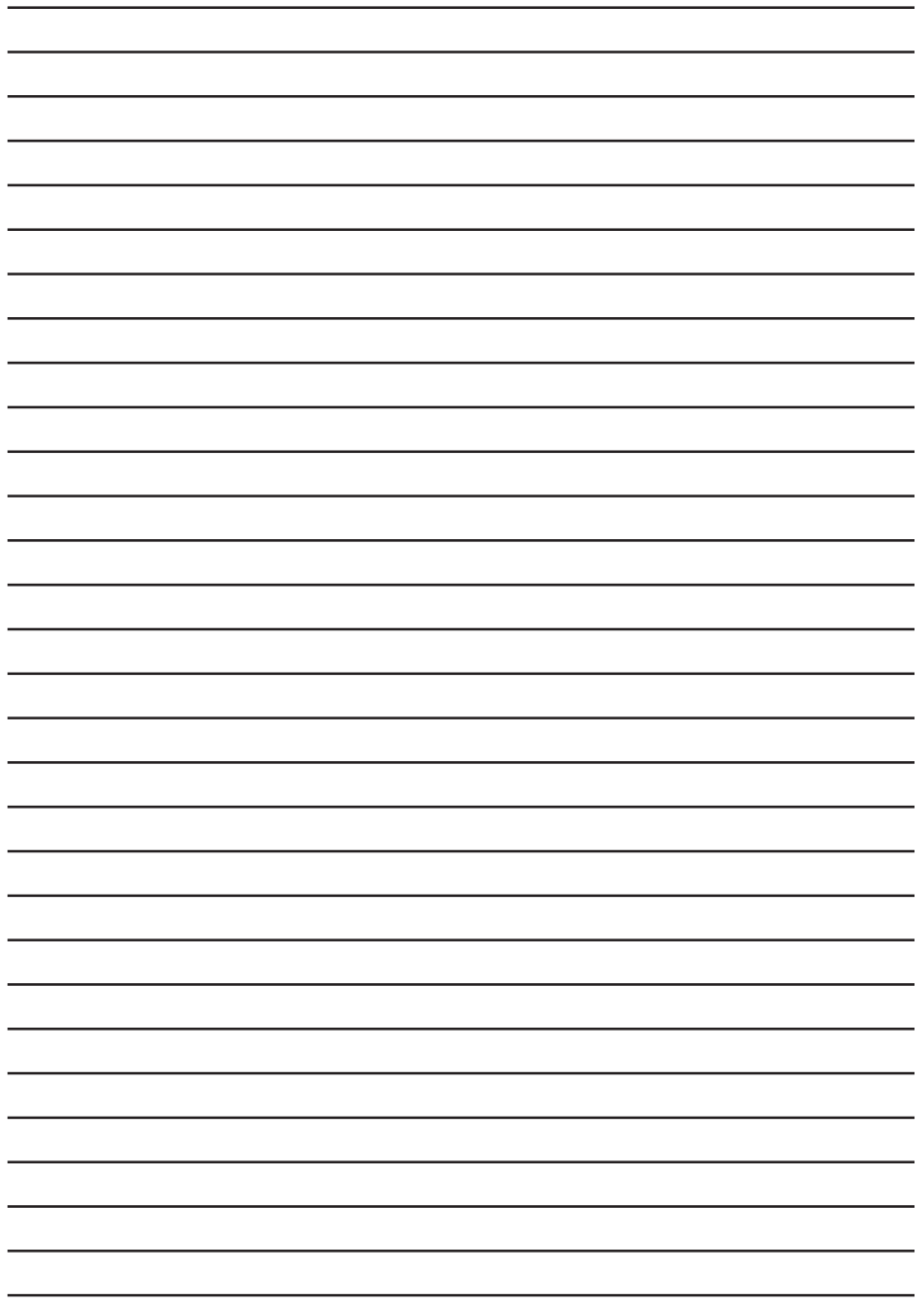

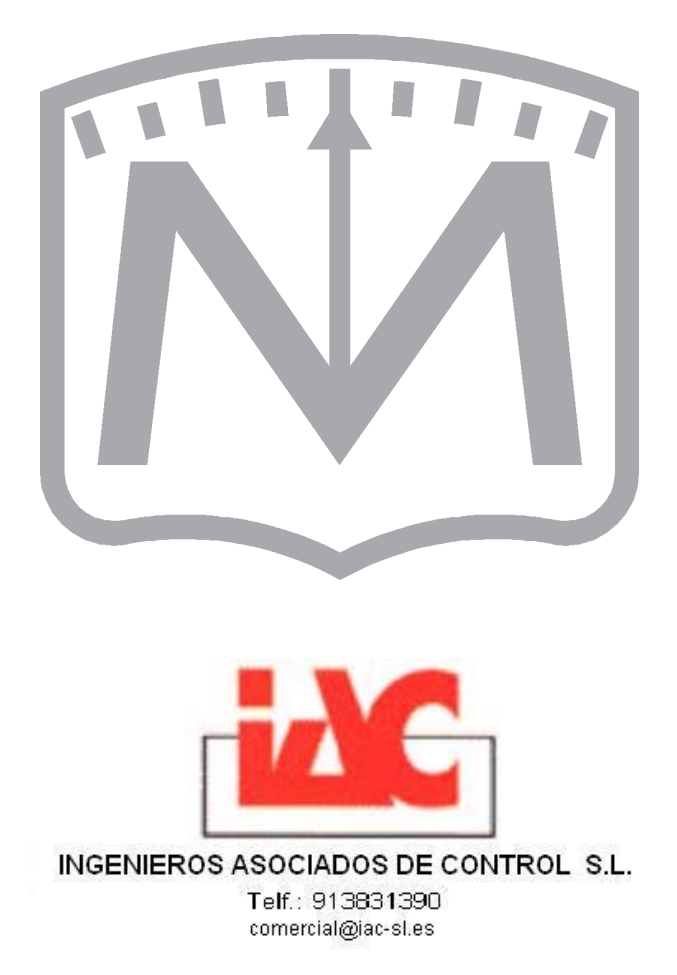